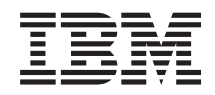

Systemy IBM - iSeries System i5/OS i oprogramowanie pokrewne Obsługa i zarządzanie systemem i5/OS oraz oprogramowaniem pokrewnym

*Wersja 5 Wydanie 4*

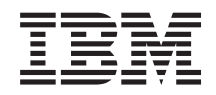

Systemy IBM - iSeries System i5/OS i oprogramowanie pokrewne Obsługa i zarządzanie systemem i5/OS oraz oprogramowaniem pokrewnym

*Wersja 5 Wydanie 4*

#### **Uwaga**

Przed użyciem tych informacji oraz produktu, którego dotyczą, należy przeczytać informacje zawarte w sekcji ["Uwagi",](#page-78-0) na stronie 73.

#### **Wydanie czwarte (luty 2006)**

Niniejsze wydanie dotyczy wersji 5, wydania 4, modyfikacji 0 systemu IBM i5/OS (numer produktu 5722-SS1) oraz wszelkich kolejnych wersji i modyfikacji tego produktu, o ile w nowych wydaniach nie podano inaczej. Wersja ta nie działa na wszystkich modelach komputerów z procesorem RISC ani na modelach z procesorem CISC.

**© Copyright International Business Machines Corporation 1998 2006. Wszelkie prawa zastrzeżone.**

# **Spis treści**

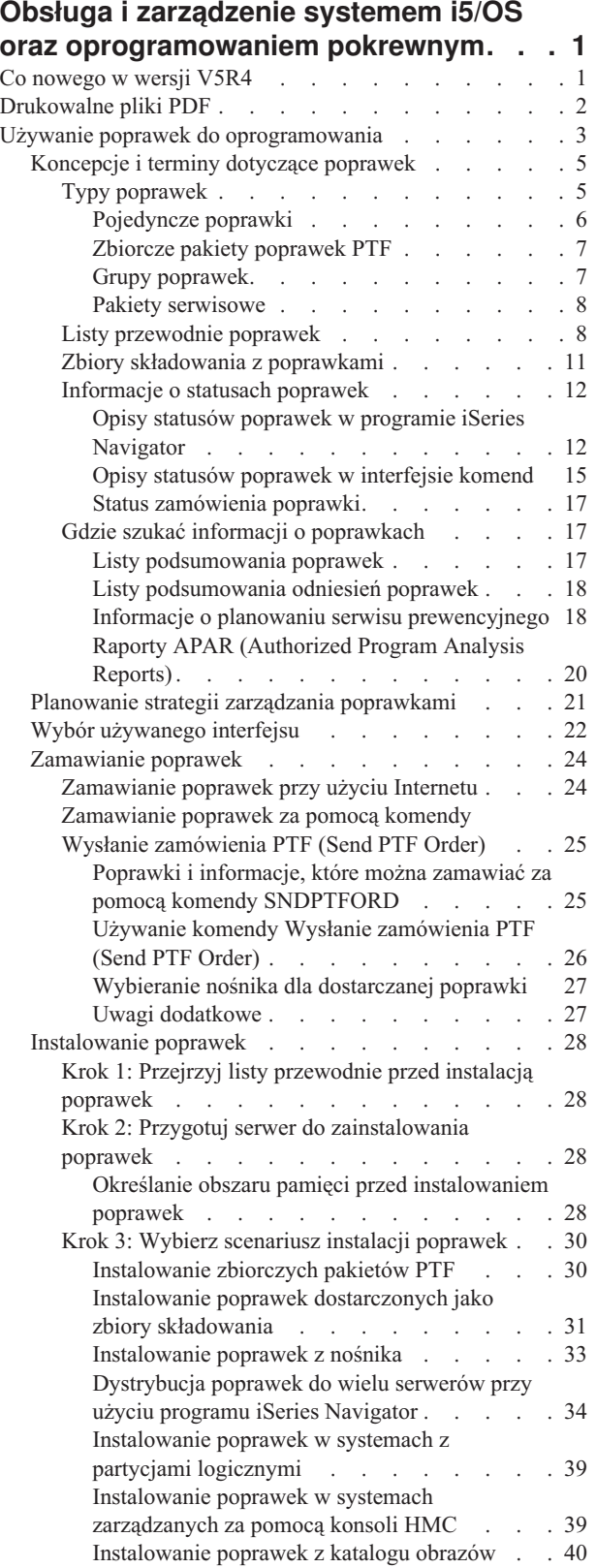

 $\,$   $\,$ 

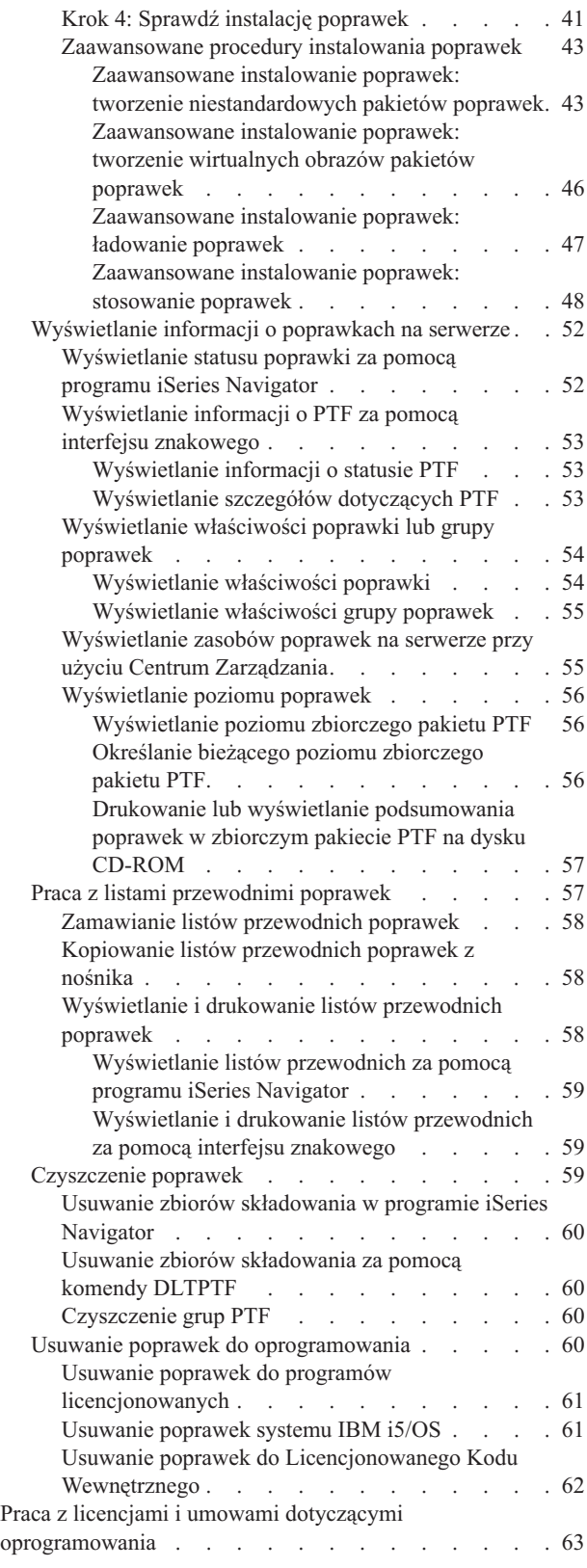

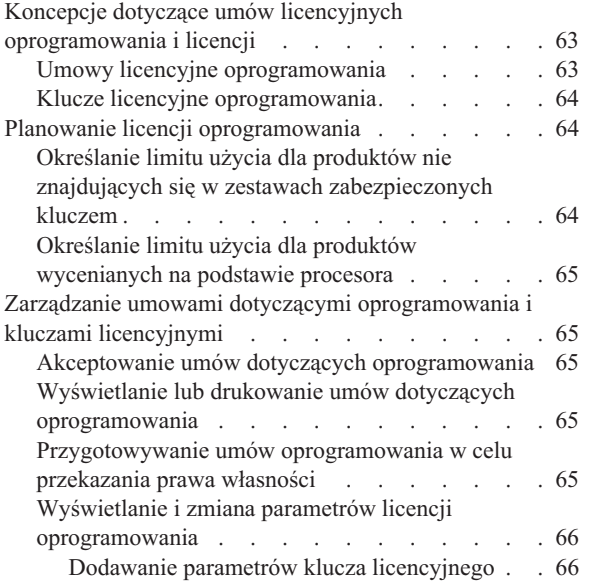

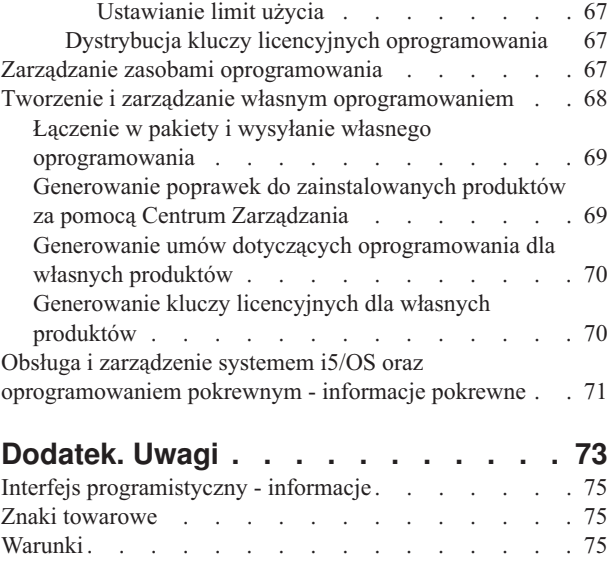

# <span id="page-6-0"></span>**Obsługa i zarządzenie systemem i5/OS oraz oprogramowaniem pokrewnym**

Poniższy temat zawiera informacje dotyczące zarządzania programami licencjonowanymi i poprawkami w sieci oraz ich obsługi.

Informacje o instalowaniu oprogramowania zawiera temat Instalowanie, aktualizowanie lub usuwanie systemu i5/OS i oprogramowania pokrewnego w Centrum informacyjnym. Zarządzanie oprogramowaniem jest bardzo ważne z kilku powodów:

#### **Czas potrzebny na działanie systemu**

Bez względu na wielkość systemu komputerowego lub sieci wykonywanie codziennych operacji, takich jak aktualizacja oprogramowania, zarządzanie poprawkami i rozwiązywanie problemów z systemem, może zajmować wiele czasu. Chwile poświęcone na usuwanie problemu z zasobem stanowią koszt bezpośredni. Czas poświęcony na działanie bez tego zasobu powoduje utratę dochodu lub koszty związane ze zwiększonym nakładem pracy. Czas spędzony na aktualizacji oprogramowania w sieci można wykorzystać efektywniej.

#### **Koszty powiązane z zarządzaniem systemem**

Pieniądze wydane na zarządzanie systemem są pieniędzmi, które nie przynoszą dochodów. Oszacowano, że koszt implementacji rozproszonego środowiska komputerowego jest znacznie mniejszy niż koszt zarządzania i obsługi tym środowiskiem. Przedsiębiorstwa, które potrafią zmniejszyć lub wyeliminować te koszty, mają w dzisiejszych czasach większe szanse utrzymania się na rynku.

#### **Dystrybucja danych**

W przeszłości, jeśli zaistniała potrzeba sprawdzenia działania przedsiębiorstwa, należało udać się do osoby znającej odpowiedź na zadawane pytania. Jednakże w czasach globalizacji przemysłu i proliferacji komputerów informacje nie są już scentralizowane, ale są z natury rozproszone, co coraz bardziej utrudnia ich uzyskanie i wymaga większej liczby osób do sterowania i zarządzania nimi.

Aby ułatwić zarządzanie tymi obszarami, program iSeries Navigator zawiera funkcję o nazwie Centrum Zarządzania. Centrum Zarządzania zawiera wiele narzędzi służących do zarządzania zainstalowanym oprogramowaniem firmy IBM i innych firm, zarządzania poprawkami i zasobami oprogramowania oraz do generowania elektronicznych umów oprogramowania i kluczy licencyjnych.

Oprócz korzystania z tych narzędzi, można utworzyć efektywną strategię zarządzania i obsługi oprogramowania.

# **Co nowego w wersji V5R4**

Poniższy temat zawiera opis zmian wprowadzonych w obsłudze i zarządzaniu systemem i5/OS oraz oprogramowaniem | pokrewnym. |

Wprowadzono możliwość podania w komendzie Wysłanie zamówienia PTF (Send PTF Order - SNDPTFORD) specjalnych wartości dla predefiniowanych list grup PTF i pakietów zbiorczych PTF. | |

*Tabela 1. Nowe wartości specjalne komendy SNDPTFORD* |

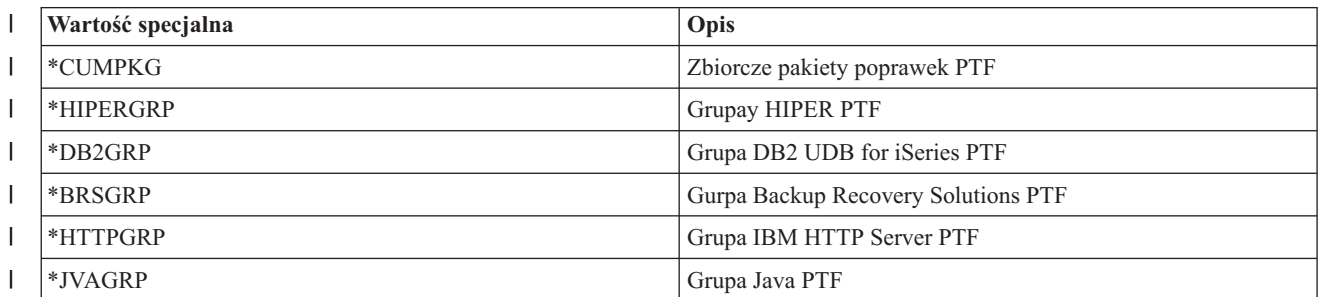

<span id="page-7-0"></span>*Tabela 1. Nowe wartości specjalne komendy SNDPTFORD (kontynuacja)* |

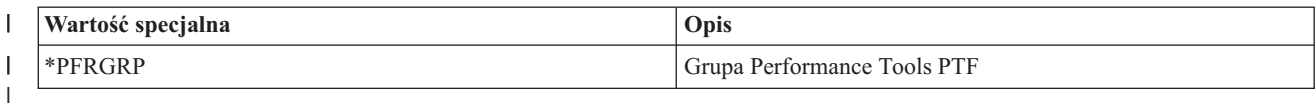

Podanie jednej z powyższych wartości oznacza, że zamówiony zostanie najnowszy poziom zbiorczego pakietu | poprawek PTF dla zainstalowanej wersji systemu operacyjnego.  $\blacksquare$ 

Nowy parametr komendy SNDPTFORD (Dostarczany format) umożliwia wybranie formatu, w którym dostarczone |

zostaną poprawki PTF. W przypadku formatu \*IMAGE za pomocą parametrów Katalog obrazów (Image Directory - |

IMGDIR) i Przedrostek obrazów (Image prefix - IMGPFX) można będzie wybrać katalog, w którym składowane będą |

obrazy i przedrostek zbioru obrazu. Wartość \*IMAGE jest obsługiwana tylko jeśli system obsługuje Połączenia |

uniwersalne. |

#### *Tabela 2. Nowe parametry komendy SNDPTFORD*

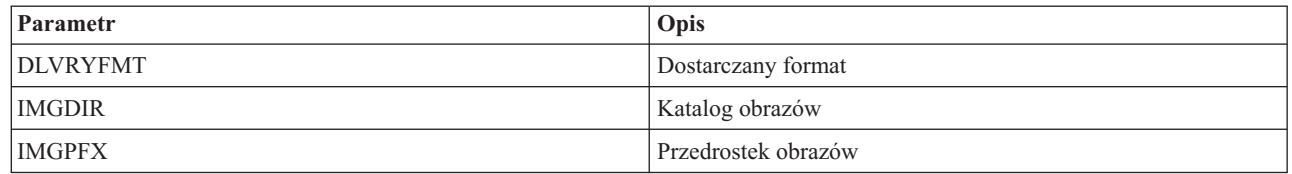

Domyślne limity pobierania w przypadku używania Połączenia uniwersalnego zostały zwiększone. Istnieje jednak | możliwość obniżenia ich do predefiniowanego poziomu. |

Więcej informacji dotyczących komendy SNDPTFORD można znaleźć w temacie ["Zamawianie](#page-30-0) poprawek za pomocą | komendy Wysłanie [zamówienia](#page-30-0) PTF (Send PTF Order)" na stronie 25. |

W komendach Wyświetlenie atrybutów usług (Display Service Attributes - DSPSRVA) i Zmiana atrybutów usług |

(Change Service Attributes - CHGSRVA) dodano nowy atrybut usługi Kopiowanie PTF (Copy PTFs). Umożliwia on |

kopiowanie zbiorów składowania PTF i listów przewodnich do obszaru \*SERVICE podczas ładowania ich z taśmy lub |

urządzenia optycznego. Zbiory składowania PTF muszą znajdować się w \*SERVICE w momencie dystrybuowania |

poprawek PTF fo innych systemów lub wywołania komendy Składowanie informacji o systemie (Save System | Information - SAVSYSINF). Więcej informacji dotyczących atrybutu usługi Kopiowanie PTF znaleźć można w |

temacie "Zbiory składowania z [poprawkami"](#page-16-0) na stronie 11. |

Do komenda Usunięcie PTF (Delete Program Temporary Fix - DLTPTF) dodana została możliwość usunięcia | wszystkich poprawek PTF dla wszystkich produktów w systemie. Poprzednio istniała jedynie możliwość usuwania poprawek dla poszczególnych produktów.  $\blacksquare$ |

# **Jak zobaczyć, co jest nowe lub zmienione**

Aby ułatwić orientację, jakie techniczne zmiany zostały wprowadzone, użyto następujących oznaczeń:

- Symbol  $\gg$  oznacza miejsce, w którym rozpoczyna się nowa lub zmieniona informacja.
- Symbol  $\&$  oznacza miejsce, w którym kończy się nowa lub zmieniona informacja.
- Więcej informacji na temat nowości i zmian w tej wersji zawiera dokument Informacje dla użytkowników. |

# **Drukowalne pliki PDF**

Poniższy temat umożliwia wyświetlenie i wydrukowanie pliku PDF zawierającego poniższe informacje.

<span id="page-8-0"></span>Aby wyświetlić lub pobrać dokument w formacie PDF, należy wybrać opcję Obsługa i [zarządzanie](rzam8.pdf) systemem i5/OS oraz [oprogramowaniem](rzam8.pdf) pokrewnym (około 224 KB).

Można także przejrzeć lub pobrać jeden z poniższych dokumentów:

v Podstawowe operacje systemu (około 313 kB)

W poniższym temacie wprowadzonych jest kilka kluczowych koncepcji i zadań wymaganych dla podstawowych operacji na serwerze iSeries.

• Partycje logiczne (około 273 kB)

Serwer iSeries oferuje możliwość partycjonowania jednego systemu na kilka niezależnych systemów. Jeśli mają być używane partycje logiczne, ważne jest zrozumienie koncepcji konfiguracji systemu tego typu.

v Centrum Zarządzania (około 250 kB)

Centrum Zarządzania jest zestawem łatwych w użyciu funkcji zarządzania systemem, stanowiących część podstawowego systemu operacyjnego. Centrum Zarządzania można używać do zarządzania jednym lub kilkoma systemami poprzez jeden system centralny. Za pomocą funkcji Centrum Zarządzania będącego częścią programu iSeries Navigator można wykonywać wiele zadań związanych z zarządzaniem oprogramowaniem.

v Instalowanie, aktualizowanie lub usuwanie systemu i5/OS i oprogramowania pokrewnego (około 2438 KB)

Informacje przedstawione w tym temacie ułatwiają pomyślne zaplanowanie i ukończenie instalacji lub aktualizacji wydania systemu i5/OS na serwerze lub partycji logicznej. Ten temat zawiera również informacje pomocne podczas instalowania oprogramowania innego niż wydania systemu i5/OS i usuwania programów licencjonowanych, które nie są już potrzebne.

v Dystrybucja oprogramowania (około 267 kB)

Konieczne może być utworzenie w innym systemie kopii niektórych lub wszystkich programów, włącznie z systemem operacyjnym. Można również utworzyć na innej partycji logicznej kopie niektórych lub wszystkich programów znajdujących się na partycji logicznej.

# **Zapisywanie plików PDF**

Aby zapisać plik PDF na stacji roboczej w celu wyświetlenia lub drukowania:

- 1. Kliknij prawym przyciskiem myszy wybrany dokument PDF (powyższy odsyłacz).
- 2. Kliknij opcję zapisania pliku PDF lokalnie. |
	- 3. Przejdź do katalogu, w ma zostać zapisany plik PDF.
	- 4. Kliknij **Zapisz**.

# **Pobieranie programu Adobe Reader**

Do wyświetlenia lub wydrukowania zawartości plików PDF niezbędny jest program Adobe Reader. Jego kopię można |

| pobrać z [serwisu](http://www.adobe.com/products/acrobat/readstep.html) WWW firmy Adobe (www.adobe.com/products/acrobat/readstep.html)  $\blacksquare$ .

## **Odsyłacze pokrewne**

"Obsługa i zarządzenie systemem i5/OS oraz [oprogramowaniem](#page-76-0) pokrewnym - informacje pokrewne" na stronie 71 Istnieje wiele zasobów, które pomagają zarządzać poprawkami i zasobami oprogramowania. Poniższy temat zawiera odsyłacze do serwisów WWW dotyczących Software Inventory Utility oraz wsparcia IBM eServer iSeries. Serwisy te zawierają między innymi informacje o obieraniu poprawek, informacje PSP i inne.

# **Używanie poprawek do oprogramowania**

- Poprawki (lub poprawki PTF) dla systemu operacyjnego i innego oprogramowania należy instalować na bieżąco. |
- Poprawki odgrywają znaczącą rolę w strategii zarządzania systemem. Strategia obsługi umożliwia skrócenie do | minimum czasu przestoju systemu, dodanie nowych funkcji i zapewnienie optymalnej dostępności. |

Czasami pojawiają się problemy związane z systemem iSeries. Firma IBM wydaje poprawkę (określaną terminem PTF, od: program temporary fix) usuwającą dany problem. Kilka poprawek łączy się w zbiorczy pakiet poprawek PTF

zawierający określone zalecane poprawki. Zbiorczy pakiet poprawek PTF powinien być instalowany kwartalnie w dynamicznie zmieniających się środowiskach i rzadziej w stabilnych. Zbiorcze pakiety poprawek PTF należy uwzględnić podczas większych modernizacji sprzętu i aktualizacji oprogramowania.

Poprawki, grupy poprawek, zbiorcze pakiety i poprawki HIPER (high-impact pervasive) odgrywają ważną rolę w strategii zarządzania systemem. Strategia obsługi umożliwia skrócenie do minimum czasu przestoju systemu, dodanie nowych funkcji i zapewnienie optymalnej dostępności.

Program iSeries Navigatorzawiera Centrum Zarządzania, narzędzia do wykonywania zadań zarządzania systemem w jednym lub kilku serwerach jednocześnie. Centrum Zarządzania zawiera kreatory ułatwiające zarządzanie poprawkami. Kreatory umożliwiają łatwe wysyłanie, instalowanie i deinstalowanie poprawek w wielu systemach. Kreatora porównania i aktualizacji można również użyć do porównania systemu modelowego z kilkoma systemami docelowymi, aby określić brakujące lub nadmiarowe poprawki.

Poniższa ilustracja przedstawia cykl życia poprawki i obejmuje następujące zadania:

- 1. **Zgłaszanie problemu lub obsługa**. Jest to okazja do zgłoszenia problemu związanego ze sprzętem lub oprogramowaniem, co może spowodować utworzenie poprawki PTF, która usunie ten problem. Jako część strategii obsługi prewencyjnej, należy zwykle określić poprawki potrzebne do funkcjonowania firmy bez przeszkód.
- 2. **Zamawianie**. Zamawianie poprawek w celu utrzymania bieżącej wersji oprogramowania stanowi stałą część strategii obsługi poprawek. Po określeniu, które poprawki są potrzebne, następnym zadaniem jest ich zamówienie.
- 3. **Odebranie poprawek**. Po zamówieniu poprawek należy je odebrać elektronicznie lub na nośnikach.
- 4. **Instalowanie**. Po otrzymaniu poprawek można je zainstalować.
- 5. **Redystrybucja (opcjonalna)**. Jeśli poprawki odebrano na nośniku i mają one być rozsyłane, przed wysłaniem i zainstalowaniem poprawek należy z nośników przekopiować zbiór składowania do systemu docelowego.

<span id="page-10-0"></span>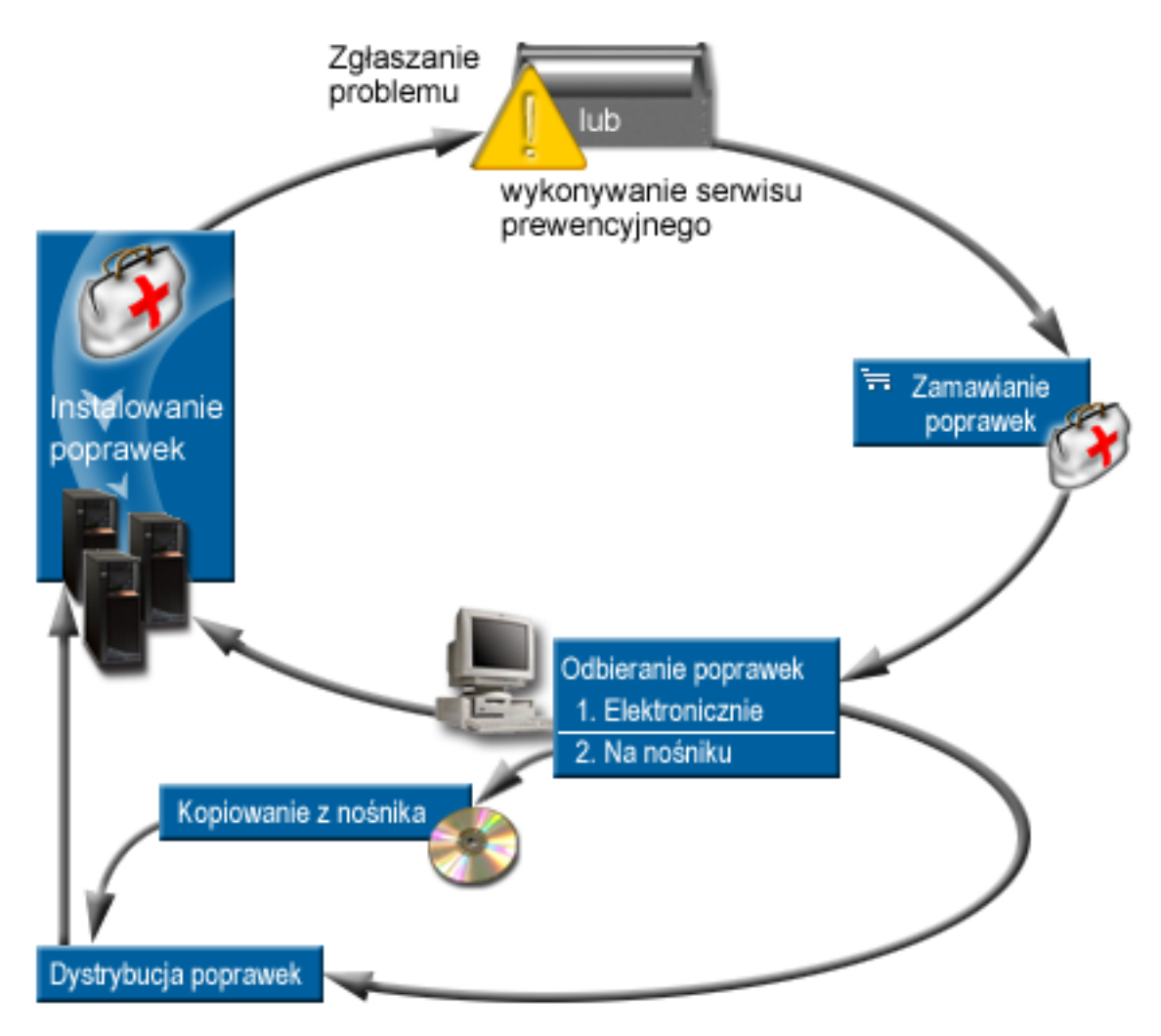

# **Zadania pokrewne**

Analizowanie i rozwiązywanie problemów

# **Koncepcje i terminy dotyczące poprawek**

Poniższy temat zawiera informacje o dostępnych poprawkach do oprogramowania iSeries, uzyskiwaniu nowych wiadomości na temat bieżących poprawek, o znaczeniu statusu poprawek i inne informacje.

Wiele koncepcji i terminów jest powiązanych z PTF lub z poprawkami. W poniższych sekcjach terminy PTF i poprawki używane są zamiennie. Terminologia dotycząca poprawki PTF istniała znacznie wcześniej niż serwer iSeries i dziś jest związana głównie z interfejsem znakowym (″interfejsem zielonego ekranu″). Terminy dotyczące poprawek występują w komendach CL, takich jak: Wyświetlenie PTF (Display PTF - DSPPTF), Wysłanie zamówienia PTF (Send PTF Order - SNDPTFORD) i Wyświetlenie listu przewodniego PTF (Display PTF Cover Letter - DSPPTFCVR). Terminologia dotycząca poprawek została wprowadzona z graficznym interfejsem użytkownika programu iSeries Navigator. Oba terminy oznaczają to samo.

# **Typy poprawek**

Firma IBM udostępnia wiele rodzajów poprawek: zbiorcze pakiety poprawek PTF, grupy poprawek, poprawki HIPER i | inne. |

Każdy z nich ma odpowiednie zastosowanie. Ta sekcja opisuje różne typy poprawek i omawia możliwość dostępu do |

każdego z tych typów. |

## <span id="page-11-0"></span>**Pojedyncze poprawki:**

Pojedyncze poprawki PTF są używane do usuwania konkretnych zgłoszonych problemów. |

Pojedyncze poprawki są testowane w firmie IBM; są one dostępne dla wszystkich klientów IBM. Można je pobrać przy |

użyciu elektronicznego wsparcia klienta, z Internetu lub otrzymać na nośniku. Dla pojedynczej poprawki PTF mogą |

istnieć poprawki wymagane wstępnie, wymagane równocześnie lub wymagane podczas dystrybucji. |

# **PTF HIPER**

| |

| | | |

|

| | | |

*Poprawka PTF HIPER* rozwiązuje zarówno problem, który może mieć duży wpływ na działanie systemu IBM i5/OS, jak i problem o niewielkim wpływie, dotyczący większości serwerów iSeries.

PTF HIPER usuwają wiele problemów występujących w systemie. Problemy usuwane przez PTF HIPER można podzielić na dwa typy: *o dużym wpływie na działanie serwerów lub o niewielkim wpływie na wiele serwerów* oraz *o dużym wpływie na działanie wielu serwerów*. Przykłady tych sytuacji są następujące:

- v System może ulec awarii lub może się zawiesić i wymaga restartu lub IPL w celu odzyskiwania.
- v W systemie może wystąpić zapętlenie.
- v Integralność danych systemowych może zostać naruszona.
- v W systemie może spaść wydajność lub może wystąpić problem wpływający na możliwość wykorzystywania głównej funkcji produktu.

Jeśli wymagana jest poprawka dotycząca tych sytuacji w systemie, należy zamówić i zainstalować poprawki HIPER. W celu ułatwienia zarządzania poprawkami HIPER firma IBM utworzyła grupę HIPER PTF, zawierającą listę wszystkich bieżących poprawek HIPER dla wszystkich obsługiwanych wersji systemu i5/OS. Pełną listę poprawek HIPER zawierają informacje PSP w serwisie WWW IBM eServer iSeries [Support](http://www.ibm.com/servers/eserver/support/iseries/)

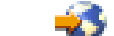

#### **Poprawka wymagana wstępnie**

*Poprawkę wymaganą wstępnie* należy zainstalować w serwerze przed lub w tym samym momencie co poprawkę, która ma być zainstalowana.

System uniemożliwi instalowanie poprawek, jeśli nie ma poprawek wymaganych wstępnie. List przewodni poprawki lub PTF może określać inne poprawki, które mają być zainstalowane przed lub w tym samym czasie, co instalowana poprawka.

#### **Poprawka wymagana równocześnie**

*Poprawkę wymaganą równocześnie* należy zainstalować w tym samym czasie co poprawkę, która ma być zainstalowana.

List przewodni poprawki lub PTF może określać inne poprawki, które mają być zainstalowane przed lub w tym samym czasie, co instalowana poprawka. Dodatkowo systemowe komunikaty o błędach powiadamiają o tym, że instalowana poprawka ma poprawki wymagane równocześnie. System sprawdza, czy poprawki wymagane równocześnie są instalowane w tym samym czasie. W tym przypadku należy sprawdzić, czy poprawki zostały zainstalowane pomyślnie.

#### **Poprawka wymagana podczas dystrybucji**

*Poprawka wymagana podczas dystrybucji* jest wymagana tylko do celów dystrybucyjnych. System nie wymaga stosowania poprawek wymaganych podczas dystrybucji, ale zaleca się, aby stosować je wraz z zależnymi poprawkami PTF. Poprawki wymagane podczas dystrybucji nie są wysyłane podczas wysyłania poprawek za pomocą Centrum Zarządzania.

#### **Poprawki opóźnione i natychmiastowe**

Niektóre poprawki PTF można stosować bez IPL, a niektóre można stosować tylko podczas IPL. List przewodni informuje o tym, czy PTF jest natychmiastowa, czy opóźniona.

#### **Poprawki opóźnione**

- <span id="page-12-0"></span>Poprawki opóźnione można stosować tylko podczas IPL. Poprawki opóźnione wpływające na Licencjonowany Kod Wewnętrzny można stosować natychmiast, jeśli system został uruchomiony z obszaru pamięci A. |  $\|$ |
	- **Poprawki natychmiastowe**

Poprawki natychmiastowe można stosować bez wykonywania IPL, jeśli obiekty, na które one wpływają, nie są używane. Mogą być również stosowane podczas następnego IPL.

#### **Zadania pokrewne**

|

"Krok 4: Sprawdź instalację [poprawek"](#page-46-0) na stronie 41 Po zainstalowaniu poprawek należy sprawdzić, czy instalacja zakończyła się pomyślnie.

#### **Zbiorcze pakiety poprawek PTF:**

Zbiorcze pakiety poprawek PTF zawierają poprawki do danej wersji systemu operacyjnego i5/OS. Poprawki zawarte w |

zbiorczym pakiecie poprawek PTF dotyczą Licencjonowanego Kodu Wewnętrznegoi większości programów |

licencjonowanych, jakie mogą być zainstalowane na tej wersji systemu operacyjnego. |

Zgodnie z nazwą, każdy pakiet jest zbiorczy; czyli zawiera wszystkie poprawki z poprzedniego pakietu oraz dodatkowe poprawki wydane od tego czasu. Wiele, ale nie wszystkie nowe poprawki są dołączane w pakietach zbiorczych. Poprawki, które nie zostały dołączone, zwykle należy stosować tylko w konkretnych sytuacjach lub aplikacjach. Poprawki te nie są dołączane, aby uniknąć wprowadzania do pakietów zbiorczych, gdzie jakość kodu ma najwyższy priorytet, niepotrzebnych zmian i potencjalnych błędów oprogramowania. Po zamówieniu zbiorczego pakietu poprawek PTF otrzymuje się również najnowszą grupę poprawek PTF bazy danych i grupę poprawek HIPER PTF.

Częstotliwość, z jaką pojawiają się pakiety zbiorcze, zależy od etapu funkcjonowania wersji systemu i5/OS. W ciągu pierwszych kilku miesięcy od ukazania się nowej wersji pakiety zbiorcze mogą być udostępniane nawet co 4-6 tygodni. Po upływie tego czasu pakiety zbiorcze są planowane co kwartał. Jeśli wersja i5/OS jest dostępna przez pewien czas, częstotliwość może się ponownie zmniejszyć. Częstotliwość ta zależy od liczby nowych poprawek dodawanych do pakietu.

Zbiorcze pakiety PTF należy instalować kwartalnie w środowiskach dynamicznych i rzadziej w stabilnych. Należy |

również rozważyć instalowanie zbiorczych pakietów poprawek przed wprowadzaniem istotnych zmian w sprzęcie i |

oprogramowaniu w danym środowisku. |

# **Zadania pokrewne**

["Instalowanie](#page-35-0) zbiorczych pakietów PTF" na stronie 30

W poniższym temacie opisane są etapy instalowania zbiorczego pakietu PTF z urządzenia wirtualnego lub fizycznego.

## **Grupy poprawek:**

*Grupa PTF* lub *grupa poprawek* jest nazwą używaną do zamawiania i zarządzania grupą logicznie powiązanych PTF.

- Grupa PTF lub grupa poprawek składa się z listy poprawek PTF zdefiniowanej w celu obsługi tych poprawek PTF jako |
- jednej jednostki. Grupa PTF może określać inne grupy PTF nazywane *zależnymi grupami PTF*. |
- IBM tworzy i zarządza zestawami grup PTF dla celów niektórych funkcji systemowych. Grupy PTF, systematycznie | aktualizowane, są dostępne dla każdej obsługiwanej wersji systemu i5/OS. Pełną listę grup PTF zawierają informacje |
- | PSP w serwisie WWW IBM eServer iSeries [Support](http://www.ibm.com/servers/eserver/support/iseries/)  $\blacktriangleright$ .

Zbiorczy pakiet poprawek PTF jest wyświetlany jako grupa PTF na ekranie WRKPTFGRP i w spisie zasobów grupy poprawek w Centrum Zarządzania. Zbiorczy pakiet poprawek PTF jest identyfikowany jako grupa o nazwie w |

formacie *SF99vrm*, gdzie *vrm* oznacza wersję, wydanie i modyfikację systemu operacyjnego. Jednak niektóre operacje obsługiwane przez Centrum Zarządzania są niedozwolone dla tej grupy poprawek. Te operacje obejmują wysyłanie poprawek, wysyłanie i instalowanie poprawek oraz instalowanie poprawek. |

<span id="page-13-0"></span>W programie iSeries Navigator można wykonać następujące zadania dla grup poprawek: wysyłanie, wysyłanie i instalowanie lub instalowanie. Podczas kopiowania poprawek z nośnika grupy poprawek są one automatycznie z niego kopiowane po wybraniu opcji Wszystkie produkty lub Wszystkie obsługiwane produkty Poprawek do kopiowania.

*Zależna grupa poprawek* jest grupą poprawek znajdującą się w innej grupie poprawek. Poprawki w grupie, jak również poprawki we wszystkich zależnych grupach poprawek są używane do określania ogólnego statusu grupy poprawek. Po wybraniu grupy poprawek do wysłania i zainstalowania, poprawki ze wszystkich zależnych grup poprawek również są wysyłane i instalowane.

Informacje o zadaniach, które można wykonywać na grupach PTF zawierają następujące tematy:

#### **Zamawianie grup PTF**

| | Grupy PTF można zamawiać na kilka sposobów. W określeniu najlepszego w danej sytuacji sposobu pomocne mogą być informacje zawarte w temacie ["Zamawianie](#page-29-0) poprawek" na stronie 24.

#### **Zarządzanie grupami PTF**

Grupami PTF można zarządzać za pomocą komendy Praca z grupami PTF (Work with PTF Groups - WRKPTFGRP), Kopiowanie grupy PTF (Copy PTF Group - CPYPTFGRP) lub funkcji grupy poprawek dostępnej w programie iSeries Navigator

#### **Wyświetlanie właściwości grup poprawek**

Do wyświetlania właściwości poprawek i grup poprawek należy użyć programu iSeries Navigator. Więcej informacji można znaleźć w temacie ["Wyświetlanie](#page-59-0) właściwości poprawki lub grupy poprawek" na stronie [54.](#page-59-0)

#### **Tworzenie grup PTF**

Własną grupę poprawek należy utworzyć za pomocą funkcji API Create PTF Group (QpzCreatePtfGroup).

#### **Odsyłacze pokrewne**

Komenda Praca z grupami PTF (Work with PTF Groups - WRKPTFGRP)

Komenda Kopia grupy PTF (Copy PTF Group - CPYPTFGRP)

Funkcja API Tworzenie grupy PTF (Create PTF Group - QpzCreatePtfGroup)

#### **Pakiety serwisowe:**

*Pakiet serwisowy* jest zbiorem poprawek kodu (nie poprawek PTF) dla produktów iSeries Access for Windows | zawartym w jednej poprawce PTF do systemu i5/OS. |

Aby uzyskać informacje na temat konkretnego pakietu serwisowego, należy przejrzeć:

• Serwis WWW IBM [eServer](http://www.ibm.com/servers/eserver/iseries/access/) iSeries Access

Serwis WWW zawierający informacje o tym, jakie pakiety serwisowe są dostępne, jak można uzyskać powiadomienie o nowych pakietach serwisowych i jak zamówić oraz pobrać pakiet serwisowy.

v Instalowanie pakietów serwisowych

Informacje na temat sprawdzania poziomu usługi, sposobu uzyskania najnowszego pakietu serwisowego i sposobu jego instalacji.

# **Listy przewodnie poprawek**

Listy przewodnie zawierają informacje dotyczące poprawek. Wyjaśniają one zawartość poprawki, informują o tym, |

jaki problem rozwiązuje dana poprawka, jakie specjalne instrukcje są powiązane z poprawką oraz jakie poprawki |

wymagane wstępnie lub jednocześnie należy zainstalować w systemie, aby poprawka działała poprawnie. |

Listy przewodnie można przeglądać używając dowolnego z poniższych sposobów:

- v Komenda Wyświetlenie listu przewodniego PTF (Display PTF Cover Letter DSPPTFCVR)
- v Komenda Wyświetlenie PTF (Display PTF DSPPTF)
- v Zasoby poprawek w programie iSeries Navigator. (Patrz dokument ["Wyświetlanie](#page-60-0) zasobów poprawek na serwerze przy użyciu Centrum [Zarządzania"](#page-60-0) na stronie 55.)

Listy przewodnie odbierane elektronicznie są podzbiorami zbiorów fizycznych lub znajdują się na konkretnym nośniku z poprawkami. Listy przewodnie są przechowywane w podzbiorach zbioru QAPZCOVER w bibliotece QGPL i mają nazwy Q*pppppppxx*, gdzie *ppppppp* jest identyfikatorem poprawki lub datownikiem, w zależności od nazwy zbioru składowania z poprawkami. Ciąg *xx* stanowi dwie ostatnie cyfry kodu języka listu przewodniego. W przypadku listów przewodnich w języku angielskim dwie ostatnie cyfry kodu języka nie są wyświetlane, a nazwa podzbioru jest taka sama, jak nazwa odpowiedniego zbioru składowania z poprawkami.Listę zadań powiązanych z listami przewodnimi

zawiera temat "Praca z listami [przewodnimi](#page-62-0) poprawek" na stronie 57. |

#### **Odsyłacze pokrewne**

|

|  $\blacksquare$ | | | | | | | |  $\perp$ | | | |  $\blacksquare$ | | |  $\blacksquare$ | | | |  $\blacksquare$ | | | | | | | | | | | |  $\perp$ | | | |  $\blacksquare$ |

|

 $\mathbf{I}$ 

Komenda Wyświetlenie listu przewodniego PTF (Display PTF Cover Letter - DSPPTFCVR) Komenda Wyświetlenie PTF (Display PTF - DSPPTF)

#### **Przykładowy list przewodni poprawki i opis pól:**

Poniżej przedstawiono przykładową zawartość typowego listu przewodniego. |

Patrz tabela "Opis pól" na [stronie](#page-15-0) 10. |

PTF/FIX #: SIxxxxx - IBM i5/OS LICENSED PROGRAM: 5722SS1 --------------------------------------------------------------------------- : SYSTEM : RELEASE : LEVEL : RECOMPILE : LIBRARY : MRI : APAR : : : : : : MIN/MAX : : : : : : FEATURE: FIXED : : : : : : : : : : iSeries : VxRxMx : 00/00 : N : QSYS : NONE : SExxxxx : --------------------------------------------------------------------------- PRE/CO-REQUISITE PTF/FIX LIST ----------------------------- REQ LICENSED PTF/FIX LEVEL TYPE PROGRAM REL NUMBER MIN/MAX OPTION ---- -------- --- ------- ------- ------ PRE 5722SS1 xxx SIxxxxx NONE 0000 PRE 5722999 xxx MFxxxxx NONE 0000 CO 5722SS1 xxx SIxxxxx NONE 0000 DIST 5722SS1 xxx SIxxxxx NONE 0000 DIST 5722SS1 xxx SExxxxx NONE 0000 (SEE MRI PTF/FIX LIST BELOW) MRI PTF/FIX LIST ---------------- APAR SExxxxx AFFECTS THESE LANGUAGES. IF YOU HAVE ANY OF THESE LANGUAGES INSTALLED, INSTALL THE CO-REQUISITE MRI PTF THAT CORRESPONDS TO THE LANGUAGE(S) INSTALLED ON YOUR SYSTEM. ------------------------------------------------------------------------------- FEATURE LICENSED PTF/FIX CODE LANGUAGE PROGRAM NUMBER ------- --------------------------- -------- ------- 2924 ENGLISH UPPER/LOWER CASE 5722SS1 SIxxxxx 2938 ENGLISH UPPERCASE DBCS 5722SS1 SIxxxxx 2984 ENGLISH U/L DBCS 5722SS1 SIxxxxx DESCRIPTION OF PROBLEM FIXED FOR APAR SExxxxx : ----------------------------------------------- USERS CANNOT RECEIVE PTFS FOR PRODUCTS NOT INSTALLED ON THEIR SYSTEMS. CORRECTION FOR APAR 9959319 : ----------------------------- ELECTRONIC CUSTOMER SUPPORT PROGRAM CODE WILL BE CHANGED SO THAT PTFS WILL BE REQUESTED EVEN IF THE CORRESPONDING PRODUCTS ARE NOT INSTALLED ON THE REQUESTING SYSTEM. | |

```
CIRCUMVENTION FOR APAR SExxxxx :
   --------------------------------
    None.
    ACTIVATION INSTRUCTIONS :
   -------------------------
    None.
    SPECIAL INSTRUCTIONS :
   ----------------------
    None.
    DEFAULT INSTRUCTIONS :
    ----------------------
    THIS PTF MUST BE APPLIED AT IPL TIME.
    SUPERSEDES
    PTF/FIX NO(S). APAR TITLE LINE
  -------------- ------------------------------------------------------------
|
|
|
|
|
|
|
|
|
|
|
|
|
|
|
|
|
|
|
```
<span id="page-15-0"></span>|

| |

| |

| |

|

SIxxxxx OSP-RSTS36F-MSGCPA2C6C RESTORING ALL FILES FROM SYSTEM/34

# **Opis pól**

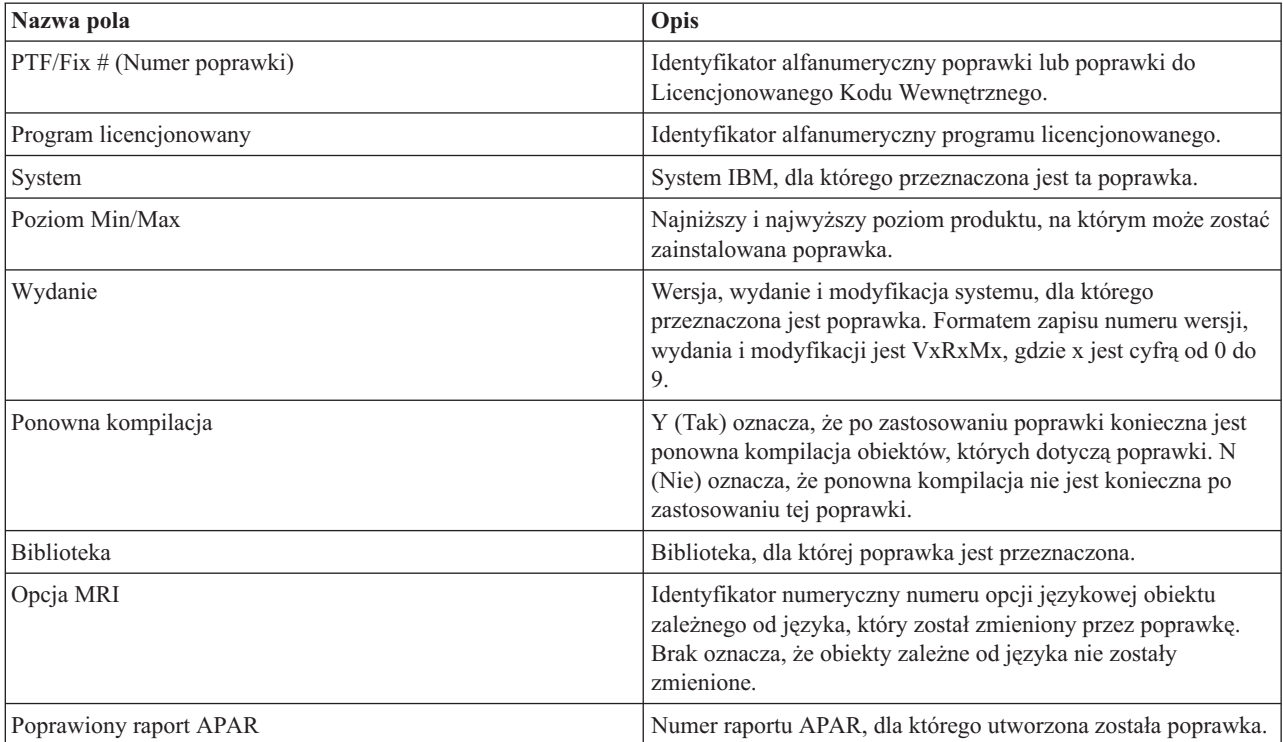

<span id="page-16-0"></span>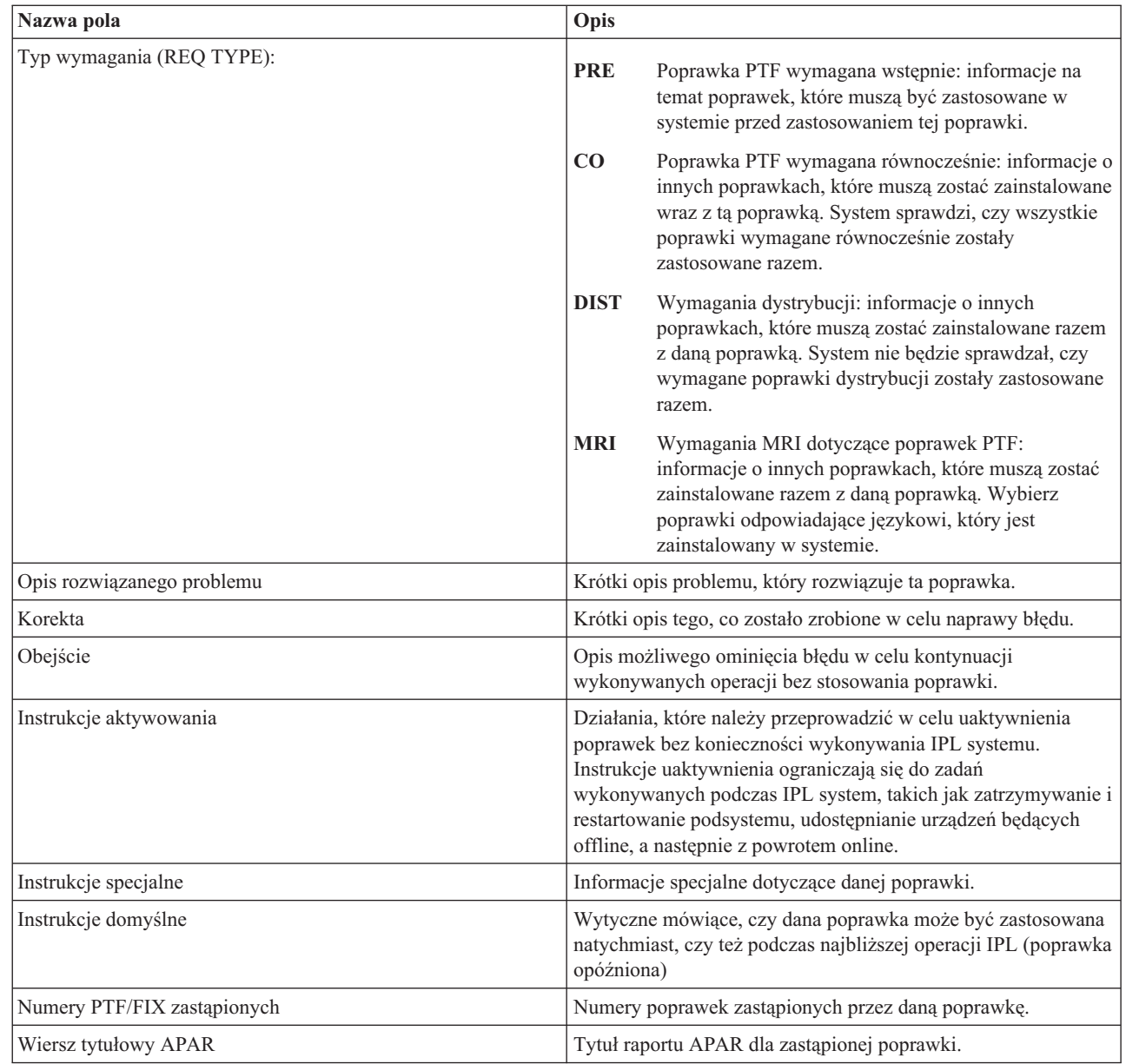

# **Zbiory składowania z poprawkami**

| | | | | | | | | | | | | | | | | | |

> Zbiory składowania umożliwiają rozsyłanie poprawek do innych systemów w sieci i dlatego ułatwiają utrzymanie w systemach najaktualniejszych wersji oprogramowania z najnowszymi poprawkami. |

*Zbiór składowania* zawiera dane w formacie umożliwiającym przenoszenie ich do innego systemu. W przypadku poprawek PTF zbiór składowania zawiera wszystkie dane potrzebne do zainstalowania (załadowania i zastosowania) poprawki lub wysłania jej do innych systemów. W tym przypadku działania na zbiorze składowania dla poprawki są wykonywane bez wymaganego oryginalnego nośnika fizycznego, na którym poprawka została dostarczona. Jeśli poprawki mają być rozsyłane elektronicznie, należy mieć zbiory składowania.

Atrybut usługi Kopiowanie PTF (Copy PTFs - CPYPTF) umożliwia określenie, czy będzie wykonywane kopiowanie |

zbiorów składowania PTF i listów przewodnich do obszaru \*SERVICE podczas ładowania ich z taśmy lub urządzenia |

optycznego. Zbiory składowania PTF muszą znajdować się w \*SERVICE w momencie dystrybuowania poprawek PTF |

fo innych systemów lub wywołania komendy Składowanie informacji o systemie (Save System Information - |

<span id="page-17-0"></span>SAVSYSINF). Aby kopiować zbiory składowania PTF i listy przewodnie podczas ładowania poprawek PTF z nośnika, |

należy użyć komendy Zmiana atrybutów usługi (Change Service Attributes - CHGSRVA) z parametrem | CPYPTF(\*YES). |

Jeśli wartość parametru CPYPTF wynosi \*NO, wszystkie lub wybrane poprawki PTF dla zainstalowanych i |

obsługiwanych produktów można kopiować z nośnika do zbiorów składowania PTF. Można w tym celu użyć funkcji |

Kopiowanie z nośnika, dostępnej w programie iSeries Navigator, lub funkcji API Kopiowanie PTF do zbioru |

składowania (Copy Program Temporary Fix to Save File - QPZCPYSV). Funkcją kopiowania należy posłużyć się dla |

poprawek PTF otrzymanych na nośniku; w przeciwnym razie nie można wysyłać poprawek do innych systemów. |

Przez cały czas gromadzone są zbiory składowania i listy przewodnie dla poprawek. Usuwając zbiory składowania i |

listy przewodnie można zrobić miejsce w systemie na inne zbiory. Należy rozważyć usunięcie zbiorów składowania po |

zastosowaniu poprawki na stałe i zeskładowaniu systemu (SAVSYS), a także jeśli wiadomo, że dany zbiór składowania |

nie będzie już przesyłany do innych systemów. Służy do tego celu komenda Usuwanie PTF (Delete PTF - DLTPTF) |

lub funkcja czyszcząca Centrum Zarządzania.Odpowiednie instrukcje zawiera temat ["Czyszczenie](#page-64-0) poprawek" na |

[stronie](#page-64-0) 59. |

## **Informacje pokrewne**

Funkcja API Kopiowanie PTF do zbioru składowania (Copy Program Temporary Fix to Save File - QPZCPYSV)

# **Informacje o statusach poprawek**

Status poprawki lub PTF określa jej aktywność w produkcie. |

Poniższy temat zawiera opisy statusów poprawek na serwerze, zarówno z perspektywy programu iSeries Navigator, jak |

- i komendy Wyświetlenie PTF (Display PTF DSPPTF). |
	- **Uwaga:** Aby uzyskać pomoc w podjęciu decyzji, czy do pracy z poprawkami używać interfejsu iSeries Navigator, czy wiersza komend, należy zapoznać się z informacjami zawartymi w temacie "Wybór [używanego](#page-27-0) interfejsu" na [stronie](#page-27-0) 22.

# **Pojęcia pokrewne**

"Gdzie szukać informacji o [poprawkach"](#page-22-0) na stronie 17

Pojawiające się informacje o poprawkach należy stale śledzić, aby wiedzieć, które poprawki są dostępne, jaki mają wpływ na dane środowisko a które z poprawek są zbędne. Informacje te wykorzystuje się do określenia miejsca, z którego można uzyskać najnowsze aktualizacje dotyczące poprawek.

## **Opisy statusów poprawek w programie iSeries Navigator:**

Program iSeries Navigator udostępnia funkcje zarządzania poprawkami za pomocą Centrum Zarządzania. |

Funkcja zarządzania poprawkami umożliwia zarządzanie poprawkami i grupami poprawek za pomocą graficznego interfejsu użytkownika. Wśród wielu statusów takich samych, jak wyświetlane przez komendę Wyświetlenie PTF (Disply PTF - DSPPTF), istnieją również inne statusy. Poniższe tabele zawierają szczegółowe opisy poprawek i grup poprawek dostępnych w Centrum Zarządzania. Statusy kończące się słowami *działanie w toku* zawierają przyrostki ACN lub PND określone w odpowiednim opisie statusu dla tej samej poprawki podczas używania komendy DSPPTF. Odpowiedni status DSPPTF dołączono dla tych użytkowników, którzy dotychczas używali interfejsu znakowego, a teraz korzystają z programu iSeries Navigator.

*Tabela 3. Status dla pojedynczych poprawek*

| Status w Centrum Zarządzania                   | Opis                                                                                                    | <b>Status w komendzie DSPPTF</b>                                                                                                   |
|------------------------------------------------|----------------------------------------------------------------------------------------------------|----------------------------------------------------------------------------------------------------|
| Dostępna                                       | Poprawkę można zainstalować w systemie<br>lokalnym. Może występować jako zbiór<br>składowania lub została załadowana (za<br>pomocą komendy LODPTF), ale nie<br>została zastosowana (za pomocą komendy<br>APYPTF), albo została tymczasowo<br>usunięta. Aby można było rozprowadzić<br>poprawkę do innych systemów, zbiór<br>składowania musi znajdować się w<br>systemie.  | Tylko zbiór składowania lub<br>Niezastosowana                                                                                      |
| List przewodni                                 | List przewodni dla poprawki znajduje się<br>w systemie, ale poprawki nie ma w<br>systemie.                                                                                                    | Tylko list przewodni                                                                                                    |
| Uszkodzona                                     | Poprawka jest uszkodzona. Jeśli istnieje<br>zbiór składowania z poprawkami można<br>deinstalować lub zainstalować ponownie.<br>Jeśli użytkownik nie ma zbioru<br>składowania, musi go uzyskać, a następnie<br>może deinstalować lub ponownie<br>zainstalować poprawkę.                                                                                                    | Uszkodzona                                                                                                    |
| Instalowanie przy następnym restarcie          | Poprawka zostanie zainstalowana przy<br>następnym restarcie systemu.                                                                                                    | Niezastosowana za pomocą opcji<br>Działanie IPL o wartości Tak                                                                     |
| Instalowanie przy każdym kolejnym<br>restarcie | Poprawka będzie stale instalowana przy<br>kolejnych restartach systemu.                                                                                                    | Tymczasowo zastosowana z<br>wartością Działanie IPL wynoszącą<br>Tak lub Niezastosowana z wartością<br>Działanie IPL wynoszącą Tak |
| Zainstalowana                                  | Poprawka jest zainstalowana. Można ją<br>deinstalować z systemu lub zainstalować<br>na stałe. Poprawka nie jest stałą częścią<br>systemu.                                                                                                    | Zastosowana tymczasowo                                                                                                    |
| Zainstalowana na stałe                         | Poprawka jest zainstalowana na stałe. Nie<br>można jej deinstalować. Zainstalowanie<br>poprawki na stałe oznacza, że nie można<br>już powrócić do starych obiektów.<br>Poprawka jest teraz stałą częścią systemu.                                                                                                    | Zastosowana na stałe                                                                                                    |
| Zainstalowana na stałe - czynność w toku       | Poprawka jest zainstalowana na stałe, ale<br>należy wykonać odpowiednie działanie,<br>zanim poprawka stanie się aktywna. List<br>przewodni określa wymagane działanie.<br>Jeśli podjęto działania konieczne do<br>uaktywnienia poprawki, nie trzeba teraz<br>restartować systemu. Status działania w<br>toku zostanie zmieniony przy następnym<br>restarcie systemu.       | Zastosowana na stałe - PND lub<br>Zastosowana na stałe - ACN                                                                       |
| Zainstalowana - czynność w toku                | Oznacza, że poprawka jest zainstalowana,<br>ale należy wykonać odpowiednie<br>działanie, zanim poprawka stanie się<br>aktywna. List przewodni określa<br>wymagane działanie. Jeśli podjęto<br>działania konieczne do uaktywnienia<br>poprawki, nie trzeba teraz restartować<br>systemu. Status działania w toku zostanie<br>zmieniony przy następnym restarcie<br>systemu. | Zastosowana tymczasowo - PND lub<br>Zastosowana tymczasowo - ACN                                                                   |

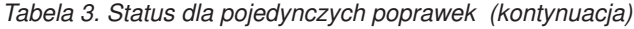

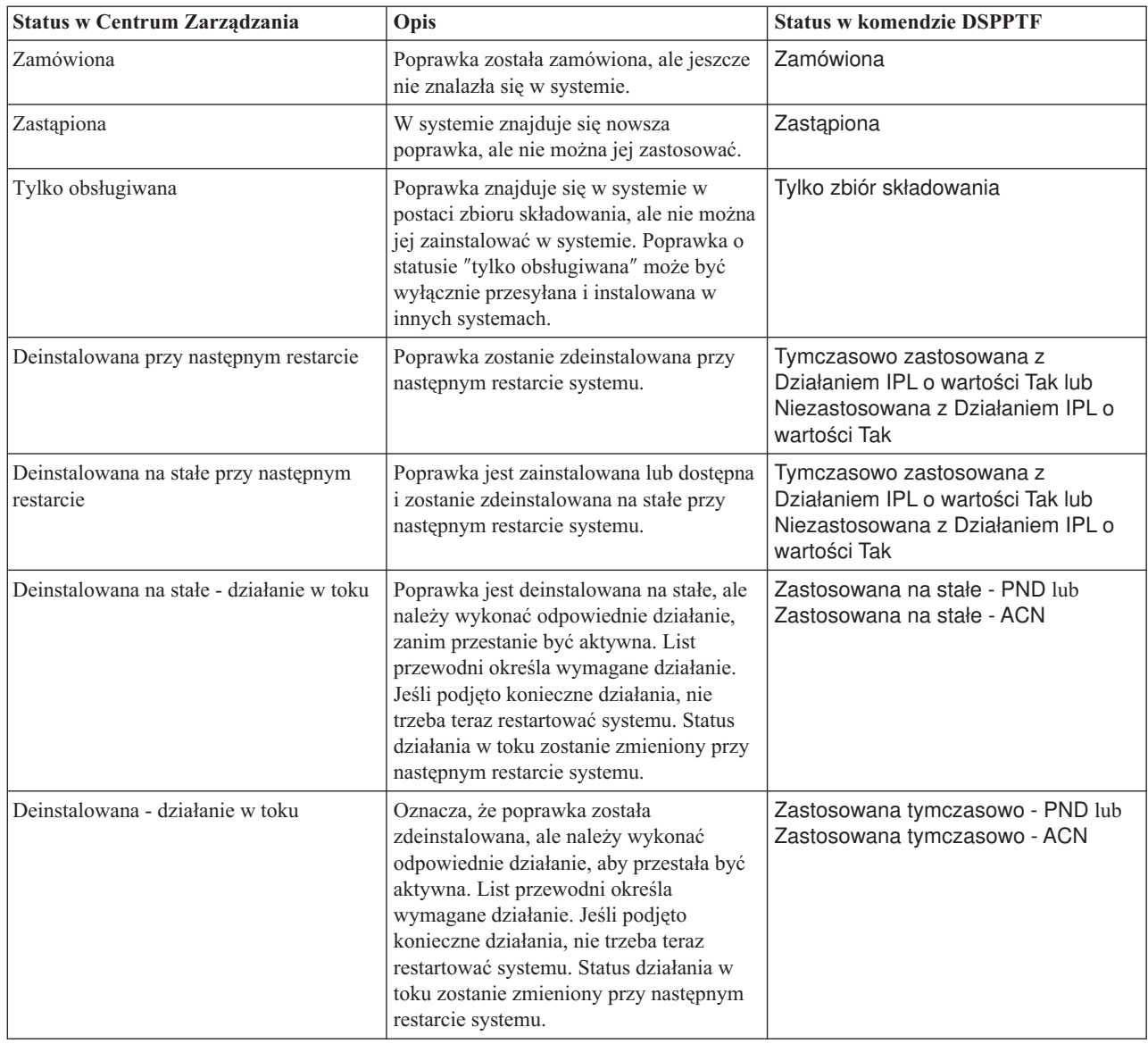

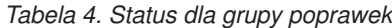

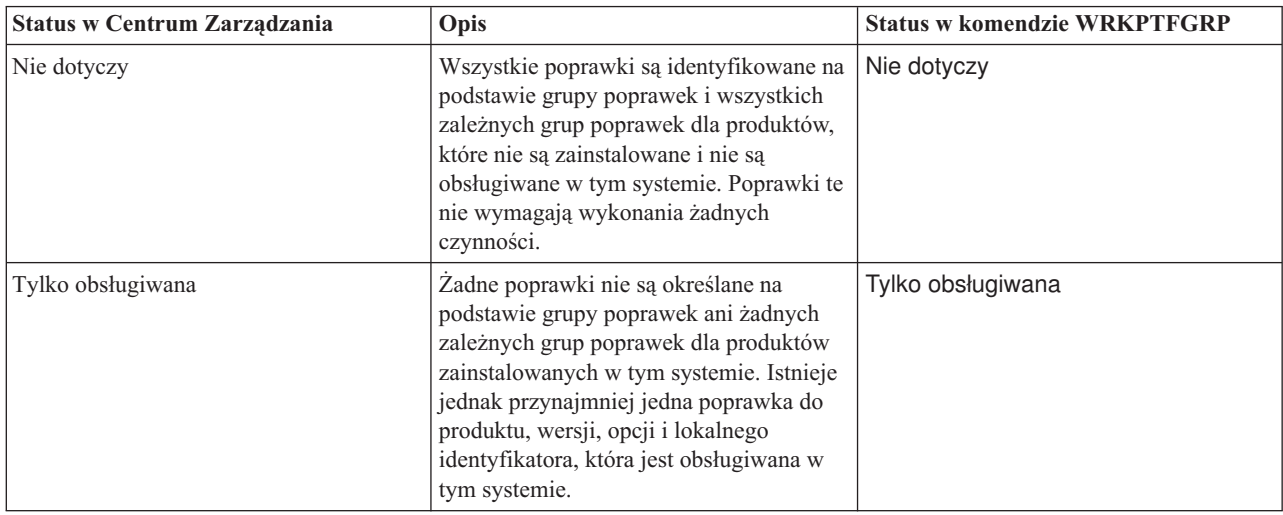

<span id="page-20-0"></span>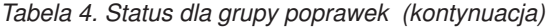

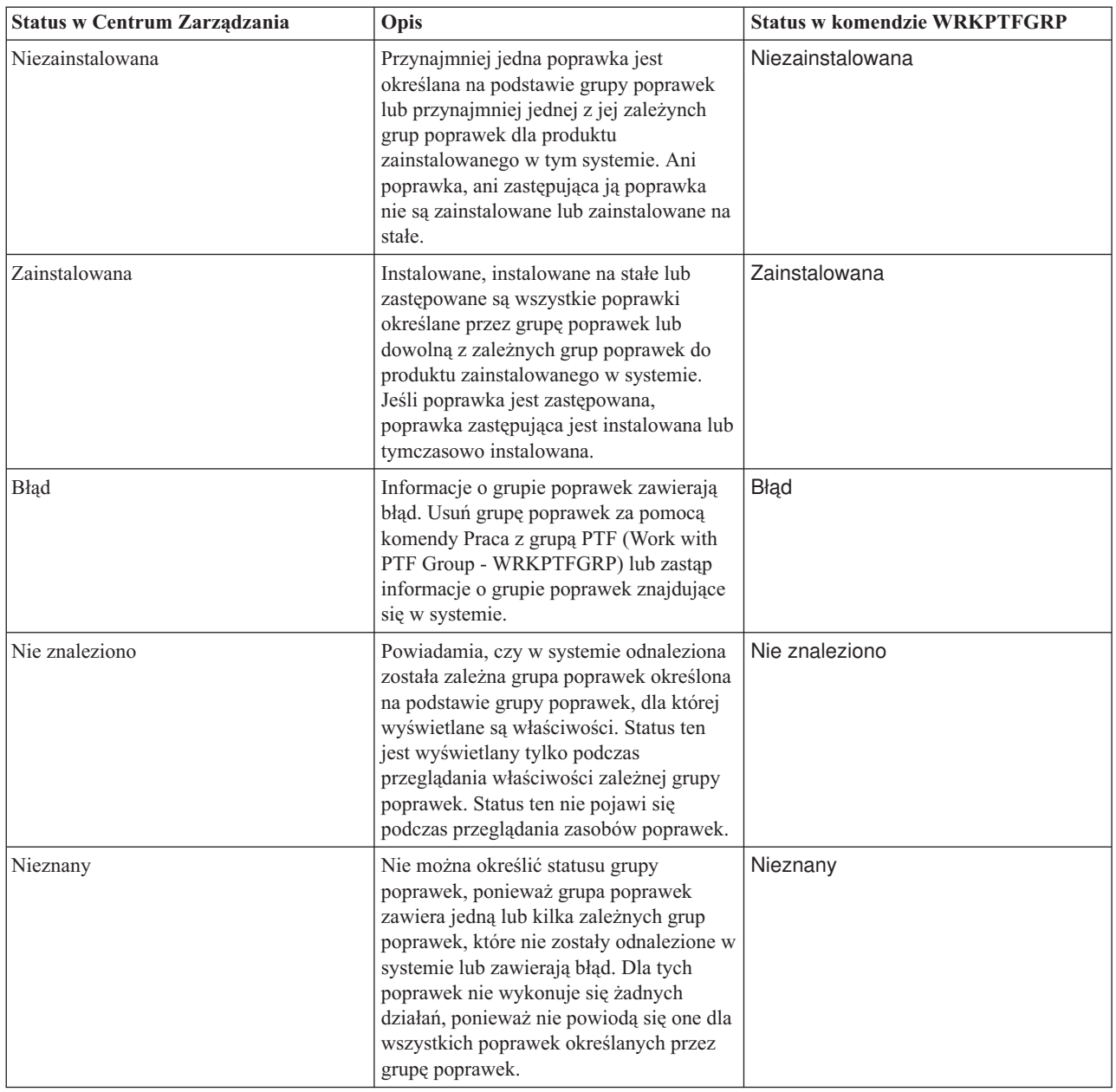

#### **Opisy statusów poprawek w interfejsie komend:**

Komenda Wyświetlenie PTF (Display PTF - DSPPTF) umożliwia wyświetlenie opisów statusów poprawek. |

Poprawkami PTF można zarządzać za pomocą opcji dostępnych w menu GO PTF. Opcja 5 (Wyświetlenie PTF) wyświetla status PTF. Dodatkowo można uzyskać ogólne informacje o PTF. |

Możliwe statusy poprawek opisano w poniższej tabeli. Należy zauważyć, że status w toku i działanie oznaczają dodatkowe działania potrzebne do aktywacji lub dezaktywacji poprawki PTF. PND oznacza, że status poprawki PTF zmieni się po podjęciu tych działań. ACN oznacza, że status poprawki PTF nie zostanie aktualizowany do następnego IPL, ponieważ nie dostarczono programu obsługi wyjścia do sprawdzenia, czy działania zostały rzeczywiście wykonane. Zastosowana tymczasowo - ACN nie oznacza, że poprawka nie działa. Znaczy jedynie, że system nie potrafi sprawdzić, czy ona działa.

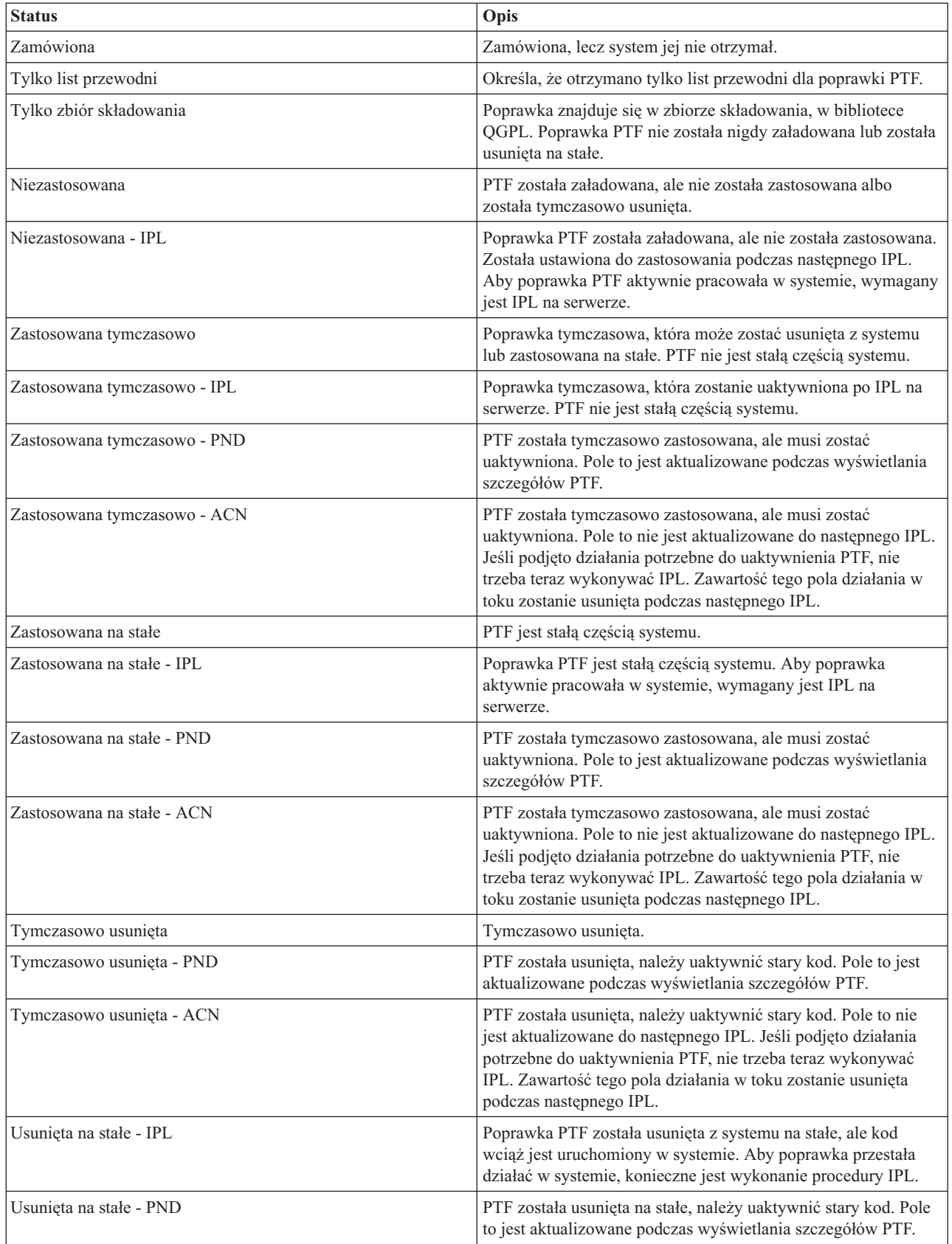

<span id="page-22-0"></span>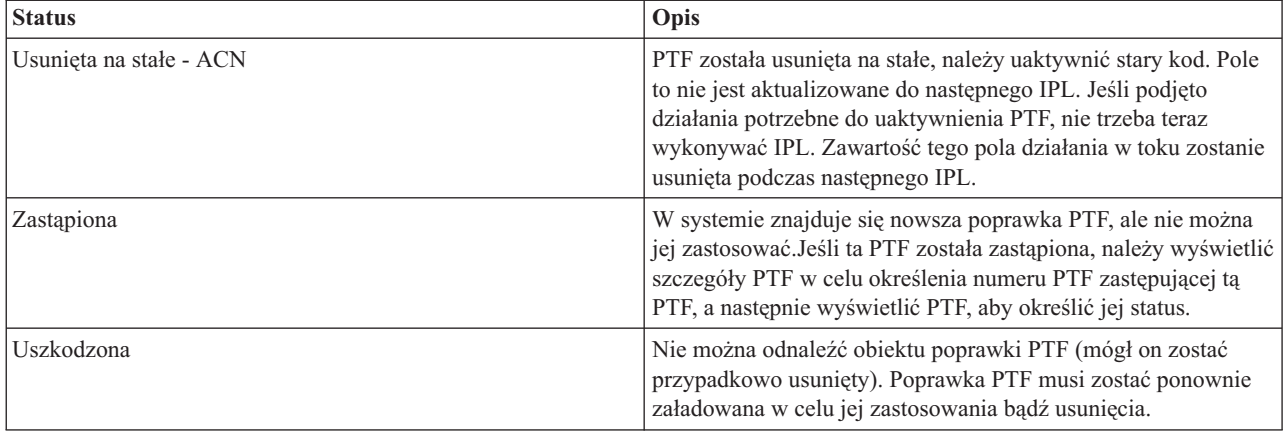

## **Status zamówienia poprawki:**

Jest to okazja do zgłoszenia problemu związanego ze sprzętem lub oprogramowaniem, co może spowodować |

utworzenie poprawki PTF, która usunie ten problem. Za pomocą komendy Praca z problemem (Work with Problem - | WRKPRB) można śledzić status problemu. |

Aby określić status problemu, należy wykonać następujące czynności: |

- 1. W dowolnym wierszu komend wpisz: WRKPRB. Naciśnij klawisz Enter.
- 2. Na ekranie Praca z problemami (Work with Problems) wszystkie poprawki, które zostały zamówione i wysłane (elektronicznie lub pocztą), są określone w kolumnie Opis problemu jako Żądanie poprawek.
- 3. Użyj opcji 5 (Wyświetlenie szczegółów) dla problemu mającego opis Żądanie poprawek.
- 4. Naciśnij klawisz F9 (Wyświetlenie poprawek PTF) na ekranie Wyświetlenie szczegółów problemu (Display Problem Details). Wszystkie poprawki powiązane z tym problemem zostaną wyświetlone na ekranie Wyświetlenie informacji o poprawkach PTF (Display PTF Information). Obejmuje to zamówione poprawki oraz wszystkie poprawki wymagane, które nie znajdują się jeszcze w systemie.

## **Zadania pokrewne**

Zgłaszanie problemu

# **Gdzie szukać informacji o poprawkach**

Pojawiające się informacje o poprawkach należy stale śledzić, aby wiedzieć, które poprawki są dostępne, jaki mają wpływ na dane środowisko a które z poprawek są zbędne. Informacje te wykorzystuje się do określenia miejsca, z którego można uzyskać najnowsze aktualizacje dotyczące poprawek.

Jednym z obowiązków administratora systemu jest obsługa systemu IBM i5/OS. Częścią tego zadania jest wiedza o tym, gdzie szukać informacji o poprawkach. Należy sprawdzić, czy istnieją jakieś specjalne instrukcje dotyczące instalowania poprawek. Można uniknąć problemów, jeśli stosuje się strategię zarządzania poprawkami.

# **Pojęcia pokrewne**

|

["Informacje](#page-17-0) o statusach poprawek" na stronie 12

Status poprawki lub PTF określa jej aktywność w produkcie.

# **Zadania pokrewne**

["Instalowanie](#page-35-0) zbiorczych pakietów PTF" na stronie 30

W poniższym temacie opisane są etapy instalowania zbiorczego pakietu PTF z urządzenia wirtualnego lub fizycznego.

## **Listy podsumowania poprawek:**

Serwis IBM wysyła tylko zamówioną poprawkę. Jeśli jest ona zastąpiona inną poprawką, należy upewnić się, którą zastąpioną poprawkę trzeba zamówić. W tym celu należy posłużyć się Listą podsumowania poprawek.

<span id="page-23-0"></span>Podsumowanie poprawek jest listem przewodnim zawierającym zestaw dostępnych poprawek w kategorii programów licencjonowanych IBM. Lista podsumowania poprawki określa bieżący pakiet poprawki oraz podaje, w jakim pakiecie znajduje się każda poprawka. Centrum wsparcia oprogramowania IBM regularnie aktualizuje listę podsumowania.

Należy zwrócić uwagę na to, że podczas realizacji zamówienia na poprawkę serwis IBM nie wysyła automatycznie najnowszej wersji poprawki. Na przykład jeśli zamówiono poprawkę, która jest zastępowana przez inną, serwis IBM wyśle tylko zamówioną poprawkę zamiast zastępującej. Aby określić, które poprawki należy zamówić, należy użyć listy podsumowania. Wyszukaj na liście podsumowania poprawki, które zastępują daną poprawkę, po czym zamów znalezioną poprawkę.

- Aby sprawdzić, czy zamawiane poprawki do nowego wydania nie istniały już w wydaniu poprzednim, ale nie są |
- zamieszczone na tej liście, przejrzyj listę podsumowania odniesień do poprawki. Aby zamówić listę podsumowania |
- poprawek, należy użyć komendy: |
	- SNDPTFORD SF97vrm

Termin *vrm* oznacza wersję, wydanie i poziom modyfikacji. W przypadku wersji 5, wydania 4, poziomu modyfikacji 0 | należy wpisać 540. |

Poniżej zamieszczono przykładową listę podsumowania poprawki. |

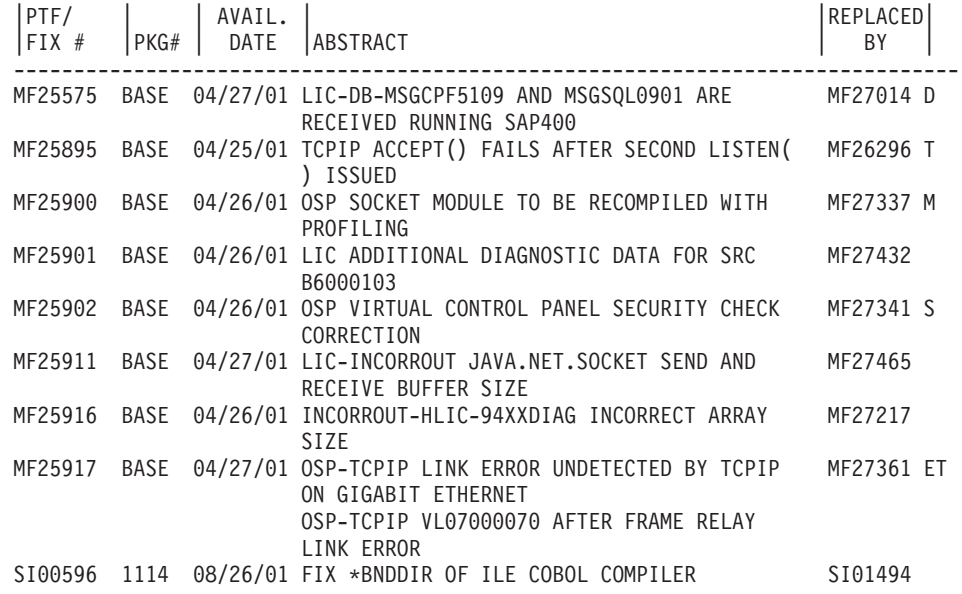

#### **Listy podsumowania odniesień poprawek:**

Lista podsumowania służy do sprawdzania, czy zamówiono dla nowej wersji wszystkie poprawki, które były w poprzedniej wersji.

*Lista dostępnych poprawek* wyszczególnia poprawki z poprzedniego wydania zawarte w wydaniu bieżącym. Sprawdź, czy zamawiasz jakieś poprawki do nowego wydania, które były już w wydaniu poprzednim, ale nie są zamieszczone na tej liście. Poprawki te nie będą miały tego samego numeru, ale naprawiają te same błędy.

Aby zamówić tę listę elektronicznie, należy wskazać wersję i wydanie systemu operacyjnego, które były używane | poprzednio i użyć odpowiedniej komendy. Tabela komendy SNDPTFORD w temacie ["Zamawianie](#page-30-0) poprawek za | pomocą komendy Wysłanie [zamówienia](#page-30-0) PTF (Send PTF Order)" na stronie 25 zawiera podsumowanie odniesień poprawki. | $\blacksquare$ 

#### **Informacje o planowaniu serwisu prewencyjnego:**

- Informacje PSP zawierają najnowsze informacje dotyczące sprzętu i oprogramowania. Należy je pobierać przed |
- zainstalowaniem programu licencjonowanego, zbiorczego pakietu PTF lub sprzętu. |

Skuteczne posługiwanie się informacjami PSP stanowi ważny element w strategii zarządzania poprawkami. Informacje PSP dostarczane są przez centrum wsparcia oprogramowania IBM i powinny być używane podczas instalowania programów licencjonowanych, zbiorczych pakietów poprawek PTF lub sprzętu. Informacje te należy przejrzeć przed zainstalowaniem oprogramowania, aby uzyskać informacje o potencjalnych wskazówkach mogących mieć wpływ na proces instalacji oprogramowania. Informacji PSP można również używać do zamawiania informacji PSP i częstego przeglądania zalecanych poprawek HIPER (High Impact PERvasive), można też zamówić grupę PTF HIPER. Grupa

- PTF HIPER jest aktualizowana co tydzień. Zaleca się stosowanie najnowszej wersji informacji PSP, które są często | aktualizowane przez centrum wsparcia IBM.
- Aby wydrukować informacje PSP zamówione i pobrane na serwer, należy użyć instrukcji zawartych w temacie |
- ["Wyświetlanie](#page-63-0) i drukowanie listów przewodnich poprawek" na stronie 58. Informacje PSP wysyłane do użytkownika | umieszczane są w QAPZCOVER. |

## **Informacje pokrewne**

PSP [Web](http://www-912.ibm.com/s_dir/sline003.nsf/sline003home) site IBM eServer iSeries [Support](http://www.ibm.com/servers/eserver/support/iseries)

*Jak uzyskać informacje PSP:*

Informacje PSP można uzyskać przy użyciu jednej z poniższych metod. |

## v **Poprzez sieć WWW**

Można przejść bezpośrednio do serwisu WWW PSP lub na stronę główną IBM eServer iSeries Support. W tym serwisie WWW informacje PSP można znaleźć w kategorii Technical Databases. | |

#### v **Z zaplanowanymi zamówionymi zbiorczymi pakietami PTF**

Zbiorcze pakiety PTF są wydawane zgodnie z ustalonym harmonogramem tym użytkownikom, którzy chcą zainstalować poprawki z myślą o bezpieczeństwie, innymi słowy, chodzi o zminimalizowanie potencjalnych problemów. Użytkownikom, którzy zdecydowali się regularnie zamawiać i instalować zbiorcze pakiety PTF, zaleca się, aby to robili co kwartał. Aby zamówić informacje PSP powiązane z bieżącym zbiorczym pakietem PTF, należy użyć następujących komend:

## **Dla programów licencjonowanych:** SNDPTFORD SF98vrm

Ciąg *vrm* oznacza wersję, wydanie i poziom modyfikacji. W przypadku wersji 5, wydania 4, poziomu modyfikacji 0 należy wpisać 540.Można również użyć: | |

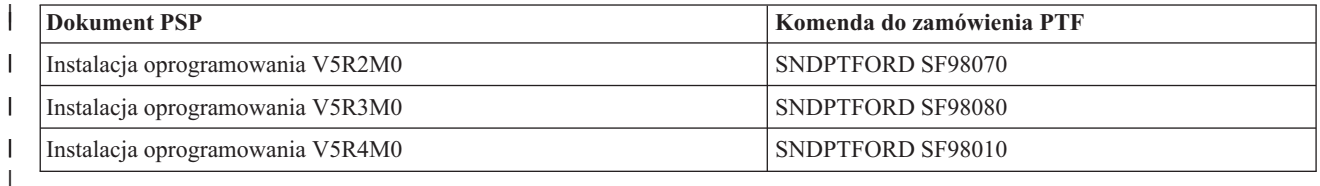

#### **Dla Licencjonowanego Kodu Wewnętrznego:** SNDPTFORD MF98vrm

Ciąg *vrm* oznacza wersję, wydanie i poziom modyfikacji. W przypadku wersji 5, wydania 4, poziomu modyfikacji 0 należy wpisać 540. | |

## v **Używając elektronicznego wsparcia klienta**

Informacje PSP można pobrać na serwer iSeries za pomocą elektronicznego wsparcia klienta.

## v **Od dostawcy oprogramowania**

Użytkownicy, którzy nie mają dostępu do Internetu i nie korzystają z elektronicznego wsparcia klienta na serwerze iSeries mogą uzyskać najnowsze informacje PSP od dostawcy oprogramowania.

*Zawartość informacji PSP:*

<span id="page-25-0"></span>Dostępne są informacje PSP dotyczące następujących zagadnień związanych z obsługą Licencjonowanego Kodu |

- Wewnętrznego i systemu i5/OS : |
	- instalacji programów licencjonowanych,
	- Licencjonowanego Kodu Wewnętrznego,
	- wyposażenia systemu,
	- v zbiorczych pakietów poprawek PTF,
	- błędnych poprawek PTF (PE),
	- v błędów o rozległych skutkach (HIPER),
	- informacji ogólnych,
- | tekstu sprzed poprawki HIPER.

Dokumenty PSP są dzielone na kategorie według tematów w zaprezentowany niżej sposób. Przejrzeć należy przynajmniej dokument dotyczący instalowania oprogramowania i ogólny dokument dla wersji systemu operacyjnego, która jest używana. Ogólny dokument zawiera tematy opisane w innych dokumentach z informacjami PSP, które można zamówić, jeśli dotyczą one danego systemu. Tematy PSP obejmują:

# **Informacje o instalowaniu**

Informacje dotyczące aktualizacji i nowej instalacji, włącznie z informacjami o instalacji zbiorczego pakietu PTF. Więcej informacji znaleźć można w temacie ["Zbiorcze](#page-12-0) pakiety poprawek PTF" na stronie 7.

# **informacji ogólnych,**

| |

| | | | |

Wskazówki i porady dotyczące pracy z pakietami poprawek lub produktami. Zazwyczaj informacje te w innych miejscach nie są dokumentem. Informacje te zostały opracowane po udostępnieniu wersji.

# **Błędne poprawki PTF**

Informacje o wszystkich poprawkach, które mogą powodować problemy, użytkownikach, którzy mogą mieć problemy i zaleceniach dotyczących sposobu ich unikania. Ta sekcja zawiera listę poprawek w pakiecie zbiorczym, które okazały się wadliwe. Istnieją dwie opcje: zainstalowanie zbiorczego pakietu bez stosowania poprawek z błędami lub zainstalowanie poprawek korygujących dla poprawek PTF zawierających błędy. Sekcja ta zawiera błędne poprawki, użytkowników, których one dotyczą, przyczyny powstawania błędów i zalecane działania.

## **Zalecenia serwisu**

Szczegółowe informacje o krytycznych poprawkach, które należy zainstalować. Ta sekcja zawiera listy problemów HIPER wykrytych w kodzie podstawowym, a które nie zostały uwzględnione w tym pakiecie zbiorczym. Tak jak poprzednio, zalecenia te powinny zostać przeglądnięte z myślą o ustawieniach i konfiguracji systemu. Więcej informacji można znaleźć w danych dotyczących poprawek HIPER PTF, w temacie ["Pojedyncze](#page-11-0) poprawki" na stronie 6.

Informacje PSP zawierają również listę identyfikatorów przeznaczonych do zamawiania informacji PSP dla Licencjonowanego Kodu Wewnętrznego i sprzętu systemowego, instalacji programów licencjonowanych i dokumentów PSP dla starszych wersji pakietów zbiorczych.

# **Raporty APAR (Authorized Program Analysis Reports):**

Raporty APAR umożliwiają wyszukanie problemów, które mogą stanowić źródło kolejnych problemów w przyszłości. Raporty APAR można przeglądać według komponentu, wersji lub można wyświetlić pełną listę.

*Raport APAR* jest żądaniem poprawy defektu w bieżącej wersji programu dostarczonego przez IBM. Zawiera informacje o problemie pobrane z rekordu problemu, wszystkie powiązane zbiory buforowe, pozycję protokołu błędów oraz wszystkie dostępne istotne dane produktu dla programu licencjonowanego. Istotne dane produktu są strukturalnym opisem urządzenia lub produktu. W tym przypadku istotne dane produktu obejmują:

- v nazwę programu licencjonowanego, Grupę Licencjonowanego Kodu Wewnętrznego lub produkt,
- v wersję i modyfikację oraz nazwy modułów programu,
- wybrane wersje językowe,

<span id="page-26-0"></span>v poza tym mogą być dołączone inne informacje o wadliwym programie.

Typem raportu APAR jest *APAR informacyjny*. Raporty APAR są tworzone wówczas, gdy potrzebny jest ogólnoświatowy dostęp do informacji. Z reguły tworzy się je w celu opisania błędów często popełnianych przez użytkowników, dostarczenia wskazówek do odzyskiwania w sytuacjach nieawaryjnych lub wyjaśnienia działania systemu.

Centrum wsparcia oprogramowania IBM regularnie aktualizuje listę APAR. |

**Informacje pokrewne**

[APAR](http://www-912.ibm.com/s_dir/sline003.nsf/sline003home) list

# **Planowanie strategii zarządzania poprawkami**

Poniższy temat zawiera informacje ułatwiające planowanie strategii obsługi w celu zmniejszenia wpływu |

nieplanowanych przerw w zasilaniu lub awarii programu na działanie systemu i5/OS. |

Dla większości użytkowników serwis prewencyjny oznacza zmianę oleju w samochodzie co 5000 km, zmianę opon co |

15 0000 km i większą naprawę co każde 50 0000 km. Jest to standardowa strategia obsługi sugerowana przez | producentów samochodów dla nowych samochodów w celu uniknięcia kosztownych następstw w przyszłości.

IBM ma podobne wskazówki, które służą tworzeniu efektywnej strategii obsługi programów. Wskazówki te mają zapewnić podstawowe definicje, informacje i kierunek obsługi programów dla nowych użytkowników lub dla tych, którzy nie korzystają ze strategii obsługi programów.

# **Dlaczego strategia obsługi systemu i5/OS jest zalecana**

Trzy z czterech zgłaszanych problemów wywołanych defektami są powtórzeniami wcześniej zgłoszonych problemów. Wielu użytkowników może uniknąć problemu lub przestoju, jeśli zastosują w swoich systemach dostępną poprawkę. Nieplanowane przestoje mają duży wpływ na wydajność pracowników, operacje biznesowe i dochód.

# **Zalecenia dotyczące definiowania efektywnej strategii obsługi**

Niestety nie ma jednego zalecenia dla obsługi poprawek. Każdy serwer lub środowisko musi być rozpatrywane |

indywidualnie. Program Fix Maintenance AdvisorOdsyłacz poza Centrum informacyjne ułatwia opracowanie strategii |

- serwisu prewencyjnego, opartej na środowisku i aplikacjach systemu iSeries. Podczas definiowania strategii należy | odpowiedzieć na poniższe pytania: |
	- v Co robisz, aby uniknąć niespodziewanych awarii programów licencjonowanych systemu i5/OS, włącznie z przerwami w sieciach komunikacyjnych lub nieplanowanymi wyłączeniami zasilania serwerów iSeries?
	- v Czy standardowe podejście do obsługi programów jest podejściem reakcyjnym, to znaczy, czy stosujesz poprawki po wystąpieniu problemu?
	- v Czy masz opracowaną strategię obsługi serwisowej dla serwerów iSeries?
	- v Czy system działa w środowisku 24x7 wymagającym maksymalnej dostępności, czy jest ograniczony do testowania nowych aplikacji i używany tylko podczas pierwszej zmiany od poniedziałku do piątku z ograniczoną grupą programistów?
	- v Czy serwer ma nową wersję oprogramowania, czy wersję zapewniającą stabilność w środowisku?
	- v Jaki byłby koszt nieplanowanego przestoju systemu?

Harmonogram obsługi serwisowej może być podobny do poniższego: |

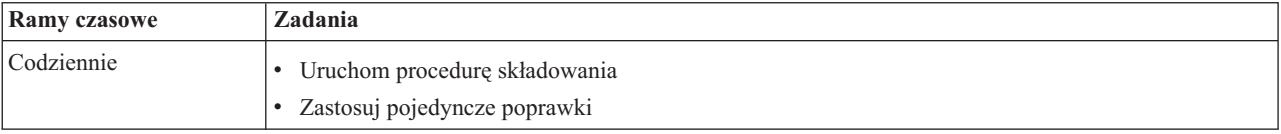

<span id="page-27-0"></span>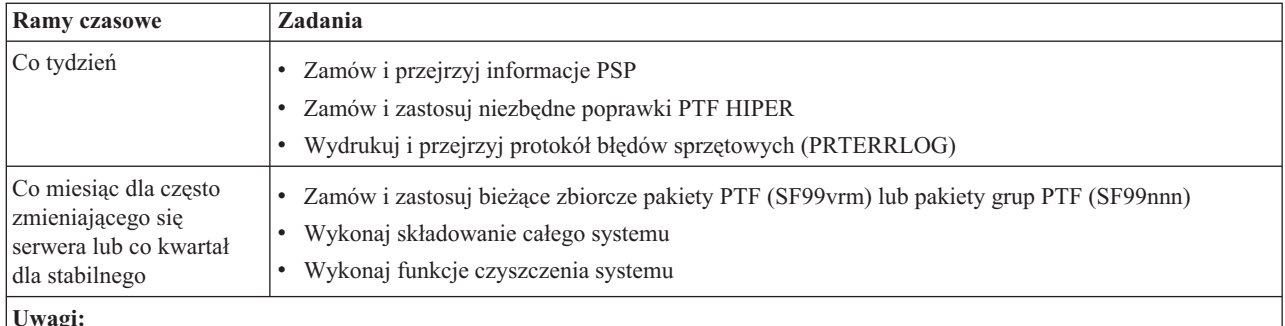

#### **Uwagi:**

- 1. W stabilnym środowisku należy rozważyć instalowanie najnowszego zbiorczego pakietu PTF co trzy do czterech miesięcy.
- 2. Należy rozważyć instalowanie najnowszego zbiorczego pakietu PTF przed wprowadzaniem poważnych zmian w systemie (sprzętu lub oprogramowania).
- 3. Jeśli trzeba zastosować wiele poprawek serwisowych, należy rozważyć częstsze instalowanie zbiorczych pakietów PTF.

Po zdefiniowaniu strategii obsługi można zmniejszyć wpływ na system i5/OS operacji powodujących nieplanowane przestoje lub awarie oprogramowania. Jeśli używana jest strategia obsługi programów odpowiednia dla danego środowiska, można uzyskać jego optymalną wydajność i dostępność.

**Informacje pokrewne**

[Guide](http://www.ibm.com/servers/eserver/support/iseries/fixes/guide/index.html) to Fixes

PTF [Maintenance](http://www.ibm.com/eserver/iseries/support/s_dir/slkbase.nsf/docnumber/14854405?OpenDocument) Strategy

IBM eServer iSeries [Support](http://www.ibm.com/servers/eserver/support/iseries/)

# **Wybór używanego interfejsu**

Serwer iSeries umożliwia łączenie się i komunikowanie z serwerami w środowisku iSeries na wiele sposobów, co |

oznacza, że istnieje wiele metod wykonywania zadań związanych z zarządzaniem poprawkami. Przed wykonaniem tych zadań należy określić, czy najbardziej efektywne będzie użycie interfejsu znakowego, czy programu iSeries | |

Navigator. |

Jeśli używanym protokołem komunikacyjnym jest SNA (Systems Network Architecture), prawdopodobnie używany jest już program licencjonowany System Manager (5722-SM1) lub zadania zarządzania wykonywane są za pomocą komend i menu systemu operacyjnego i5/OS dostępnych z serwera iSeries. W przypadku protokołu TCP/IP można stwierdzić, że program iSeries Navigator, będący graficznym interfejsem użytkownika, jest lepszym sposobem zarządzania i administrowania serwerami iSeries.

Poniższa tabela zawiera więcej informacji o tym, który interfejs ma być używany do wykonania poszczególnych zadań.

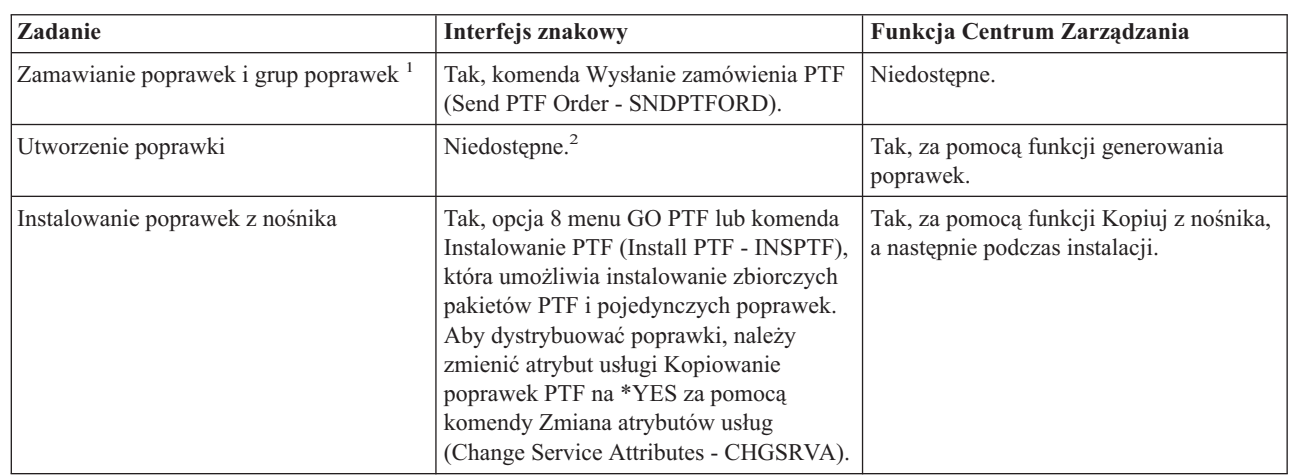

|

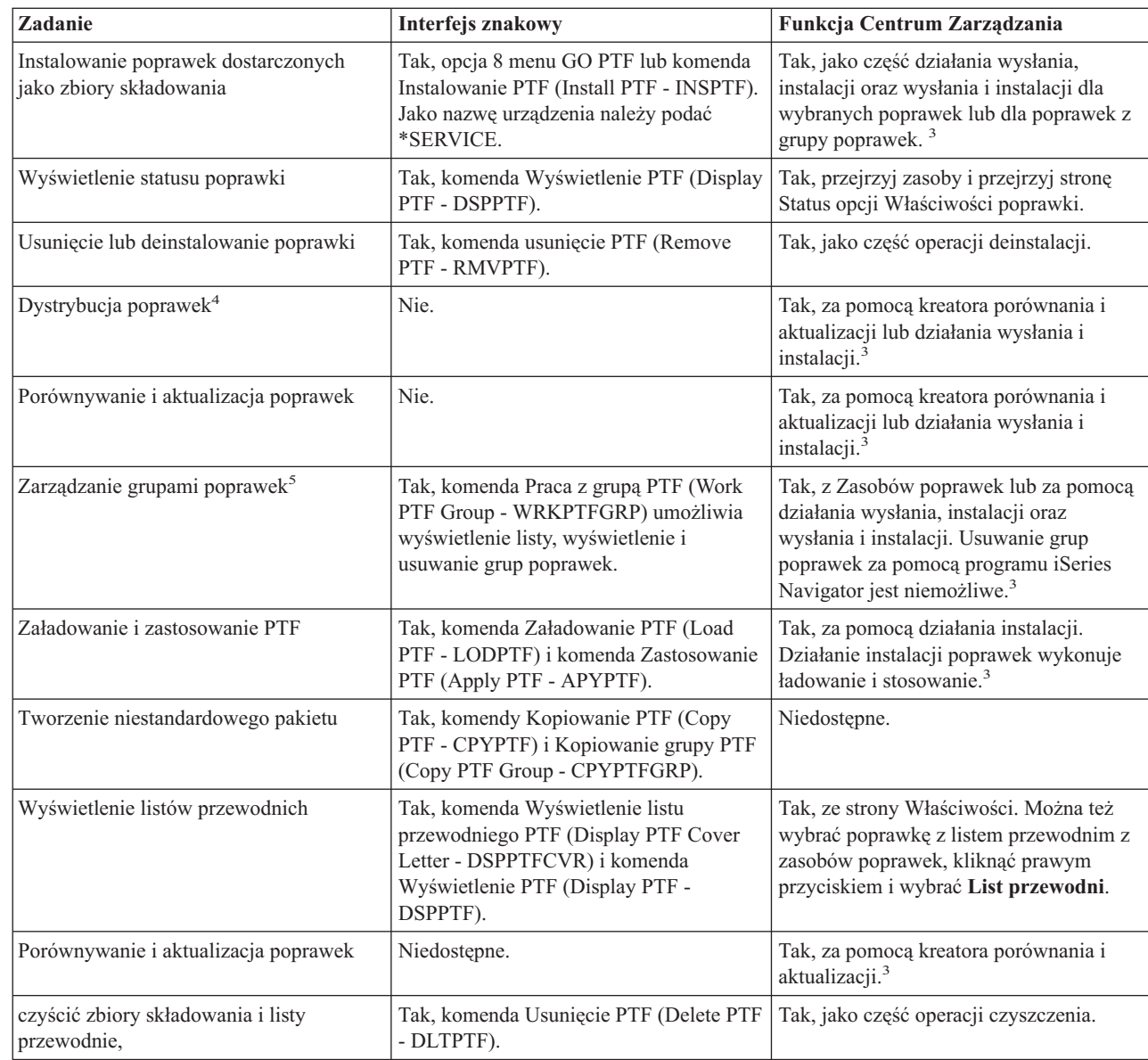

 $\frac{1}{1}$ |

| | |

 $\begin{array}{c} \hline \end{array}$ | | |

> 1 Oprócz zamawiania poprawek za pomocą komendy SNDPTFORD poprawki można również zamawiać przez Internet, faksem lub telefonicznie.

2 Program licencjonowany System Manager umożliwia tworzenie poprawek do własnych produktów.Do tworzenia poprawek można również użyć funkcji API oprogramowania.

3 Jeśli dla systemu źródłowego, w którym używasz Centrum Zarządzania, została wybrana grupa zbiorczego pakietu poprawek PTF, system źródłowy uniemożliwia wykonanie pewnych operacji. Te operacje Centrum Zarządzania obejmują wysyłanie poprawek, wysyłanie i instalowanie poprawek oraz instalowanie poprawek. System źródłowy wysyła komunikat CPDB7CB. Operacja nie powiedzie się.

4 Program licencjonowany System Manager rozsyła również poprawki do innych systemów w sieci.

5 Wiele z tych zadań można również wykonać, używając funkcji API oprogramowania.

Opisy statusów poprawek zawierają sekcje:

#### <span id="page-29-0"></span>**Opisy statusów poprawek programu iSeries Navigator**

Program iSeries Navigator udostępnia funkcje zarządzania poprawkami za pomocą Centrum Zarządzania. Sekcja zawiera opisy statusów poprawek, jak również porównanie opisów statusów programu iSeries Navigator i komendy DSPPTF.

#### **Opisy statusu poprawek interfejsu komend**

Sekcja zawiera opisy statusów poprawek wyświetlanych przez komendę DSPPTF.

**Pojęcia pokrewne** iSeries Navigator **Odsyłacze pokrewne**

Interfejsy API produktów oprogramowania

# **Zamawianie poprawek**

Istnieje kilka metod zamawiania poprawek: tradycyjne komendy systemu i5/OS, wsparcie elektroniczne, pobieranie z serwisu WWW i inne. Ta sekcja pozwala wybrać najlepszy sposób zamawiania poprawek w wybranym środowisku biznesowym.

Przed rozpoczęciem zamawiania poprawek należy zamówić i zastosować najnowszy zbiorczy pakiet PTF. Po zastosowaniu zbiorczych pakietów PTF zmniejsza się liczba poprawek, które należy zamówić i rozesłać w późniejszym terminie.

Niektóre poprawki wymagają specjalnej obsługi po odebraniu ich od dostawcy usług systemu i5/OS. Poniższa lista zawiera specjalne pakiety poprawek i precyzuje, czym one są:

- MF98vrm: Pakiet Hardware Service Planning
- SF98vrm: Pakiet Preventive Service Planning
- SF99vrm: Zbiorczy pakiet PTF
- v SF99xxx: Grupa PTF
- SF97vrm: Pakiet podsumowania PTF

Identyfikator *vrm* oznacza wersję, wydanie i poziom modyfikacji systemu operacyjnego, dla którego zamawiany jest pakiet PTF. Pakiety PTF można zamawiać pojedynczo lub jako część listy. Większość PTF można zamawiać jako część list mieszanych. Zamówienie PTF listy mieszanej może zawierać poprawki systemu operacyjnego, większość poprawek programów licencjonowanych i poprawki Licencjonowanego Kodu Wewnętrznego. Na liście mieszanej nie ma tylko poprawek zaczynających się od SH. Poprawki te należy zamawiać oddzielnie. Informacyjne raporty APAR są oznaczane przedrostkiem *II* i nie są uważane za poprawki. Należy je zamawiać osobno.

Istnieje wiele metod umożliwiających zamawianie poprawek, takich jak: obsługa głosowa, Centrum poprawek i |

komenda SNDPTFORD. Poniższy temat zawiera szczegółowe informacje dotyczące Centrum poprawek i komendy

- SNDPTFORD. Więcej informacji na temat innych metod zawiera serwis WWW Ordering PTFs for your iSeries family |
- system. |

|

**Uwaga:** W niektórych przypadkach można utworzyć własny niestandardowy pakiet poprawek do wysłania, załadowania i zastosowania poprawek na serwerach w sieci. Więcej informacji znaleźć można w temacie "Zaawansowane instalowanie poprawek: tworzenie [niestandardowych](#page-48-0) pakietów poprawek" na stronie 43.

#### **Informacje pokrewne**

[Ordering](http://www.ibm.com/eserver/iseries/support/supporthome.nsf/document/10000069) PTFs for your iSeries family system

# **Zamawianie poprawek przy użyciu Internetu**

Centrum poprawek IBM umożliwia wybranie, zamówienie i pobranie poprawek PTF z Internetu. Aby użyć tego narzędzia, należy posiadać identyfikator użytkownika IBM i hasło.

Najszybciej poprawki PTF można odebrać przez Internet. Aby to uczynić, należy połączyć co najmniej jedną stację roboczą z serwerem iSeries skonfigurowanym do używania Internetu. Nie powinno się czekać do chwili, gdy zdarzy się <span id="page-30-0"></span>coś nieprzewidzianego, aby szybko zażądać PTF, należy wcześniej zarejestrować i skonfigurować tę funkcję. Trzeba się też przygotować: zarejestrować, skonfigurować i zażądać poprawki PTF, aby przetestować proces.

Centrum poprawek umożliwia pobieranie i zamawianie poprawek PTF na wiele sposobów. Więcej informacji można | znaleźć w serwisie WWW Centrum poprawek. |

#### **Informacje pokrewne**

Fix [Central](http://www.ibm.com/eserver/support/fixes)

# **Zamawianie poprawek za pomocą komendy Wysłanie zamówienia PTF (Send PTF Order)**

Jeśli użytkownik woli korzystać z interfejsu komend, można użyć komendy Wysłanie zamówienia PTF (Send PTF Order - SNDPTFORD), aby zamówić pojedyncze poprawki, kilka poprawek, grupy PTF, podsumowanie PTF lub listy przewodnie.

Komenda SNDPRFORD służy głównie do zamawiania i odbierania poprawek PTF dostarczonych przez IBM dla serwera iSeries oraz aplikacji dostarczanych przez firmę IBM. Komendy tej można używać, korzystając z konfiguracji elektronicznego wsparcia klienta dla połączenia SNA lub TCP/IP poprzez uniwersalne połączenie.

**Uwaga:** Aby możliwe było użycie uniwersalnego połączenia, parametr Zdalny punkt kontrolny musi mieć wartość \*IBMSRV. | |

## **Pojęcia pokrewne**

Konfigurowanie połączenia uniwersalnego

Praca z Centrum Zarządzania

# **Informacje pokrewne**

Funkcja API Określanie strategii użytkownika (Set User Policy - QPDETPOL)

Funkcja API Odtwarzanie strategii użytkownika (Retrieve Policy Data - QPDETRTV)

## **Poprawki i informacje, które można zamawiać za pomocą komendy SNDPTFORD:**

Komendy SNDPTFORD można używać do zamawiania różnych poprawek i informacji pokrewnych. Poniższa tabela |

- przedstawia sposób wykorzystania komendy SNDPTFORD do zamawiania różnych typów poprawek i informacji. |
- Tabela ta może być przydatna podczas zamawiania poprawek. |
	- v Oddzielne lub dołączone do poprawek listy przewodnie
	- Pojedyncze poprawki
	- Kilka poprawek
	- Zbiorcze pakiety poprawek PTF
	- Grupy PTF
	- Podsumowanie PTF
	- v Lista podsumowania odniesień
	- Wskazówki dotyczące PSP

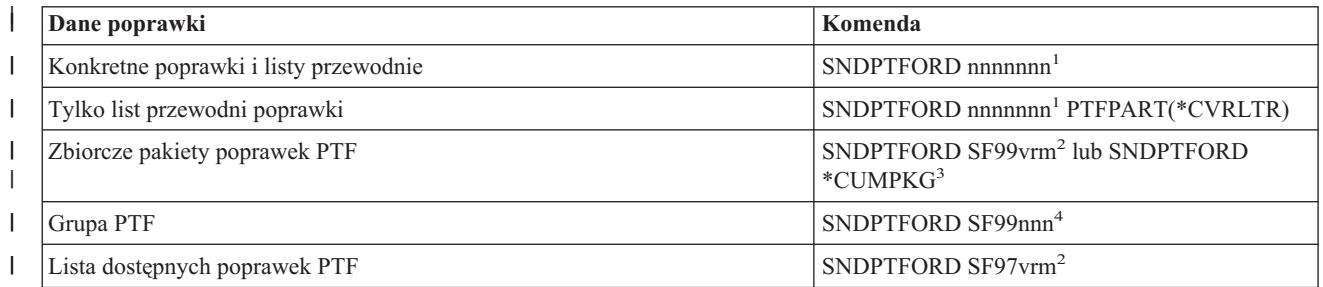

<span id="page-31-0"></span>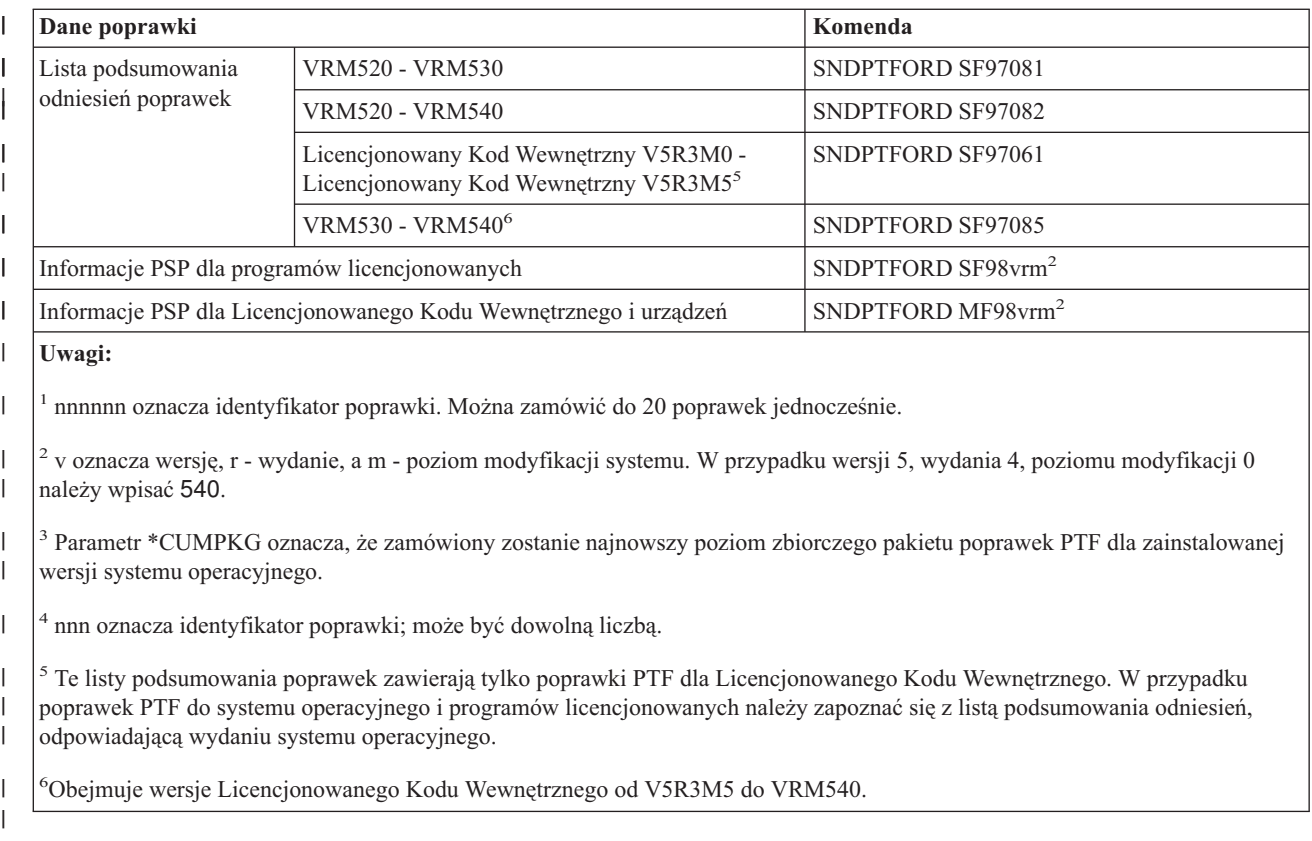

# **Używanie komendy Wysłanie zamówienia PTF (Send PTF Order):**

Podczas używania komendy Wysłanie zamówienia PTF (Send PTF Order - SNDPTFORD):

- 1. Wprowadź w wierszu komend serwera iSeries komendę **SNDPTFORD nnnnnnn**, gdzie *nnnnnnn* jest numerem pojedynczej poprawki, która ma zostać zamówiona. Jeśli do zarządzania poprawkami używane jest Centrum Zarządzania, można posłużyć się komendą SNDPTFORD z systemu, z którego korzysta się jako z systemu źródłowego podczas porównywania i aktualizacji poziomów poprawek.
- 2. Aby zamówić poprawki PTF metodą wsadową, należy użyć komendy Wprowadzenie zadania (Submit Job SBMJOB). Można na przykład podać komendę SNDPTFORD dla parametru CMD.
- 3. Zamówienie jest następnie wysyłane do IBM, gdzie podejmowana jest decyzja, czy poprawki przesłać elektronicznie czy na nośniku. Jeśli zbiory poprawek są zbyt duże, aby je przesłać elektronicznie, są one dostraczane na nośniku.
- 4. Poprawki PTF są przesyłane elektronicznie lub na nośniku. Jeśli poprawki są umieszczane na nośniku, jest on pakowany i wysyłany do użytkownika.
- 5. Poprawki dostarczane elektronicznie przez linię komunikacyjną obsługi serwisowej można otrzymywać jako zbiory składowania lub zbiory obrazów nośników optycznych. Typ zbioru jest określany w oparciu o parametr | |
- Dostarczany format (Delivery Format DLVRYFMT). Zbiory składowania są umieszczane w bibliotece QGPL. W |
- większości wypadków nazwa zbioru składowania jest identyfikatorem poprawki zaczynającym się od litery Q. Na |
- przykład zbiorem składowania dla poprawki o identyfikatorze SInnnnn jest QSInnnnn. Zbiory obrazów nośników |
- optycznych, zawierające poprawki PTF i listy przewodnie, są zapisywane w katalogu określonym przez parametr |
- Katalog obrazów (Image directory IMGDIR). |
- **Uwaga:** Wartość DLVRYFMT(\*IMAGE) jest obsługiwana tylko jeśli system obsługuje Połączenia uniwersalne. |

Aby zbiorczy pakiet PTF zamówić za pomocą komendy SNDPTFORD:

- <span id="page-32-0"></span>1. Wpisz wartość SNDPTFORD \*CUMPKG lub SNDPTFORD SF99VRM, gdzie *VRM* oznacza wersję, wydanie i | modyfikację programu licencjonowanego. Na przykład, dla wersji 5, wydania 4, poziomu modyfikacji 0 wpisz SNDPTFORD SF99540. | |
	- 2. Sprawdź na ekranie Weryfikacja danych kontaktowych (Verify Contact Information), czy informacje kontaktowe są poprawne. Jeśli któraś z informacji jest niepoprawna, zmień ją i naciśnij klawisz Enter.
	- 3. Wybierz opcję 1 (Natychmiastowe wysłanie żądania serwisowego) na ekranie Wybór opcji zgłaszania (Select Reporting Option). Spowoduje to złożenie zamówienia na poprawkę.

## **Wybieranie nośnika dla dostarczanej poprawki:**

Aby określić nośnik dla wszystkich poprawek, które zostaną dostarczone na nośnikach, a nie są przesłane elektronicznie:

- 1. W wierszu komend wpisz: WRKCNTINF.
- 2. Naciśnij klawisz Enter. Wyświetli się ekran Praca z danymi kontaktowymi wsparcia (Work with Support Contact Information).
- 3. Wybierz **Opcja 2**.
- 4. Naciśnij klawisz Enter. Zostanie wyświetlony ekran Praca z informacją o lokalnym serwisie (Work with Local Service Information).
- 5. Wybierz **Opcja 2**.
- 6. Naciśnij klawisz Enter. Zostanie wyświetlony ekran Zmiana danych kontaktowych serwisu (Change service contact information).
- 7. Naciskając klawisz PageDown, przejdź do następnego ekranu. |
- 8. Określ typ nośnika dla poprawek. |
	- 9. Naciśnij klawisz Enter.

Komenda WRKCNTINF jest używana w połączeniu z parametrem DELIVERY w komendzie SNDPTFORD. Jeśli podany zostanie parametr DELIVERY(\*ANY), poprawki są wysyłane w dowolny dostępny sposób. Jeśli podany zostanie parametr DELIVERY(\*LINKONLY), możesz nie otrzymać swojego zamówienia, jeśli wielkość poprawek przekracza limit transmisji łącza serwisowego.

## **Uwagi dodatkowe:**

|

Podczas używania komendy SNDPTFORD należy pamiętać o poniższych uwagach:

- v Podczas zamawiania poprawki, która została zastąpiona inną poprawką, użytkownik odbiera zamówioną poprawkę, a nie zastępującą. Aby określić, które poprawki zostały zastąpione, należy przejrzeć listę podsumowania poprawek.
- | Po zamówieniu poprawki dla zainstalowanego produktu użytkownik dostanie zamówioną poprawkę i wymagane  $\mathbf{I}$ przez nią poprawki.
	- v Jeśli poprawka została zamówiona dla produktu, który nie jest zainstalowany w systemie, użytkownik odbierze tylko zamówioną poprawkę. Jeśli dla właśnie zamówionej poprawki użyta zostanie komenda Wyświetlenie PTF (Display Program Temporary fix - DSPPTF), wyświetli się następujący komunikat: Poprawka PTF 5722xxx-SIxxxxx nie została odnaleziona. Oznacza on, że poprawka jest przeznaczona dla wersji produktu, która nie jest zainstalowana w systemie. Po właściwy numer poprawki trzeba zwrócić się do dostawcy usług. Aby tego uniknąć, można dodać obsługę produktu.
- | · Maksymalną wielkość zamówienia PTF można określać i odczytywać za pomocą funkcji API Określ strategię użytkownika (Set User Policy - QPDETPOL) i Pobierz strategię użytkownika (Retrieve Policy Data - QPDETRTV). Strategie te są używane tylko jeśli system obsługuje Połączenia uniwersalne. | |
- v Jeśli zostanie określony format \*SAVF, a odpowiedni zbiór składowania będzie się już znajdował w systemie, | poprawka PTF nie zostanie zamówiona ponownie. |
- v Poprawki PTF, których wielkość nie pozwala na przesyłanie ich łączem usługowym, przesyłane są na wybranym | nośniku, jeśli wartością metody dostarczenia (DELIVERY) jest \*ANY. W przypadku wartości \*LINKONLY, jeśli wielkość poprawek PTF nie pozwala na przesyłanie ich łączem usługowym, komenda nie powiedzie się. | |
- <span id="page-33-0"></span>Więcej informacji dotyczących zamawiania poprawek za pomocą Wsparcia technicznego IBM można znaleźć w |
- temacie ["Zamawianie](#page-29-0) poprawek przy użyciu Internetu" na stronie 24. |

# **Instalowanie poprawek**

Ta sekcja zawiera scenariusz instalowania poprawek oraz zadania wymagane do pomyślnego ich zainstalowania.

Ta sekcja zawiera przegląd zadań, które należy wykonać w celu zapewnienia pomyślnej instalacji poprawek. Każde z zadań opisuje konkretną część procesu instalacji poprawek. Bazą dla tej sekcji jest: komenda Instalowanie PTF (Install PTF - INSPTF) i opcja 8 menu GO PTF.

W zależności od tego, czy poprawki są instalowane w pojedynczych systemach, systemach zdalnych lub systemach z | partycjami logicznymi, istnieje kilka serii kroków pozwalających efektywnie zainstalować poprawki. |

# **Krok 1: Przejrzyj listy przewodnie przed instalacją poprawek**

Określ, czy istnieją specjalne instrukcje, które należy uwzględnić przed zainstalowaniem poprawek.

Zawsze należy przeglądać listy przewodnie, aby upewnić się, czy zawierają one jakieś specjalne instrukcje. Jeśli instalowany jest zbiorczy pakiet PTF, należy przeczytać instrukcje przychodzące z tym pakietem. Jeśli jest to pakiet zbiorczy, należy wyświetlić i wydrukować listy przewodnie poprawek, ponieważ one mogą zawierać specjalne instrukcje. Dzięki zapoznaniu się z listami przewodnimi można uniknąć problemów, które mogły spowodować długotrwałe odzyskiwanie.

Jeśli listy przewodnie PTF zawierają specjalne instrukcje, które należy wykonać przed instalacją, wykonaj je najpierw.

# **Krok 2: Przygotuj serwer do zainstalowania poprawek**

Przegląd zadań przygotowawczych, które można wykonać na serwerze w celu zapewnienia pomyślnej instalacji, dotyczy to także sprawdzenia, czy istnieją jakieś specjalne instrukcje.

Określ sposób instalowania poprawek. Niektóre poprawki można stosować bez IPL. Poprawki takie są nazywane *poprawkami natychmiastowymi*. Niektóre poprawki można stosować tylko podczas IPL. Są one nazywane *opóźnionymi poprawkami*. Natychmiastowe poprawki można również stosować podczas IPL. Należy zorientować się, czy instalowane są poprawki opóźnione i kiedy najlepiej jest przeprowadzić IPL systemu w celu zastosowania poprawek. List przewodni informuje o tym, czy poprawka jest natychmiastowa czy opóźniona.

Przed rozpoczęciem instalowania poprawek, wykonaj następujące zadania:

- v Przygotuj bieżącą kopię zapasową danych użytkowników, systemu operacyjnego i programów licencjonowanych. Kopia jest wystarczająco aktualna, jeśli system operacyjny i programy licencjonowane zostały zeskładowane po zastosowaniu ostatnich poprawek.
- v Postaraj się, aby wszyscy użytkownicy wypisali się z systemu tylko wtedy, gdy podczas instalowania poprawki przeprowadzasz IPL.
- v W przypadku modeli 8xx, przed zastosowaniem poprawki do partycji podstawowej w systemie z partycjami logicznymi wyłącz wszystkie partycje dodatkowe. Więcej informacji znaleźć można w temacie ["Instalowanie](#page-44-0) poprawek w systemach z partycjami [logicznymi"](#page-44-0) na stronie 39. Informacje dotyczące modeli 5xx serwera For eServer informacji znaleźć można w tematach Obsługa klienta, wsparcie i rozwiązywanie problemów oraz ["Instalowanie](#page-44-0) poprawek w systemach zarządzanych za pomocą konsoli HMC" na stronie 39. | | |
	- v Sprawdź, czy masz uprawnienia szefa ochrony (\*SECOFR). Są one potrzebne do wykonania dalszych kroków instalacji.
	- v Sprawdź, czy system działa w obszarze pamięci B. Więcej informacji zawiera temat Określanie obszaru pamięci przed instalowaniem poprawek. Serwer zawiera dwie kopie całego Licencjonowanego Kodu Wewnętrznego: kopię stałą i tymczasową. Ta sekcja podaje informacje o dostępnych obszarach pamięci.

# **Określanie obszaru pamięci przed instalowaniem poprawek:**

|

|

- Poniższy temat zawiera definicje obszarów pamięci A i B oraz opis sposobu określania, którego z nich należy użyć |
- podczas instalowania poprawek. |

W systemie są dwie kopie całego Licencjonowanego Kodu Wewnętrznego. Jedna z nich jest kopią stałą i przechowywana jest w **obszarze pamięci A** systemu. Druga kopia jest kopią tymczasową i przechowywana jest w **obszarze pamięci B** systemu. W czasie pracy system używa tej kopii, która została wybrana przed ostatnią operacją IPL.

## *Obszary pamięci systemowej A i B:*

Wskazanie B na wyświetlaczu Dane (Data) na panelu jednostki systemowej oznacza, że następna operacja IPL zostanie wykonana z obszaru pamięci B lub obszaru pamięci tymczasowej. Obszar pamięci B zawiera wszelkie poprawki do Licencjonowanego Kodu Wewnętrznego, które zostały wprowadzone tymczasowo lub na stałe. Tymczasowo zastosowane poprawki do Licencjonowanego Kodu Wewnętrznego mogą być zastosowane na stałe (przez skopiowanie do obszaru pamięci A) lub trwale usunięte.

Aby system korzystał z tymczasowo zastosowanych najnowszych poprawek do Licencjonowanego Kodu Wewnętrznego, należy używać obszaru pamięci B. Zwykle korzysta się z tego obszaru pamięci. Wybierz obszar pamięci A, jeśli IPL z obszaru pamięci B nie powiedzie się z powodu tymczasowo zastosowanych poprawek do Licencjonowanego Kodu Wewnętrznego.

# *Określanie obszaru pamięci:*

- 1. W wierszu komend wpisz **dspptf 5722999** i naciśnij klawisz **Enter**.
- 2. Na ekranie Wyświetlenie statusu PTF (Display PTF Status) odpowiedni obszar pamięci jest podany w polu Źródło IPL. ##MACH#A oznacza obszar pamięci **A**, a ##MACH#B - obszar pamięci **B**.
- 3. Jeśli system nie pracuje w obszarze pamięci **B**, wpisz poniższą komendę w dowolnym wierszu komend i naciśnij klawisz **Enter**: **PWRDWNSYS \*IMMED RESTART(\*YES) IPLSRC(B)**

## *Wybór obszaru pamięci A lub B:*

Obszar pamięci można zmienić za pomocą wiersza komend lub panelu sterowania:

- 1. Wpisz w wierszu komend PWRDWNSYS \*IMMED RESTART(\*YES) IPLSRC(X), gdzie X oznacza odpowiedni obszar pamięci. Jeśli używany jest panel sterowania, przejdź do etapu 3.
- 2. Jeśli używana jest konsola HMC, zapoznaj się z instrukcjami zawartymi w temacie Zmiana typu IPL dla partycji logicznej systemu i5/OS na stronie . | |
	- 3. Wykonaj następujące czynności w panelu sterowania:
		- a. Dla systemów z przyciskiem trybu ustaw system na tryb **Ręczny**. W przypadku systemów bez tego przycisku rozpocznij od etapu 3b.
		- b. Naciskaj przycisk Góra/Dół, aż na wyświetlaczu Funkcja/Dane (Function/Data) panelu sterującego pojawi się liczba 02.
		- c. Naciśnij klawisz Enter na panelu sterującym.
		- d. W przypadku systemów z przyciskiem trybu naciskaj przyciski Góra/Dół, aż na wyświetlaczu Funkcja/Dane (Function/Data) pojawi się znak odpowiadający obszarowi pamięci, którego chcesz użyć jako źródła IPL (A lub B). W przypadku systemów bez przycisku trybu naciskaj przyciski Góra/Dół, aż na wyświetlaczu Funkcja/Dane (Function/Data) pojawi się Normalny (N) i znak (A lub B) odpowiadający żądanemu obszarowi pamięci.
		- e. Naciśnij klawisz Enter na panelu sterującym w celu zachowania ustawień IPL.
		- f. Dla systemów z przyciskiem trybu ustaw tryb **Normalny**.
		- g. Wyłącz system, używając opcji 4 (Wyłączenie i ponowne włączenie systemu) w menu Włączanie i wyłączanie systemu (Power On and Off Tasks - POWER). Zaczekaj, aż system się wyłączy i automatycznie rozpocznie IPL. Po zakończeniu IPL zostanie wyświetlony ekran Wpisanie się (Sign On). Obszar pamięci jest już wówczas zmieniony.

# <span id="page-35-0"></span>**Krok 3: Wybierz scenariusz instalacji poprawek**

Istnieje możliwość zainstalowania wielu typów poprawek, w tym zbiorczych pakietów PTF, poprawek HIPER, |

poprawek dla systemu i5/OS i innych programów licencjonowanych, a także poprawek dla Licencjonowanego Kodu |

Wewnętrznego. |

Czynnikami mającymi wpływ na wybór metody są środowisko (partycje logiczne), sposób odbierania poprawek | (elektronicznie lub na nośniku) lub typ urządzenia, które ma być użyte (katalog obrazów). |

# **Instalowanie zbiorczych pakietów PTF:**

W poniższym temacie opisane są etapy instalowania zbiorczego pakietu PTF z urządzenia wirtualnego lub fizycznego.

Jeśli zbiorcze pakiety poprawek PTF zostały dostarczone jako zbiory składowania, należy skorzystać z informacji zawartych w temacie "Instalowanie poprawek [dostarczonych](#page-36-0) jako zbiory składowania" na stronie 31.

Bieżący zbiorczy pakiet PTF należy zamówić i zainstalować po to, aby serwer miał najnowszy poziom poprawek. Należy to robić okresowo zgodnie ze strategią zarządzania poprawkami lub podczas instalowania nowej wersji programu licencjonowanego.

# **Uwagi:**

| |

 $\overline{\phantom{a}}$ 

| |

|

- 1. Zbiorczy pakiet poprawek PTF automatycznie zawiera najnowszą grupę poprawek PTF bazy danych i grupę poprawek HIPER PTF.
- 2. Aby uprościć proces instalowania zbiorczego pakietu poprawek PTF z nośnika, można zautomatyzować niektóre specjalne instrukcje podczas instalacji, jeśli jest to możliwe. | |

Należy koniecznie dokładnie zapoznać się z instrukcją instalowania dostarczoną z pakietem. Może ona zawierać | specjalne instrukcje, które należy uwzględnić przed zainstalowaniem zbiorczego pakietu poprawek PTF. Opisane są w | niej ponadto czynności, które należy wykonać po etapie 1. Są to przykłady kroków, które należy wykonać. Aby | zainstalować zbiorcze pakiety poprawek PTF, należy wykonać następujące czynności: |

- 1. Przeczytaj dokładnie instrukcję instalowania wykonać opisane w niej czynności. |
	- 2. Wybierz obszar pamięci, jeśli jeszcze niw został on wybrany. Podczas instalowania zbiorczych pakietów PTF należy używać obszaru pamięci B (strony B).
- 3. Jeśli zbiorczy pakiet poprawek PTF został dostarczony jako obraz, skorzystaj z informacji zawartych w temacie ["Instalowanie](#page-45-0) poprawek z katalogu obrazów" na stronie 40. | |
	- 4. Wpisz GO PTF w wierszu komend.
	- 5. Wpisz opcję 8 (Instalowanie pakietu PTF) i naciśnij klawisz Enter. Zostanie wyświetlony ekran Opcje instalacji poprawek PTF (Install Options for Program Temporary Fixes).
	- v Wpisz optyy, gdzie *optyy* jest nazwą urządzenia optycznego (np. opt01), w którym znajduje się nośnik zawierający poprawkę.
		- v Aby po załadowaniu poprawek automatycznie uruchomić program IPL w systemie, wpisz Y (Tak) w polu Automatyczny IPL.
	- v Jeśli istnieją dodatkowe poprawki do zainstalowania, a katalog obrazów nie jest używany, wpisz w polu nośnika wartość 2 (Wiele zestawów woluminów poprawek PTF) i zainstaluj dodatkowe poprawki.
		- v Wpisz w polu Inne opcje wartość Y. Zostanie wyświetlony ekran Inne opcje instalacyjne (Other Install Options).
		- v Wpisz w polu Typ zastosowania wartość 1.
		- v Wpisz w polu Typ poprawki PTF wartość 1.
		- **Uwaga:** Aby uniemożliwić przypadkowe wykonanie programu IPL w systemie podczas używania opcji 7 lub 8 programu GO PTF, należy użyć komendy Zmiana atrybutów serwera (Change Service Attributes - CHGSRVA). Podaj \*DLYALL jako wartość parametru PTFINSTYPE, aby zastąpić pole Automatyczny IPL i pole Typ zastosowania w opcji 7 i 8 komendy GO PTF.

## **Pojęcia pokrewne**
["Zbiorcze](#page-12-0) pakiety poprawek PTF" na stronie 7

- Zbiorcze pakiety poprawek PTF zawierają poprawki do danej wersji systemu operacyjnego i5/OS. Poprawki |
- zawarte w zbiorczym pakiecie poprawek PTF dotyczą Licencjonowanego Kodu Wewnętrznegoi większości |
- programów licencjonowanych, jakie mogą być zainstalowane na tej wersji systemu operacyjnego. |
	- "Gdzie szukać informacji o [poprawkach"](#page-22-0) na stronie 17

Pojawiające się informacje o poprawkach należy stale śledzić, aby wiedzieć, które poprawki są dostępne, jaki mają wpływ na dane środowisko a które z poprawek są zbędne. Informacje te wykorzystuje się do określenia miejsca, z którego można uzyskać najnowsze aktualizacje dotyczące poprawek.

Planowanie zamknięcia i restartu systemu

#### *Pomijanie pojedynczych poprawek podczas instalowania zbiorczego pakietu PTF:*

- Funkcja pominięcia umożliwia określenie pojedynczych poprawek, których nie chcesz instalować z pakietu zbiorczego. |
- Może założyć sytuację, w której użytkownik otrzymuje najnowszy pakiet zbiorczy z firmy IBM, a informacje PSP |
- wskazują, że pakiet zawiera dwie uszkodzone poprawki PTF. W tej sytuacji nie chce instalować uszkodzonych PTF. |
- Aby pominąć poprawki PTF, należy wykonać następujące czynności: |
	- 1. Wpisz w wierszu komend komendę GO PTF.
- 2. Wybierz opcję 8 (Instalowanie pakietu PTF) i naciśnij klawisz Enter. |
	- 3. Na ekranie Opcje instalacji poprawek PTF (Install Options for Program Temporary Fixes) w polu Inne opcje wpisz Y i naciśnij klawisz Enter. Zostanie wyświetlony ekran Inne opcje instalacyjne (Other Install Options)
	- 4. Wpisz Y w polu Pominięcie poprawek PTF i odpowiednią wartość w polu Typ zastosowania, po czym naciśnij klawisz Enter. Zostanie wyświetlony ekran Pominięcie poprawek PTF (Omit Program Temporary Fixes).
	- 5. Wpisz w kolumnie Opc 1 obok każdego produktu i wydania, dla których chcesz pominąć instalację danych poprawek, po czym naciśnij klawisz Enter. Zostanie wyświetlony ekran Poprawki PTF do pominięcia (PTFs to Omit) dla każdego produktu, wybranego w poprzednim ekranie. Ekran ten zawiera listę poprawek, które mają zostać pominięte podczas instalacji dla danego produktu i wydania.
	- 6. Aby dodać poprawki do listy wyświetlonej na ekranie Poprawki do pominięcia (PTFs to Omit), wpisz 1 w pierwszym wierszu kolumny Opc i podaj identyfikator poprawki w kolumnie ID poprawki. Naciśnij klawisz Enter.
	- 7. Powtarzaj krok 6 do momentu podania wszystkich poprawek, które mają być pominięte podczas instalowania dla produktu lub wersji. Naciśnij ponownie klawisz Enter i powtórz procedurę dla kolejnego produktu i wydania wybranego na ekranie Pominięcie poprawek PTF (Omit Program Temporary Fixes). Po zakończeniu procedury dla ostatniego wybranego produktu i wydania zostanie ponownie wyświetlony ekran Pominięcie poprawek PTF (Omit Program Temporary Fixes). Symbol > obok nazwy produktu i wydania wskazuje, że podano poprawki, które będą pominięte podczas instalowania pakietu. Naciśnij klawisz Enter. Wyświetli się ekran Potwierdzenie pominięcia PTF (Confirm to Omit PTFs).
	- 8. Ekran Potwierdzenie pominięcia PTF (Confirm to Omit PTFs) zawiera listę poprawek wybranych do pominięcia podczas instalacji. Jeśli jest prawidłowy, naciśnij klawisz Enter. W tym momencie rozpoczyna się zwykły proces instalacii.

Należy pamiętać, że istnieje możliwość instalowania poprawek poprzez zaplanowanie godziny zamknięcia i zrestartowania systemu.

### *Następny krok:*

Sprawdź, czy poprawki zostały zainstalowane. Więcej informacji znaleźć można w temacie "Krok 4: [Sprawdź](#page-46-0) |

instalację [poprawek"](#page-46-0) na stronie 41. Jeśli list przewodni PTF zawiera jakieś instrukcje ważne po instalacji, wykonaj je | teraz. |

### **Instalowanie poprawek dostarczonych jako zbiory składowania:**

- Poprawki są wysyłane do systemu przez łącze usługi elektronicznego wsparcia klienta lub odbierane na nośniku |
- dystrybucyjnym, takim jak CD-ROM, w zależności od wielkości i liczby zamówionych poprawek. |

Jeśli są one wysyłane przez łącze usługi elektronicznego wsparcia klienta, są odbierane w postaci zbiorów składowania |

l lub obrazów. Jeśli są one odbierane w postaci zbiorów składowania, są umieszczane w bibliotece QGPL. Aby

zainstalować poprawki odebrane jako zbiory składowania, można użyć Centrum Zarządzania lub menu GO PTF. |

Więcej informacji dotyczących poprawek odebranych w postaci obrazów można znaleźć w temacie ["Instalowanie](#page-45-0) |

[poprawek](#page-45-0) z katalogu obrazów" na stronie 40. |

**Uwaga:** Jeśli zbiory składowania PTF zostały odebrane w inny sposób, do protokołowania informacji o poprawkach można użyć funkcji API Log Program Temporary Fix Information (QPZLOGFX). Informacje o poprawkach należy zaprotokołować, aby je zainstalować lub rozpowszechniać wśród systemów zdalnych. | | |

Centrum Zarządzania używa spisu zasobów do wykonywania wielu swoich zadań, a po wykonaniu w systemach |

końcowych działań, które zmienią stan jego niektórych elementów, spis zasobów nie będzie aktualny. Dlatego przed |

wykonaniem zadań instalacji poprawek w Centrum Zarządzania należy się upewnić, że spis zasobów jest aktualny. |

### **Odsyłacze pokrewne**

Funkcja API Protokołowanie informacji PTF (Log Program Temporary Fix Information - QPZLOGFX)

*Instalowanie poprawek za pomocą Centrum Zarządzania:*

Przed rozpoczęciem instalowania poprawek za pomocą Centrum Zarządzania należy sprawdzić, czy spis zasobów jest | aktualny. Jest on używany w wielu operacjach Centrum Zarządzania. Po wykonaniu w systemach końcowych działań, | które zmieniają stan jego niektórych elementów, spis zasobów przestaje być aktualny. |

- 1. Rozwiń w programie iSeries Navigator pozycję **Centrum Zarządzania**.
- 2. Rozwiń pozycję **Systemy końcowe** lub **Grupy systemów**.
- 3. Rozwiń pozycję **Konfiguracja i obsługa**.
- 4. Rozwiń **Zasoby poprawek**.
- 5. Wybierz **Wszystkie poprawki**, **Grupa poprawek** lub konkretny produkt w celu wybrania poprawki lub grupy poprawek, które mają być zainstalowane. Statusem poprawki lub grupy poprawek musi być Dostępna, co oznacza, że poprawka jest gotowa do zainstalowania.

*Instalowanie poprawek za pomocą menu GO PTF:*

- 1. Wpisz w wierszu komend komendę GO PTF.
- 2. Wybierz opcję 8 (Instaluj pakiet PTF) na ekranie PTF (Program Temporary Fix). Zostanie wyświetlony ekran Opcje instalacji poprawek PTF (Install Options for Program Temporary Fixes).
	- Wpisz \*SERVICE dla urządzenia.
	- v Instalowanie niektórych poprawek można pominąć, używając procedury omówionej w temacie ["Instalowanie](#page-35-0) [zbiorczych](#page-35-0) pakietów PTF" na stronie 30.

### *Uwagi:*

| |

- v Aby używać dowolnej, zastosowanej tymczasowo poprawki do Licencjonowanego Kodu Wewnętrznego, należy pracować w obszarze pamięci B. Tymczasowo zastosowane poprawki do Licencjonowanego Kodu Wewnętrznego mogą zostać zastosowane na stałe (skopiowane do obszaru pamięci A). Aby zastosować natychmiastowe lub opóźnione poprawki do Licencjonowanego Kodu Wewnętrznego, należy pracować w obszarze pamięci B. Poprawki te mogą zostać zastosowane na stałe bez wykonywania IPL.
- | . Podczas używania obszaru pamięci A system natychmiast automatycznie zastosuje poprawki do Licencjonowanego Kodu Wewnętrznego. W przypadku poprawek do Licencjonowanego Kodu Wewnętrznego, które zostaną zastosowane bez IPL więcej informacji można znaleźć w temacie ["Zaawansowane](#page-53-0) instalowanie poprawek: [stosowanie](#page-53-0) poprawek" na stronie 48. | | |
- v W przypadku natychmiastowych poprawek systemu i5/OS, które zostają zastosowane natychmiast bez IPL, należy przejrzeć instrukcje zawarte w temacie ["Zaawansowane](#page-56-0) instalowanie poprawek: stosowanie poprawek do | |
- [Licencjonowanego](#page-56-0) Kodu Wewnętrznego bez IPL" na stronie 51. |
- <span id="page-38-0"></span>v Aby uniemożliwić przypadkowe wykonanie programu IPL w systemie podczas używania opcji 7 lub 8 programu
- GO PTF, należy użyć komendy Zmiana atrybutów serwera (Change Service Attributes CHGSRVA). Podaj \*DLYALL jako wartość parametru PTFINSTYPE, aby zastąpić pole Automatyczny IPL i pole Typ zastosowania w opcji 7 i 8 komendy GO PTF. |

### *Następny krok:*

Sprawdź, czy poprawki zostały zainstalowane. Więcej informacji znaleźć można w temacie "Krok 4: [Sprawdź](#page-46-0) | instalację [poprawek"](#page-46-0) na stronie 41. Jeśli list przewodni PTF zawiera jakieś instrukcje ważne po instalacji, wykonaj je | teraz. |

### **Instalowanie poprawek z nośnika:**

Poprawki są wysyłane do systemu przez łącze usługi elektronicznego wsparcia klienta lub odbierane na nośniku |

dystrybucyjnym, takim jak CD-ROM. |

Do zainstalowania poprawek dostarczonych na nośniku fizycznym lub w postaci obrazów można użyć Centrum Zarządzania lub menu GO PTF. Instalowanie przy użyciu Centrum Zarządzania jest bardziej skomplikowane, ponieważ Centrum Zarządzania nie obsługuje bezpośrednio instalowania poprawek z urządzenia. Muszą one zostać najpierw przekopiowane z nośnika.

### **Odsyłacze pokrewne**

Funkcja API Protokołowanie informacji PTF (Log Program Temporary Fix Information - QPZLOGFX)

### *Instalowanie poprawek za pomocą Centrum Zarządzania:*

- 1. Rozwiń w programie iSeries Navigator pozycję **Centrum Zarządzania**.
- 2. Rozwiń pozycję **Systemy końcowe** lub **Grupy systemów**.
- 3. Rozwiń pozycję **Konfiguracja i obsługa**.
- 4. Rozwiń **Zasoby poprawek**.
- 5. Wybierz **Wszystkie poprawki** lub podaj produkt, dla którego zbiór składowania z poprawkami ma być przekopiowany z nośnika. Okno dialogowe **Kopiowanie z nośnika** umożliwia kopiowanie zbioru składowania z poprawkami z taśmy lub urządzenia optycznego w systemie. Po wybraniu opcji Wszystkie produkty lub Wszystkie obsługiwane produkty w polu Poprawki do kopiowania, grupy poprawek są automatycznie kopiowane z nośnika.
- 6. Zbierz ponownie zasoby poprawek.
- 7. Wybierz **Wszystkie poprawki**, **Grupa poprawek** lub konkretny produkt w celu wybrania poprawki lub grupy poprawek, które mają być zainstalowane. Statusem poprawki lub grupy poprawek musi być **Dostępna**, co oznacza, że poprawka jest gotowa do zainstalowania. Poprawki można zainstalować, jeśli w systemie zainstalowano odpowiednie produkty.

### *Instalowanie poprawek za pomocą menu GO PTF:*

- 1. Wpisz GO PTF w wierszu komend.
- 2. Wybierz opcję 8 (Instalowanie pakietu PTF) i naciśnij klawisz Enter. Zostanie wyświetlony ekran Opcje instalacji poprawek PTF (Install Options for Program Temporary Fixes). | |
	- v Wpisz optyy, gdzie *optyy* jest nazwą urządzenia optycznego (np. opt01), w którym znajduje się nośnik zawierający poprawkę.
		- v Instalowanie niektórych poprawek można pominąć, używając procedury omówionej w temacie ["Instalowanie](#page-35-0) [zbiorczych](#page-35-0) pakietów PTF" na stronie 30.

### *Uwagi:*

| | | |

> v Aby używać dowolnej, zastosowanej tymczasowo poprawki do Licencjonowanego Kodu Wewnętrznego, należy pracować w obszarze pamięci B. Tymczasowo zastosowane poprawki do Licencjonowanego Kodu Wewnętrznego mogą zostać zastosowane na stałe (skopiowane do obszaru pamięci A). Aby zastosować natychmiastowe lub opóźnione poprawki do Licencjonowanego Kodu Wewnętrznego, należy pracować w obszarze pamięci B. Poprawki te mogą zostać zastosowane na stałe bez wykonywania IPL.

- | Podczas używania obszaru pamięci A system natychmiast automatycznie zastosuje poprawki do Licencjonowanego
- Kodu Wewnętrznego. W przypadku poprawek do Licencjonowanego Kodu Wewnętrznego, które zostaną zastosowane bez IPL więcej informacji można znaleźć w temacie ["Zaawansowane](#page-53-0) instalowanie poprawek: | |
- [stosowanie](#page-53-0) poprawek" na stronie 48. |
	- v W przypadku natychmiastowych poprawek systemu i5/OS, które zostają zastosowane natychmiast bez IPL, należy przejrzeć instrukcje zawarte w temacie ["Zaawansowane](#page-55-0) instalowanie poprawek: stosowanie poprawek bez IPL" na [stronie](#page-55-0) 50.
- v Aby uniemożliwić przypadkowe wykonanie programu IPL w systemie podczas używania opcji 7 lub 8 programu GO PTF, należy użyć komendy Zmiana atrybutów serwera (Change Service Attributes - CHGSRVA). Podaj \*DLYALL jako wartość parametru PTFINSTYPE, aby zastąpić pole Automatyczny IPL i pole Typ zastosowania w opcji 7 i 8 komendy GO PTF. |

### *Następny krok:*

Sprawdź, czy poprawki zostały zainstalowane. Więcej informacji znaleźć można w temacie "Krok 4: [Sprawdź](#page-46-0) |

instalację [poprawek"](#page-46-0) na stronie 41. Jeśli list przewodni PTF zawiera jakieś instrukcje ważne po instalacji, wykonaj je | teraz. |

#### **Dystrybucja poprawek do wielu serwerów przy użyciu programu iSeries Navigator:**

Jeśli istnieje sieć serwerów iSeries, które mają mieć ten sam poziom poprawek, należy zapoznać się z informacjami o tym, jak proste jest zarządzanie serwerami przy pomocy kreatora Porównanie i aktualizacja. Należy też odnaleźć informacje na temat instalowania poprawek w systemach zdalnych za pomocą programu iSeries Navigator.

Po odebraniu poprawek można użyć programu iSeries Navigator do rozsyłania poprawek do innych serwerów w sieci. Dawniej do wysyłania obiektów używano dystrybucji obiektów i usług SNADS. Jeśli praca odbywa się w środowisku TCP/IP, do wysyłania i dystrybucji poprawek można użyć funkcji interfejsu graficznego Centrum Zarządzania programu iSeries Navigator.

Aby zrozumieć zasady konfiguracji sieci, należy na poniższej liście poszukać opisu różnych ról:Pojedynczy system może pełnić kilka ról. Na przykład, ten sam system może być systemem centralnym, systemem źródłowym i systemem modelowym.

#### **System centralny**

System centralny kieruje działalnością i śledzi ją w danym środowisku. W danej chwili istnieje aktywne połączenie iSeries Access z klienta korzystającego z interfejsu graficznego z systemem centralnym. Jego serwer i lista zasobów umożliwia przeglądanie zadań Centrum Zarządzania i systemów końcowych.

### **Systemy końcowe**

Systemy końcowe są systemami, którymi użytkownik zarządza w danym środowisku. Systemy końcowe są sterowane przez system centralny. Zostały one opracowane lub utworzone w systemie centralnym.

#### **System źródłowy**

Jest to system, z którego wysyłane są pozycje podczas wykonywania zadania. System źródłowy to miejsce skąd wysyłana jest pozycja. Jest to system wybrany jako repozytorium zbiorów składowania z poprawkami, które będą rozsyłane do innych serwerów.

#### **System docelowy**

Jest to system, do którego wysyłane są pozycje podczas wykonywania zadania. System docelowy jest miejscem docelowym wysyłanej pozycji.

#### **System modelowy**

Jest to system skonfigurowany dokładnie w taki sposób, aby był zgodny z instalowanymi poprawkami. Ma on zainstalowane wszystkie wymagane poprawki. Pozostałe systemy powinny mieć zainstalowane takie same poprawki jak system modelowy. Używanie kreatora porównania i aktualizacji w znacznym stopniu ułatwia zarządzanie poprawkami.

#### *Wysyłanie i instalowanie poprawek:*

<span id="page-40-0"></span>Do wysłania poprawek do systemów zdalnych i ich zainstalowania należy użyć programu iSeries Navigator.

Część lub wszystkie odebrane poprawki można rozsyłać do systemów zdalnych za pomocą Centrum Zarządzania.

Jednakże do dystrybucji poprawek potrzebne są zbiory składowania. Jeśli poprawki PTF zostały dostarczone na |

nośniku, można umieścić zbiory składowania z poprawkami w systemie źródłowym za pomocą funkcji Kopiowanie z |

- nośnika programu iSeries Navigator. Jeśli poprawki PTF zostały już zainstalowane z nośnika, a wartość atrybutu usługi |
- Kopiowanie PTF (Copy PTFs CPYPTF) wynosiła \*YES, zbiory składowania znajdują się już w systemie. |
	- 1. "Kopiowanie poprawek z nośnika".
	- 2. Zbierz zasoby poprawek po ich przekopiowaniu. Prawym przyciskiem myszy kliknij system źródłowy, wybierz **Zasoby**, a następnie wybierz **Zbieraj**.
	- 3. Wybierz **Wszystkie poprawki**, **Grupa poprawek** lub konkretny produkt w celu wyboru poprawki lub grupy poprawek, które mają być wysłane i zainstalowane.
	- 4. Postępuj zgodnie z instrukcjami kreatora, aby wysłać i zainstalować wybrane poprawki lub grupy poprawek.
	- **Uwaga:** Jeśli dla systemu źródłowego, w którym używasz Centrum Zarządzania, została wybrana grupa zbiorczego pakietu poprawek PTF, system źródłowy uniemożliwia wykonanie pewnych operacji. Te operacje Centrum Zarządzania obejmują wysyłanie poprawek, wysyłanie i instalowanie poprawek oraz instalowanie poprawek. System źródłowy wysyła komunikat CPDB7CB. Operacja nie powiedzie się.

Informacje dotyczące dodawania obsługi poprawek w systemie źródłowym dla produktu, który jest zainstalowany na |

serwerze w sieci, ale nie jest zainstalowany w systemie źródłowym, można znaleźć w temacie ["Dodawanie](#page-41-0) obsługi |

poprawek do [oprogramowania"](#page-41-0) na stronie 36. |

#### *Następny krok:*

Więcej informacji o następnych krokach instalowania poprawek w serwerach można znaleźć w temacie ["Krok](#page-46-0) 4: |

Sprawdź instalację [poprawek"](#page-46-0) na stronie 41. |

*Kopiowanie poprawek z nośnika:*

Centrum Zarządzania umożliwia kopiowanie zbiorów składowania z poprawkami z nośnika, co umożliwia ich przechowywanie w systemie źródłowym.

Zbiory składowania są potrzebne podczas dystrybucji poprawek w sieci. Po załadowaniu i zastosowaniu poprawek z |

nośnika (za pomocą opcji 8 menu GO PTF) zbiory składowania są kopiowane do systemu tylko jeśli atrybut usługi |

Kopiowanie PTF (Copy PTFs - CPYPTF) ma wartość \*YES. Jeśli ma wartość \*NO, zbiory składowania z poprawkami |

należy przekopiować z nośnika za pomocą tej funkcji, aby rozesłać je do innych systemów. |

Aby przekopiować zbiory składowania z nośnika:

### 1. Rozwiń **Centrum Zarządzania**.

- 2. Rozwiń system, do którego chcesz przekopiować zbiory składowania z poprawkami do dystrybucji. Jest to system wybrany jako system źródłowy. Może to być także system modelowy.
- 3. Rozwiń pozycję **Konfiguracja i obsługa**, a następnie pozycję **Zasoby poprawek**.
- 4. Prawym przyciskiem myszy kliknij **Wszystkie produkty** lub produkt, dla którego chcesz kopiować poprawki. Po wybraniu opcji Wszystkie produkty lub Wszystkie obsługiwane produkty w polu Poprawki do kopiowania, grupy poprawek są automatycznie kopiowane z nośnika.
- 5. Wybierz pozycję **Kopiuj z nośnika**.
- 6. Uzupełnij wszystkie pola, używając pomocy online.
- 7. Kliknij **OK**. Podczas kopiowania poprawek do zbioru składowania na ekranie widoczne będzie okno Kopiowanie z nośnika.

<span id="page-41-0"></span>Po przekopiowaniu poprawek należy ponownie zebrać dane zasoby poprawek. Prawym przyciskiem myszy kliknij system źródłowy, wybierz **Zasoby**, a następnie wybierz **Zbieraj**.Po zebraniu zasobów można zainstalować poprawki lub rozesłać je do innych systemów.

Nawet jeśli produkt oprogramowania nie jest zainstalowany w systemie źródłowym, po dodaniu do zainstalowanych |

produktów w tym systemie można przechowywać jego zbiory składowania do rozpowszechniania wśród zarządzanych |

systemów. Aby to zrobić, należy oznaczyć produkt jako obsługiwany. Funkcja kopiowania z nośnika umożliwia |

oznaczanie produktów jako obsługiwane.Więcej informacji znaleźć można w temacie "Dodawanie obsługi poprawek |

do oprogramowania". |

### *Dodawanie obsługi poprawek do oprogramowania:*

Funkcja dodania obsługi dla zainstalowanych produktów umożliwia dostawcy usług obsługę produktu, który nie jest |

- zainstalowany w systemie. |
- Będąc dostawcą usług, można zarządzać w sieci kilkoma zdalnymi systemami. Każdy system zdalny ma zainstalowane | inne produkty. Jako dostawca usług w systemie źródłowym użytkownik nie chce instalować wszystkich produktów w systemie źródłowym w celu umożliwienia obsługi systemów zdalnych. Z finansowego punktu widzenia posiadanie licencji dla wszystkich produktów może okazać się dość kosztowne.

### **Uwagi:**

| | |

- v Podczas używania funkcji porównania i aktualizacji w systemie modelowym porównywane są tylko te poprawki, które są zainstalowane. Funkcja nie uwzględnia poprawek, które istnieją tylko w postaci zbioru składowania.
- v Produkty instalowane w systemie nie są automatycznie obsługiwane po aktualizacji do nowej wersji. Aby zachować zbiory składowania PTF dla aktualnie zainstalowanych produktów, należy dodać opcję obsługi zainstalowanych produktów przed aktualizacją.

Aby dodać opcję obsługi produktu, należy wykonać następujące czynności: |

- 1. Rozwiń pozycję **Systemy końcowe**.
- 2. Rozwiń pozycję systemu końcowego, dla którego ma być dodana obsługa.
- 3. Rozwiń pozycję **Konfiguracja i obsługa**.
- 4. Rozwiń pozycję **Zasoby oprogramowania**.
- 5. Prawym przyciskiem myszy kliknij **Obsługiwane produkty** i wybierz **Dodaj obsługę**.
- 6. Kliknij **Przeglądaj**, aby wybrać zasoby z listy wszystkich produktów w systemie centralnym. Podczas wybierania produktów z listy wiele informacji wypełnianych jest automatycznie.
- 7. Po wypełnieniu odpowiednich pól kliknij **OK**.

Funkcja API Add or Remove Product Support (QSZSPTPR) umożliwia dodanie lub usunięcie obsługi dla zainstalowanych produktów.

### *Porównywanie i aktualizacja poprawek:*

Program iSeries Navigator umożliwia porównanie poprawek zainstalowanych w różnych systemach i sieciach systemów. Można wtedy aktualizować systemy przy użyciu brakujących poprawek. Należy dowiedzieć się, jak działa kreator porównania i aktualizacji.

System iSeries udostępnia narzędzia i kreatory, które umożliwiają efektywne zarządzanie poprawkami. Kreator porównania i aktualizacji może okazać się bardzo pomocny. Kreator ten porównuje poziomy poprawek pojedynczego lub kilku systemów z systemem modelowym. Zbiory składowania z brakującymi poprawkami można przesłać z systemu źródłowego, a następnie zainstalować poprawki, aby systemy miały ten sam poziom poprawek. Można również określić, które z brakujących poprawek mają być wysłane. Kreator porównania i aktualizacji można uruchomić z systemu końcowego, grupy systemów lub z systemu z listy połączeń.

**Uwaga:** Kreator porównania i aktualizacji nie zabezpiecza przed porównaniem i aktualizacją poprawek w systemach o różnym poziomie poprawek zbiorczych, dlatego zaleca się, aby systemy miały ten sam poziom poprawek zbiorczych. Menu GO PTF należy użyć w celu zapewnienia, że systemy są na tym samym poziomie, a następnie należy użyć Kreatora porównania i aktualizacji w celu pracy z mniejszą liczbą różnic. Wykonanie tego zalecenia zapewnia, że będą przestrzegane specjalne instrukcje towarzyszące zbiorczym poprawkom PTF.

Aby porównać i zaktualizować poziomy zasobów poprawek, należy zdefiniować system modelowy i system źródłowy. W systemie źródłowym będą znajdować się zbiory składowania z poprawkami. Inne systemy w sieci będą porównywane z tym systemem modelowym po to, aby sprawdzić, czy mają taki sam poziom poprawek jak system modelowy. Kreator porównania i aktualizacji odnajduje w systemach docelowych brakujące poprawki i poprawki nadmiarowe. Poniższy rysunek przedstawia przykładową sieć.

Za pomocą kreatora porównania i aktualizacji można również przeprowadzić samo porównanie poprawek. Listę brakujących i nadmiarowych poprawek można przejrzeć bez przeprowadzania aktualizacji dla brakujących poprawek.

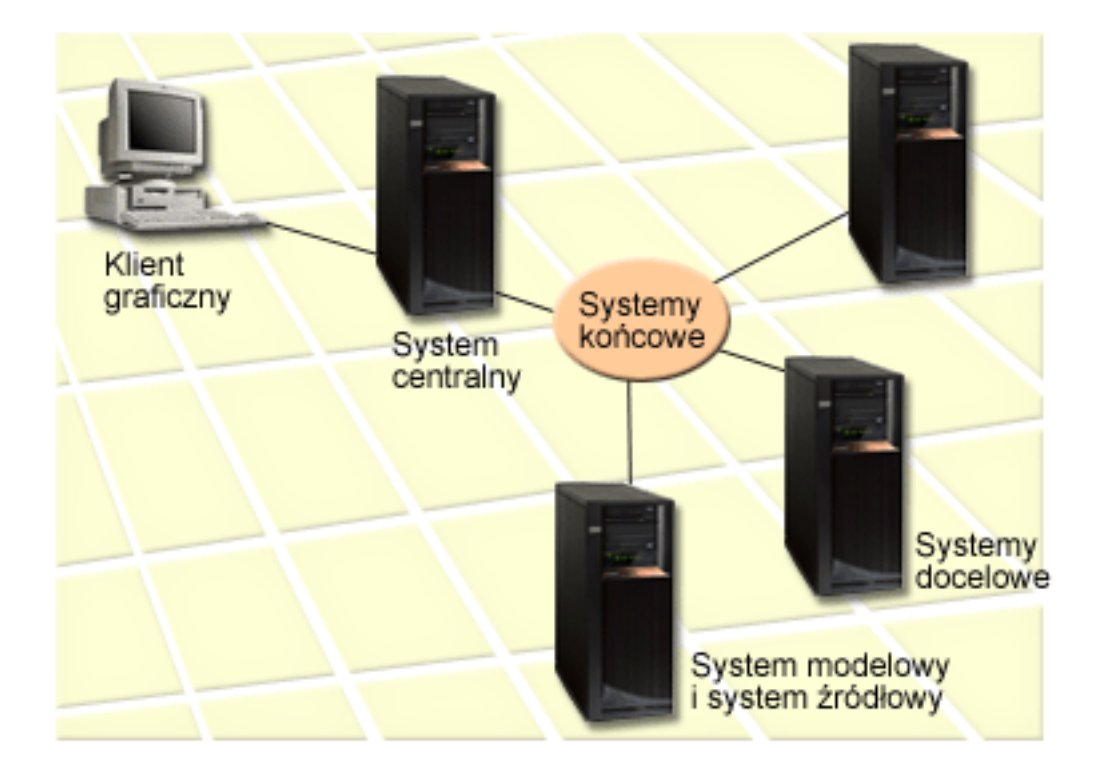

### 1. **Konfigurowanie systemu modelowego**

System modelowy należy skonfigurować i zainstalować w nim odpowiednie poprawki dla poszczególnych produktów, wszystkie poprawki dla wszystkich produktów lub poprawki dla poszczególnych wydań. W niektórych przypadkach systemem modelowym może być system centralny. Należy zdefiniować system modelowy najlepszy dla danego środowiska. Aby skonfigurować system modelowy, wykonaj następujące czynności:

- a. Określ poprawki, które mają być zainstalowane w systemie modelowym.
- b. Zainstaluj te poprawki.

### 2. **Konfigurowanie systemu źródłowego**

Należy sprawdzić, czy w systemie źródłowym istnieją zbiory składowania dla poprawek zainstalowanych w systemie modelowym. W niektórych przypadkach system źródłowy może być systemem modelowym. Używając funkcji kopiowania z nośnika, należy umieścić zbiory składowania w systemie źródłowym.

3. **Odświeżanie zasobów**

Porównanie przebiega na podstawie informacji z listy zasobów oraz na podstawie konfiguracji systemu modelowego i systemu źródłowego, można więc jednocześnie zaktualizować listę zasobów. Jeśli nie zostanie ona odświeżona teraz, kreator porównania i aktualizacji wymusza jej odświeżenie.

Kreator może być używany do porównań i, opcjonalnie, do wysyłania brakujących poprawek po zakończeniu operacji porównania. Ponieważ do wykonania tego zadania używane są kolekcjonowane zasoby, ważne jest, aby mieć aktualną listę zasobów. Przed wykonaniem zadania porównania i aktualizacji należy zebrać zasoby poprawek we wszystkich systemach.

### Aby **porównać i zaktualizować poprawki w systemach docelowych**, wykonaj następujące kroki:

- 1. Rozwiń w programie iSeries Navigator pozycję **Centrum Zarządzania**.
- 2. Rozwiń pozycję **Systemy końcowe** lub **Grupy systemów**.
- 3. Prawym przyciskiem myszy kliknij system lub grupę i wybierz **Poprawki**, a następnie wybierz **Porównaj i zaktualizuj**.
- 4. Za pomocą kreatora porównania i aktualizacji określ, jakich poprawek brakuje w systemie docelowym po porównaniu z systemem modelowym. Po zakończeniu Centrum Zarządzania może wysłać lub wysłać i zainstalować w systemie docelowym wszystkie brakujące poprawki. Po zainstalowaniu brakujących poprawek systemy docelowe będą miały taki sam poziom zainstalowanych poprawek, jak system modelowy.

### *Uwagi dotyczące porównywania i aktualizacji:*

Scenariusze mogą istnieć tam, gdzie w poprawka zastosowana w systemie modelowym zostanie wymieniona jako zastąpiona w systemie docelowym. W takim przypadku funkcja porównania i aktualizacji informuje, że w systemie docelowym brakuje poprawki, ponieważ nie jest zainstalowana poprawka zastępowana lub poprawka zastępująca. Poprawka jest wyświetlana jako brakująca, dopóki nie zostanie zainstalowana poprawka zastępująca. Poprawka ze statusem *Zastąpiona* nie oznacza, że zainstalowana została nowsza poprawka. Wciąż można załadować i zastosować poprawkę. Status *Zastąpiona* oznacza, że w systemie znajduje się nowsza poprawka. Istnieje możliwość, że ta poprawka nie została zastosowana. Ilustruje to następujący scenariusz.

### *Scenariusz 1:*

Poprawka PTF A w systemie docelowym nie jest zainstalowana, ale ma status Zastąpiona. Poprawka PTF A jest wyświetlana jako brakująca w systemie docelowym. Poprawka PTF jest wysyłana oraz instalowana i ma status Zastosowana tymczasowo w systemie docelowym.

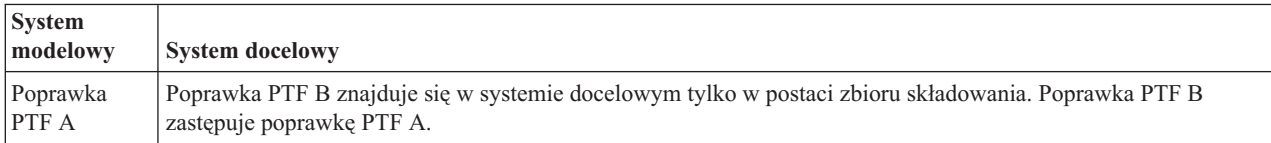

### *Scenariusz 2:*

Poprawka PTF A w systemie docelowym nie jest zainstalowana, ale ma status Zastąpiona. Poprawka PTF A jest wyświetlana jako brakująca w systemie docelowym i nie może być zainstalowana, ponieważ załadowana została poprawka PTF B. Poprawka PTF B jest zainstalowana w systemie docelowym. Poprawka PTF A może być zainstalowana, gdy ma status *Zastąpiona*, tylko wtedy, gdy zastępująca poprawka PTF, poprawka PTF B, nie została załadowana.

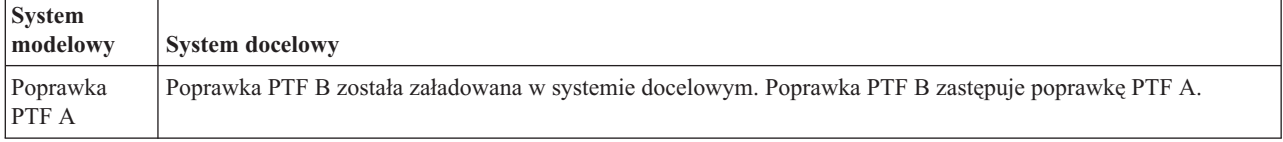

### **Uwagi:**

- <span id="page-44-0"></span>1. Tylko te poprawki, które zostały zidentyfikowane jako brakujące mogą być wysłane i zainstalowane. Nie można deinstalować nadmiarowych poprawek. Można je tylko wyświetlić.
- 2. Grupy poprawek nie są używane w funkcji porównania i aktualizacji.
- 3. Funkcja porównania i aktualizacji działa tylko w przypadku poprawek, które zostały zainstalowane w pewnej postaci w systemie modelowym dla produktów, które zostały zainstalowane w systemie modelowym.

### **Instalowanie poprawek w systemach z partycjami logicznymi:**

Nawet jeśli podstawowe kroki instalowania poprawki w systemie z partycjami logicznymi są takie same jak w systemie | bez partycji logicznych, to istnieją pozycje wymagające poświęcenia dodatkowej uwagi przed rozpoczęciem |

instalowania poprawek. |

W przypadku modeli 8xx, podstawowe kroki instalowania poprawki lub PTF w systemie z partycjami logicznymi są | takie same, jak w systemie bez partycji logicznych. |

- Jednakże należy wziąć pod uwagę następujące uwagi: |
	- v Po załadowaniu poprawek do podstawowej partycji przed restartem podstawowej partycji należy wyłączyć zasilanie wszystkich dodatkowych partycji.
	- v Jeśli komenda GO PTF jest używana w partycji podstawowej, należy zmienić parametr automatycznego IPL z domyślnego (\*YES) na (\*NO). Nie trzeba tego robić, jeśli najpierw wyłączy się zasilanie partycji dodatkowych.

Informacje dotyczące modeli 5xx serwera IBM eServer 5xx można znaleźć w tematach Obsługa klienta, wsparcie i |

rozwiązywanie problemów oraz "Instalowanie poprawek w systemach zarządzanych za pomocą konsoli HMC". |

### **Pojęcia pokrewne**

Restartowanie systemu z partycjami logicznymi

**Zadania pokrewne**

Wyłączenie

## **Instalowanie poprawek w systemach zarządzanych za pomocą konsoli HMC:**

W poniższym temacie opisany jest sposób instalowania poprawek systemu i5/OS, gdy system zarządzany jest przez | konsolę HMC. |

Administrator lub operator systemu, który zarządza poziomem oprogramowania w systemach lub partycjach, ma dwie możliwości wykonania tego zadania dla systemów zarządzanych za pomocą konsoli HMC:

- | . Poziom oprogramowania wbudowanego serwera można kontrolować poprzez partycję serwisową systemu i5/OS. Ta metoda wymaga IPL na serwerze, aby aktualizacje zostały wprowadzone w życie. IPL na serwerze wymaga  $\overline{1}$
- wyłączenia wszystkich partycji w tym samym czasie. |
- | . Umożliwienie konsoli HMC kontrolowania poziomu oprogramowania wbudowanego serwera. W systemach z podłączoną konsolą HMC jest to czynność domyślna. Ta metoda wymaga instalowania poprawek za pomocą konsoli HMC. W przypadku tej metody partycja serwisowa systemu i5/OS nie może wprowadzać aktualizacji do
- oprogramowania wbudowanego serwera. Po pojawieniu się ekranu DSPPTF produktu licencjonowanego 5722999 zostanie wyświetlony komunikat CPD35FA. Oznacza on, że aktualizacje w systemie i5/OS są niedozwolone i że |
- poziom aktywnego oprogramowania wbudowanego serwera jest wyższy niż fragment oprogramowania |
- wbudowanego Licencjonowanego Kodu Wewnętrznego zainstalowany w systemie. Aby umożliwić wyłącznie aktualizacje poprzez konsolę HMC, należy zastosować instrukcje zawarte w temacie Obsługa klienta, wsparcie i rozwiązywanie problemów. |

IPL można uruchomić na serwerze z dwóch różnych źródeł: ze strony T i ze strony P. Strona T to strona tymczasowa, która odpowiada Źródle B IPL na serwerze iSeries. Strona P to strona stała, która jest równoważna źródłu A IPL na serwerze iSeries. Te źródła IPL nie muszą być synchronizowane. Zazwyczaj partycja serwisowa jest uruchamiana ze źródła B IPL, a kod programu oprogramowania wbudowanego serwera jest uruchamiany ze strony T. Komenda

DSPPTF pokazuje w polu nagłówka IPL kopię oprogramowania wbudowanego serwera, która była użyta podczas poprzedniego IPL serwera (##SERV#T lub ##SERV#P). |

<span id="page-45-0"></span>Gdy poprawki są stosowane lub usuwane z fragmentu oprogramowania wbudowanego Licencjonowanego Kodu | Wewnętrznego, wysyłany jest komunikat określający, czy któraś z tych poprawek PTF wymaga uruchomienia IPL serwera. Można użyć komendy DSPPTF w celu określenia, które poprawki PTF wymagają uruchomienia IPL na serwerze w celu uaktywnienia zmian. Wartość w polu *Wymagany IPL na serwerze* (None, ##SERV#T lub ##SERV#P) wskazuje na źródło IPL, które ma być użyte podczas IPL na serwerze. Nie wystarczy wykonać IPL tylko na partycjach serwisowych w celu uaktywnienia kodu; należy wyłączyć zasilanie wszystkich partycji w tym samym czasie.

#### **Instalowanie poprawek z katalogu obrazów:**

W poniższym temacie omówiony jest sposób, w jaki można użyć katalogu obrazów do zainstalowania poprawek PTF | otrzymanych na nośniku fizycznym lub pobranych za pomocą protokołu PTF z Centrum poprawek. |

**Uwaga:** Bezpośrednie instalowanie poprawek PTF z katalogu obrazów za pomocą Centrum Zarządzania jest niemożliwe, ale można użyć funkcji Kopiowanie z nośnika, aby przekopiować PTF do zbiorów składowania z katalogu nośnika powiązanego z wirtualnym urządzeniem optycznym. Odpowiednie instrukcje zawiera temat ["Kopiowanie](#page-40-0) poprawek z nośnika" na stronie 35. | | | |

Aby zainstalować poprawki z katalogu obrazów:

#### 1. **Utwórz wirtualne urządzenie optyczne**

Można użyć katalogu obrazów powiązanego z wirtualnym urządzeniem optycznym, aby przeprowadzić aktualizacje oprogramowania. W takim przypadku bieżący krok nie jest konieczny. Jeśli nie ma wirtualnego urządzenia optycznego, należy je utworzyć.

- v Aby utworzyć opis urządzenia, wpisz w wierszu komend poniższą komendę: CRTDEVOPT DEVD(OPTVRT01) RSRCNAME(\*VRT) ONLINE(\*YES) TEXT(*opis-tekstowy*)
- v Aby określić, czy wirtualne urządzenie optyczne istnieje, wpisz:
- WRKDEVD DEVD(\*OPT) |

|

| | |

| | | |

- Wirtualne urządzenie optyczne jest określane przez typ urządzenia 632B.
	- Aby mieć pewność, że urządzenie jest aktywne, naciśnij klawisz F14 (Praca ze statusem konfiguracji). Jeśli urządzenie nie jest aktywne, wpisz 1, aby je udostępnić.

### 2. **Utwórz katalog obrazów**

Utwórz katalog obrazów dla zestawu PTF, które chcesz zainstalować. Komenda Utworzenie katalogu obrazów (Create Image Catalog - CRTIMGCLG) przypisuje katalog obrazów do katalogu docelowego, w którym umieszczane są wstępnie ładowane obrazy.

CRTIMGCLG IMGCLG(*katalog-ptf*) DIR(*'/MYCATALOGDIRECTORY'*) CRTDIR(\*YES) TEXT(*opis-tekstowy*)

**Uwaga:** Do katalogu może być przypisany tylko jeden katalog obrazów.

### 3. **Dodaj pozycję katalogu obrazów**

Można dodać pozycje katalogu obrazów dla każdego nośnika fizycznego. Można również dodać wpis katalogu obrazu dla poprawek pobranych za pomocą protokołu FTP, na przykład poprawek pobranych z Centrum poprawek.

- v Dodaj pozycje katalogu obrazów dla każdego nośnika fizycznego. Ten krok należy powtórzyć dla **każdego** woluminu nośnika. Obrazy należy dodawać w takiej samej kolejności, w jakiej mają być instalowane. ADDIMGCLGE IMGCLG(*katalog-ptf*) FROMDEV(OPT01) TEXT(*opis-tekstowy*)
- v Dodaj wpis obrazu katalogu dla poprawek pobranych z Centrum poprawek do katalogu IFS. Katalog można dodać do katalogu obrazów w następujący sposób:
	- Do tego samego katalogu, który jest powiązany z katalogiem obrazu.

```
ADDIMGCLGE IMGCLG(PTFCATALOG) FROMFILE(iptfxxx_x.bin)
             TOFILE(iptfxxx_x.bin)
```
– Do innego katalogu.

```
ADDIMGCLGE IMGCLG(PTFCATALOG)
  FROMFILE('/inny_katalog/iptfxxxx_x.bin')
            TOFILE(iptfxxx_x.bin)
```
## <span id="page-46-0"></span>4. **Załaduj katalog obrazów** |

Ten krok przypisze wirtualne urządzenie optyczne do katalogu obrazów. Z danym wirtualnym urządzeniem optycznym może być powiązany tylko jeden katalog obrazów. Aby załadować katalog obrazów, wpisz poniższą komendę:

LODIMGCLG IMGCLG(*katalog-ptf*) DEV(*OPTVRT01*) OPTION(\*LOAD)

### 5. **Sprawdź, czy obrazy są w odpowiedniej kolejności**

VFYIMGCLG IMGCLG(*katalog-ptf*) TYPE(\*PTF) SORT(\*YES)

System umieszcza obrazy we właściwej kolejności. Domyślnie podłączany jest wolumin o najniższym indeksie; wszystkie pozostałe woluminy są ładowane. Aby sprawdzić kolejność obrazów, użyj komendy Praca z pozycjami katalogu (Work with Catalog Entries - WRKIMGCLGE).

**Uwaga:** Pojedyncze PTF można załadować za pomocą komendy Załadowanie PTF (Load PTF - LODPTF) tylko wtedy, gdy znajdują się w podłączonym zestawie woluminów.

### 6. **Zainstaluj PTF z wirtualnego urządzenia optycznego**

Aby zainstalować PTF z katalogu obrazów powiązanego z wirtualnym urządzeniem optycznym, skorzystaj z informacji zawartych w tematach ["Instalowanie](#page-38-0) poprawek z nośnika" na stronie 33 i ["Instalowanie](#page-35-0) zbiorczych [pakietów](#page-35-0) PTF" na stronie 30. Jako nazwę urządzenia podaj nazwę wirtualnego urządzenia optycznego powiązanego z katalogiem obrazów. Zainstalowane zostaną wszystkie PTF z podłączonych lub załadowanych obrazów. | | | | |

### 7. **Usuń obrazy z katalogu obrazów**

Po pomyślnym zainstalowaniu poprawek należy usunąć obrazy z katalogu używając do tego komendy Usunięcie pozycji katalogu obrazów (Remove Image Catalog Entries - RMVIMGCLGE). Jeśli dodajesz nowe obrazy do tego samego katalogu obrazów bez usuwania starych, podczas instalacji PTF podjęta zostanie próba zainstalowania poprawek ze wszystkich załadowanych obrazów w katalogu.

# **Krok 4: Sprawdź instalację poprawek**

Po zainstalowaniu poprawek należy sprawdzić, czy instalacja zakończyła się pomyślnie.

Należy określić sposób sprawdzania, czy poprawki zostały poprawnie zainstalowane. Jeśli poprawki nie zostały zainstalowane, należy określić, czy awaria wystąpiła podczas ładowania czy stosowania.

Jeśli system nie przeprowadził IPL, prawdopodobnie awaria wystąpiła podczas fazy ładowania. Naciśnij Help na komunikacie o awarii, a następnie naciśnij klawisz F10 (Wyświetlenie komunikatów w protokole zadania). Poszukaj wszystkich komunikatów o przedwczesnym zakończeniu, które mogą zawierać wyjaśnienie przyczyn problemu. Należy usunąć te błędy, a następnie ponowić żądanie.

Jeśli system przeprowadził IPL, ale PTF nie zostały zastosowane, należy poszukać protokołu historii.

- 1. W wierszu komend wpisz **GO LICPGM**.
- 2. Wpisz opcję 50 (Wyświetlenie protokołu komunikatów).
- 3. Poszukaj komunikatów wskazujących na działalność poprawek PTF podczas poprzedniego IPL. |
- Normalne przetwarzanie PTF występuje tylko podczas IPL w trybie nienadzorowanym, następującym zaraz po normalnym zakończeniu pracy systemu. | |
- Jeśli nie podano Y w polu Wykonaj automatyczny IPL na ekranie Opcje instalacji PTF (Install Options for PTFs), należy sprawdzić, czy komenda Wyłączenie zasilania systemu (Power Down System - PWRDWNSYS) została wykonana z parametrem RESTART(\*YES) i czy stacyjka była ustawiona w pozycji normalnej. | | |
- Jeśli wystąpi nieprawidłowy IPL, niektóre poprawki do Licencjonowanego Kodu Wewnętrznego mogły zostać |
- zainstalowane, ale żadne inne poprawki do systemu operacyjnego i do programów licencjonowanych nie mają |

zastosowania. Można sprawdzić poprzednią wartość systemową statusu zakończenia systemu (QABNORMSW), |

- aby sprawdzić, czy poprzednie zakończenie pracy systemu było prawidłowe, czy nieprawidłowe. |
	- 4. Poszukaj komunikatów informujących, czy podczas IPL wystąpiła awaria, lub wskazujących, że wymagany jest IPL na serwerze. Jeśli znalezione zostaną komunikaty o błędach, wykonaj następujące czynności:
		- a. Przejdź do protokołu zadania SCPF (WRKJOB SCPF).
- b. Jeśli wykonałeś IPL, wybierz pierwsze zadanie, które nie jest aktywne, i poszukaj zbioru buforowego dla tego zadania.
- c. Poszukaj komunikatów o błędach i określ przyczynę błędu.
- d. Usuń błędy i ponów IPL systemu w celu zastosowania pozostałych poprawek PTF.

Dodatkowo można wykonać poniższe czynności w celu sprawdzenia, czy poprawki zostały poprawnie zainstalowane:

- 1. Wpisz w wierszu komend GO LICPGM i naciśnij klawisz Enter. Zostanie wyświetlony ekran Praca z programami licencjonowanymi (Work with Licensed Programs).
- 2. Wybierz opcję 50 (Wyświetlenie protokołu dla komunikatów). Zostanie wyświetlony ekran Wyświetlenie historii instalacji (Display Install History).
- 3. Na ekranie Wyświetlenie historii instalacji (Display Install History) wpisz datę i godzinę rozpoczęcia operacji i naciśnij klawisz Enter. Zostaną wyświetlone komunikaty dotyczące instalowania poprawek.

**Jeśli poprawki zostały zainstalowane poprawnie,** wyświetlone zostaną komunikaty podobne do poniższych:

```
PTF installation process started
(Uruchomiono proces instalacji PTF).
     Loading of PTFs completed successfully
(Ładowanie poprawek PTF zakończyło się pomyślnie).
    Marking of PTFs for delayed application started
(Rozpoczęło się zaznaczanie poprawek PTF do późniejszego zastosowania).
     Marking of PTFs for delayed application completed successfully
(Zaznaczanie poprawek PTF do późniejszego zastosowania zakończyło się
pomyślnie).
    Apply PTF started (Rozpoczęto stosowanie poprawek PTF).
     Applying of PTFs for product 5722xxx completed successfully
(Stosowanie poprawek PTF dla produktu 5722xxx zakończyło się pomyślnie).
      Applying of PTFs for product 5722xxx completed successfully
(Stosowanie poprawek PTF dla produktu 5722xxx zakończyło się pomyślnie).
      Applying of PTFs for product 5722xxx completed successfully
(Stosowanie poprawek PTF dla produktu 5722xxx zakończyło się pomyślnie).
.
.
.
```
Applying of PTFs completed (Stosowanie poprawek PTF zostało zakończone).

**Jeśli poprawki PTF zostały zainstalowane pomyślnie, ale wymagają uruchomienia IPL na serwerze w celu aktywowania zmian**, zostaną wyświetlone komunikaty podobne do następującego:

```
PTF installation process started
(Uruchomiono proces instalacji PTF).
  Poprawki PTF zostały zainstalowane pomyślnie, ale pewne działania oczekują na
wykonanie.
  Wymagany jest IPL na serwerze.
```
Należy uruchomić IPL na serwerze w celu aktywowania zmian w oprogramowaniu wbudowanym serwera. Użyj |komendy DSPPTF SELECT(\*ACTRQD), aby określić, które poprawki PTF wymagają IPL na serwerze i które źródło IPL (##SERV#T czy ##SERV#P) ma być użyte podczas IPL na serwerze. Więcej informacji dotyczących wykonywania IPL serwera można znaleźć w temacie ["Instalowanie](#page-44-0) poprawek w systemach zarządzanych za pomocą [konsoli](#page-44-0) HMC" na stronie 39.

**Jeśli zbiorczy pakiet PTF nie został pomyślnie zainstalowany,** wyświetlone zostaną komunikaty o błędach podobne do poniższych:

```
PTF installation process started
(Uruchomiono proces instalacji PTF).
    Loading of PTFs failed (Nie powiodło się ładowanie poprawek PTF).
   Marking of PTFs for delayed application started
(Rozpoczęło się zaznaczanie poprawek PTF do późniejszego zastosowania).
    Marking of PTFs for delayed application failed (Nie powiodło się
zaznaczanie poprawek do późniejszego zastosowania).
    Apply PTF started (Rozpoczęto stosowanie poprawek PTF).
```

```
.
.
.
    Applying of PTFs failed for product 5722xxx (Stosowanie poprawek PTF
dla produktu 5722xxx nie powiodło się).
.
.
.
    Applying PTFs failed (Nie powiodło się stosowanie poprawek PTF).
```
# **Pojęcia pokrewne**

|

["Pojedyncze](#page-11-0) poprawki" na stronie 6

Pojedyncze poprawki PTF są używane do usuwania konkretnych zgłoszonych problemów.

Przyczyny nieprawidłowych procesów IPL

# **Zaawansowane procedury instalowania poprawek**

Poniższy temat zawiera zaawansowane informacje o ładowaniu i stosowaniu PTF oraz tworzeniu własnych pakietów |

- poprawek. Można się również dowiedzieć, jak tworzyć własne pakiety poprawek ładowanych z dysku CD-ROM jak |
- tworzyć wirtualny obraz pakietu poprawek. |

Aby zainstalować poprawki, należy używać opcji 8 z menu GO PTF. Opcja 8 ładuje i stosuje poprawki w jednym kroku. Jednakże można się zetknąć z sytuacjami, w których potrzebne będzie wykonanie oddzielnych kroków ładowania, a następnie stosowania poprawek. Oprócz tego można się dowiedzieć, jak dostosować pakiet poprawek PTF z dysku CD-ROM i jak dostosować pakiet poprawek PTF do obrazu wirtualnego.

### **Zaawansowane instalowanie poprawek: tworzenie niestandardowych pakietów poprawek:**

Informacje na temat tworzenia własnych pakietów poprawek, których można używać w taki sam sposób, jak pakietów poprawek dostarczonych przez dział wsparcia IBM.

Jako dostawca usług użytkownik może zetknąć się z sytuacją, w której nie będzie chciał rozsyłać tych samych poprawek do requesterów usług. W takich sytuacjach warto na podstawie poprawek znajdujących się na dysku CD-ROM utworzyć niestandardowy pakiet poprawek, którego będzie można używać tak, jak pakietu poprawek dostarczonego przez dział wsparcia IBM. Niniejszy przykład pokazuje, w jaki sposób połączyć pakiet poprawek z pojedynczymi poprawkami w celu ich dystrybucji do innych serwerów iSeries w sieci.

**Uwaga:** Jeśli niestandardowy zbiór poprawek zostanie utworzony i zapisany na wirtualnym nośniku optycznym, nie będzie możliwości zapisania go na kilku woluminach wirtualnych. Niestandardowy pakiet poprawek musi zmieścić się na jednym woluminie.

Porządek zbiorczego pakietu poprawek PTF jest następujący:

- v poprawki HIPER do Licencjonowanego Kodu Wewnętrznego,
- poprawki HIPER systemu i5/OS,
- v poprawki HIPER do programów licencjonowanych,
- v ogranicznik oddzielający poprawki HIPER od poprawek innych niż HIPER,
- v poprawki inne niż HIPER do Licencjonowanego Kodu Wewnętrznego,
- v poprawki inne niż HIPER systemu i5/OS
- v poprawki do informacji elektronicznych i5/OS, jeśli takie istnieją
- v poprawki inne niż HIPER do programów licencjonowanych.

## *Dostosowanie pakietu PTF z dysku CD-ROM:*

W następującym przykładzie przyjęto, że należy utworzyć taśmę zawierającą wszystkie poprawki PTF poza jedną (SF00600), pochodzące z najnowszego pakietu PTF odebranego z centrum wsparcia IBM, włącznie z PTF HIPER. Dodatkowo należy uwzględnić cztery pojedyncze PTF odebrane elektronicznie z centrum wsparcia. Te poprawki PTF to MF00050, SF00480, SF00500 i SF00800.

Ponieważ cztery pojedyncze poprawki PTF zostały odebrane z centrum wsparcia IBM, znajdują się już w zbiorach składowania w bibliotece QGPL. Istnieją one w bibliotece jako obiekty typu \*file, co przedstawiono poniżej:

- QMF00050: \*FILE
- QSF00480: \*FILE
- QSF00500: \*FILE
- QSF00800: \*FILE

| | | | | | | | | | | | | | | |

- 1. Należy określić identyfikator ścieżki dla zbioru poprawek, który ma być przekopiowany ze zbiorczego pakietu PTF.
	- **Uwaga:** Identyfikator ścieżki jest liczbą o długości od 1 do 6 cyfr, określającą każdy zbiór poprawek na dysku CD-ROM. Każde wydanie produktu licencjonowanego na dysku CD-ROM ma własny zestaw identyfikatorów. Każdy zestaw identyfikatorów ścieżek produktu rozpoczyna się numerem 1, który określa pierwszy zbiór poprawek do produktu i wydania. Ten pierwszy zbiór poprawek może, ale nie musi zawierać poprawki HIPER do produktu.

Aby uzyskać identyfikator ścieżki dla każdego zbioru poprawek, który ma być przekopiowany ze zbiorczego pakietu PTF dla danego produktu, należy użyć komendy Kopiowanie PTF (Copy Program Temporary Fix - CPYPTF) i podać wartość PATHID(\*SELECT). Zostanie wyświetlony ekran Wybieranie zbioru poprawek PTF z dysku CD-ROM (Select PTF CD-ROM File).

**Ekran Wybór zbioru poprawek PTF z dysku CD-ROM (Select PTF CD-ROM File)**

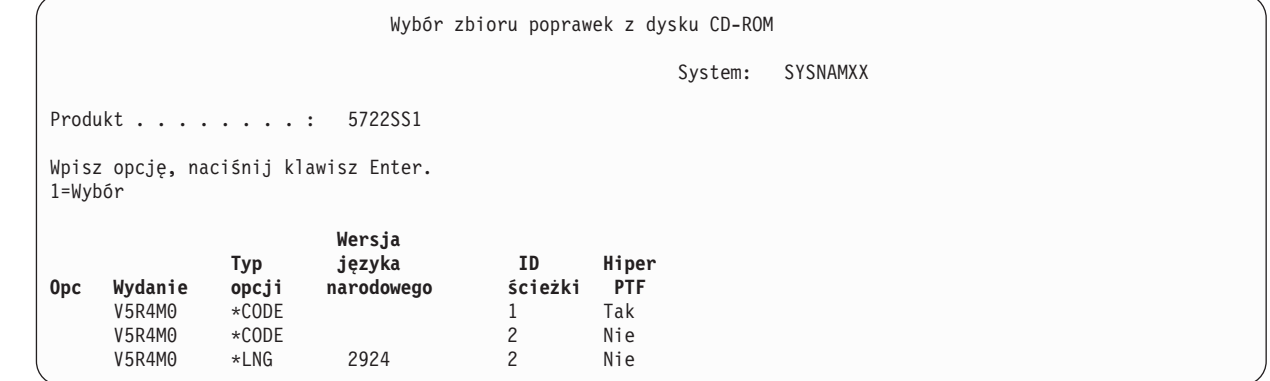

2. Komendy CPYPTF należy użyć, aby przenieść poprawki HIPER ze zbiorczego pakietu PTF do biblioteki QGPL. W tym przykładzie używane są dwa programy licencjonowane (poprawki MF i SF). Można określić zbiory poprawek HIPER na ekranie Wybór zbioru PTF z dysku CD-ROM (Select PTF CD-ROM File) wpisując Tak w kolumnie PTF Hiper.

```
CPYPTF LICPGM(5722999)
       FROMDEV(OPT01)
       TODEV(*SAVF)
       FROMPATHID(1)
       TOSAVF(QGPL/PCUMH999)
```

```
CPYPTF LICPGM(5722SS1)
       FROMDEV(OPT01)
       TODEV(*SAVF)
       FROMPATHID(1)
       TOSAVF(QGPL/PCUMHSS1)
```
3. Skopiuj ogranicznik produktów do zbioru składowania.

```
CPYPTF LICPGM(5722111)
       FROMDEV(OPT01)
       TODEV(*SAVF)
       SELECT(*ALL)
       FROMPATHID(1)
       TOSAVF(QGPL/PCUMH111)
```
- 4. Skopiuj poprawki inne niż HIPER z pakietu zbiorczego do zbioru składowania z pominięciem poprawek, których nie chcesz dołączyć.
	- CPYPTF LICPGM(5722999) FROMDEV(OPT01) TODEV(\*SAVF) FROMPATHID(2) TOSAVF(QGPL/PCUMP999) CPYPTF LICPGM(5722SS1) FROMDEV(OPT01) TODEV(\*SAVF)

```
OMIT(SF00600)
FROMPATHID(2)
TOSAVF(QGPL/PCUMPSS1)
```
*Tworzenie niestandardowego pakietu:*

Powtórz komendę dla każdego programu licencjonowanego z poprawkami innymi niż HIPER. Parametr OMIT został wykorzystany do identyfikacji poprawki niedołączonej do niestandardowego pakietu. Nazwa TOSAVF musi zawierać 8 liter i rozpoczynać się literą P. Biblioteką w parametrze TOSAVF musi być QGPL.

Biblioteka QGPL będzie teraz zawierać:

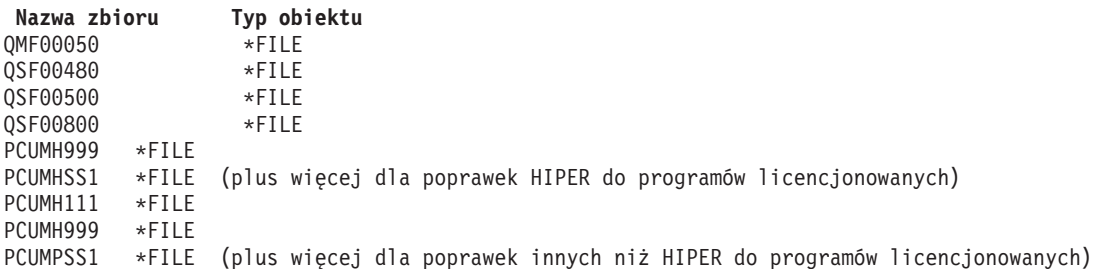

1. Zainicjuj taśmę dla niestandardowego pakietu zbiorczego.

INZTAP DEV(TAP01) NEWVOL(CUMPKG)

2. Skopiuj poprawki HIPER do Licencjonowanego Kodu Wewnętrznego do jednego zbioru i umieść go na taśmie w pierwszej kolejności.

```
CPYPTF LICPGM(5722999)
       FROMDEV(*SERVICE)
       TODEV(TAP01)
       SELECT(CUMH999)
       TOENDOPT(*LEAVE)
```
Parametr TOENDOPT(\*LEAVE) jest używany do określania pozycji taśmy.

3. Skopiuj poprawki HIPER systemu i5/OS z dysku CD-ROM.

```
CPYPTF LICPGM(5722SS1)
       FROMDEV(*SERVICE)
       TODEV(TAP01)
       SELECT(CUMHSS1)
       TOENDOPT(*LEAVE)
```
Powtórz te czynności dla każdego programu licencjonowanego z poprawkami HIPER.

4. Skopiuj na taśmę ogranicznik.

```
CPYPTF LICPGM(5722111)
       FROMDEV(*SERVICE)
       TODEV(TAP01)
       SELECT(CUMH111)
       TOENDOPT(*LEAVE)
```
5. Skopiuj inne niż HIPER poprawki do Licencjonowanego Kodu Wewnętrznego do jednego zbioru i umieść go na taśmie.

CPYPTF LICPGM(5722999) FROMDEV(\*SERVICE) TODEV(TAP01) SELECT(CUMP999 MF00050) TOENDOPT(\*LEAVE)

6. Skopiuj inne niż HIPER poprawki systemu i5/OS do jednego zbioru i umieść go na taśmie.

CPYPTF LICPGM(5722SS1) FROMDEV(\*SERVICE) TODEV(TAP01) SELECT(CUMPSS1 SF00480 SF00500 SF00800) TOENDOPT(\*LEAVE)

Powtórz te czynności dla każdego programu licencjonowanego z poprawkami innymi niż HIPER.

Taśma zawiera teraz niestandardowy pakiet poprawek. Może on zostać użyty w taki sam sposób, jak pakiety poprawek otrzymane od obsługi serwisowej.

Teraz poprawki mogą być ładowane, stosowane lub usuwane z systemu.

### **Zaawansowane instalowanie poprawek: tworzenie wirtualnych obrazów pakietów poprawek:**

W poniższym temacie opisany jest sposób tworzenia własnego obrazu wirtualnego dla pakietów poprawek, które mają | być zainstalowane później. |

#### **Uwagi:**

|

- 1. Instalowanie poprawek PTF z katalogu obrazów za pomocą Centrum Zarządzania jest niemożliwe, ale można użyć funkcji Kopiowanie z nośnika, aby przekopiować PTF do zbiorów składowania z katalogu nośnika powiązanego z wirtualnym urządzeniem optycznym. Odpowiednie instrukcje zawiera temat ["Kopiowanie](#page-40-0) poprawek z nośnika" na [stronie](#page-40-0) 35. | | | |
	- 2. Profil użytkownika musi mieć uprawnienia \*ALLOBJ i \*SECADM, aby móc używać komend katalogu obrazów.
	- 3. Jeśli nie ma wirtualnego urządzenia optycznego, należy je utworzyć. Więcej informacji można znaleźć w temacie ["Instalowanie](#page-45-0) poprawek z katalogu obrazów" na stronie 40.
	- 4. Jeśli niestandardowy zbiór poprawek zostanie utworzony i zapisany na wirtualnym nośniku optycznym, nie będzie możliwości zapisania go na kilku woluminach wirtualnych. Niestandardowy pakiet poprawek musi zmieścić się na jednym woluminie.

Aby utworzyć własny obraz wirtualny w katalogu obrazu, należy wykonać następujące kroki:

#### 1. **Utwórz katalog obrazów**

Utwórz katalog obrazów dla zestawu PTF, które chcesz zainstalować. Komenda Utworzenie katalogu obrazów (Create Image Catalog - CRTIMGCLG) przypisuje katalog obrazów do katalogu docelowego, w którym umieszczane są wstępnie ładowane obrazy.

```
CRTIMGCLG IMGCLG(katalog-ptf)
DIR('/MYCATALOGDIRECTORY') CRTDIR(*YES) TEXT(opis-tekstowy)
```
**Uwaga:** Do katalogu może być przypisany tylko jeden katalog obrazów.

### 2. **Dodaj pozycję katalogu obrazów**

Dodaj pozycję katalogu obrazów w celu utworzenia nowego zbioru obrazu w katalogu.

ADDIMGCLGE IMGCLG(*katalog-ptf*) FROMFILE(\*NEW) TOFILE(NEWIMAGEFILE) IMGSIZ(xxxxx) TEXT(*opis\_tekstowy*)

Wielkość obrazu powinna być wystarczająco duża, aby pomieścić poprawki, które mają być rozprowadzone. |

### 3. **Załaduj katalog obrazów**

Ten krok przypisze wirtualne urządzenie optyczne do katalogu obrazów. Z danym wirtualnym urządzeniem optycznym może być powiązany tylko jeden katalog obrazów. Aby załadować katalog obrazów, wpisz poniższą komendę:

LODIMGCLG IMGCLG(*katalog-ptf*) DEV(*OPTVRT01*) OPTION(\*LOAD)

### 4. **Inicjowanie obrazu wirtualnego**

INZOPT NEWVOL(ID\_MOJEGO\_WOLUMENU) DEV(OPTVRT01) CHECK(\*NO) TEXT(MÓJ\_OPIS\_TEKSTOWY)

System zainicjuje obraz wirtualny.

### 5. **Kopiowanie poprawek PTF do nośnika wirtualnego**

Kopiowanie poprawek PTF i grup poprawek PTF do wirtualnego urządzenia optycznego. Nie można nagrywać na kilku wirtualnych woluminach optycznych; wszystkie poprawki PTF i grupy poprawek PTF muszą zmieścić się na jednym woluminie. Jeśli wielkość woluminu zostanie przekroczona, należy utworzyć nowy wolumin lub zainicjować wolumin o większym rozmiarze.

Użyj komendy Kopiowanie grupy poprawek PTF (Copy PTF Groups - CPYPTFGRP), aby skopiować grupy poprawek PTF na nośnik. Opcjonalnie można określić wartość CPYPTF(\*YES) w celu skopiowania poprawek PTF w grupie.

CPYPTFGRP PTFGRP(xxxxxxx) FROMDEV(\*SERVICE) TODEV(OPTVRT01) CPYPTF(\*YES)

Użyj komendy Kopiowanie PTF (Copy PTF - CPYPTF) w celu skopiowania poprawek PTF na nośnik. Powtarzaj komendę dla każdego posiadanego produktu.

CPYPTF LICPGM(xxxxxxx) FROMDEV(\*SERVICE) TODEV(OPTVRT01) SELECT(xxxxxxx)

### **Zadania pokrewne**

Tworzenie rzeczywistych nośników z obrazu wirtualnego

Transportowanie obrazów wirtualnych

#### **Zaawansowane instalowanie poprawek: ładowanie poprawek:**

Informacje na temat ładowania jednej, kilku lub wszystkich poprawek za pomocą komendy Ładowanie PTF (Load Program Temporary Fix - LODPTF).

Zwykle, aby zainstalować poprawki, używa się opcji 8 z menu GO PTF. Jednakże można się zetknąć z sytuacjami, w których potrzebne będzie wykonanie oddzielnych kroków ładowania, a następnie zastosowania poprawek.

Pakiety poprawek na dysku CD-ROM lub w zbiorze składowania mogą zawierać wiele poprawek. Za pomocą komendy Ładowanie PTF (Load Program Temporary Fix - LODPTF) można załadować jedną z nich, część lub wszystkie. Po załadowaniu poprawek system sprawdza, czy wydanie produktu jest właściwe. Po załadowaniu poprawki w systemie jej status będzie miał wartość **niezastosowana**. Użyj komendy Zastosowanie PTF (Apply Program Temporary Fix - APYPTF), aby ją zastosować. Po zastosowaniu większości poprawek ich status ma wartość Zastosowana tymczasowo - ACN. Istnieją również poprawki, które po zastosowaniu mają status Zastosowana tymczasowo - PND. Dla tych poprawek wymagane są dodatkowe działania w celu ich uaktywnienia.

### *Ładowanie pojedynczych poprawek ze zbiorczego pakietu PTF:*

Aby załadować jedną poprawkę ze zbiorczego pakietu:

- 1. Wpisz LODPTF i naciśnij klawisz F4 (Podpowiedź).
- 2. Wpisz dla parametrów wartości odpowiadające ładowanej poprawce.
- 3. Podaj identyfikator poprawki, którą chcesz załadować, w parametrze Numery wybranych poprawek (SELECT) i naciśnij klawisz Enter.
- 4. Powtórz wykonanie komendy LODPTF dla każdej poprawki, którą chcesz załadować z pakietu zbiorczego.

Jeśli wybierzesz parametr PATHID(\*FIRST), system automatycznie odnajdzie na płycie CD-ROM zbiór poprawki w pakiecie zbiorczym, który zawiera wybraną poprawkę. Wszystkie poprawki, które mają zostać zainstalowane, muszą mieć ten sam identyfikator ścieżki. W innym wypadku musisz załadować poprawki osobno.

<span id="page-53-0"></span>W przypadku poprawek w katalogu obrazów wybierane są obrazy będące częścią zestawu woluminów dla podłączanego obrazu.

### *Ładowanie poprawek zastępujących inne poprawki:*

Jeśli ładowana poprawka zastępuje już istniejące poprawki (określone w liście przewodnim), wówczas mają zastosowanie poniższe uwagi:

- v Jeśli zastępowana poprawka nie została zastosowana w systemie, nowa poprawka może zostać załadowana. Zapis o zastąpieniu starej poprawki jest przechowywany.
- v Jeśli zastępowana poprawka została zastosowana na stałe, wówczas jest ona traktowana jako część systemu operacyjnego lub programu licencjonowanego, do którego została zastosowana. Nowa poprawka może zostać załadowana pomyślnie.
- v Jeśli zastępowana poprawka została zastosowana tymczasowo, wówczas operacja ładowania automatycznie zastosuje na stałe wszelkie zastępowane poprawki. Jeśli funkcja poprawek nie powinna automatycznie na stałe stosować wymienionych (zastąpionych) tymczasowo zastosowanych poprawek, należy w parametrze Zastąpione PTF (SPRPTF) komendy LODPTF podać wartość \*NOAPY. Przed załadowaniem zastępujących je poprawek, poprawki zastępowane muszą zostać zastosowane na stałe lub usunięte na stałe.
- **Uwaga:** Po zgłoszeniu zamówienia na poprawkę serwis firmy IBM nie wysyła automatycznie najnowszej wersji poprawki. Na przykład jeśli zamówiono poprawkę, która jest zastępowana przez inną, serwis IBM wyśle tylko zamówioną poprawkę zamiast zastępującej. Aby określić, które poprawki należy zamówić, należy użyć listy podsumowania. Wyszukaj na liście podsumowania poprawki, które zastępują daną poprawkę, po czym zamów znalezioną poprawkę. | | | | |

#### **Zaawansowane instalowanie poprawek: stosowanie poprawek:**

Informacje o stosowaniu jednej, kilku lub wszystkich poprawek za pomocą komendy Zastosowanie PTF (Apply Program Temporary Fix - APYPTF).

Zwykle, aby zainstalować poprawki, używa się opcji 8 z menu GO PTF. Jednakże można zetknąć się z sytuacjami, w których należy wykonać oddzielne kroki ładowania poprawek, a następnie stosowania poprawek.

Niektórych poprawek nie można stosować natychmiast, ponieważ system operacyjny lub programy licencjonowane, których dotyczą, są aktywne. Takie poprawki określa się jako poprawki opóźnione i można je zastosować tylko podczas najbliższego IPL. Poprawki natychmiastowe można zastosować bez konieczności wykonywania IPL, o ile program licencjonowany, którego dotyczą, nie jest aktywny, lub wprowadzić je podobnie jak poprawki opóźnione, podczas najbliższego IPL.

Poprawki instaluje się po ich otrzymaniu. Zainstalowanie poprawek umożliwia ich przetestowanie we własnym środowisku operacyjnym. Przed zainstalowaniem na stałe nowych poprawek należy upewnić się, że poprawnie działają w systemie. Dopóki są one zainstalowane tymczasowo, można je jeszcze usunąć. Po zainstalowaniu poprawki na stałe jej usunięcie nie jest już możliwe.

Jeśli wiadomo, że poprawki do Licencjonowanego Kodu Wewnętrznego działają poprawnie, zalecane jest zainstalowanie ich na stałe w celu skrócenia czasu wymaganego na instalowanie następnego zbiorczego pakietu PTF oraz aby udostępnić pamięć na przyszłe poprawki. Jeśli pamięć nie zostanie zwolniona, konieczne może być zainstalowanie na stałe niektórych poprawek do Licencjonowanego Kodu Wewnętrznego, zanim będzie można zainstalować tymczasowo dodatkowe poprawki. Tymczasowo zainstalowane poprawki do Licencjonowanego Kodu Wewnętrznego przynoszą korzyści tylko wtedy, gdy do przeprowadzenia IPL używany jest obszar pamięci B.

### **Uwagi:**

1. Nie można zastosować ani usunąć poprawek z obowiązkowymi instrukcjami specjalnymi, jeśli w parametrze Numery PTF do wybrania (SELECT) komendy Zastosowanie PTF (Apply Program Temporary Fix - APYPTF) lub Usuwanie PTF (Remove Program Temporary Fix - RMVPTF) została wpisana wartość \*ALL. Poprawki te można

stosować lub usuwać tylko wówczas, gdy w parametrze SELECT został podany ich numer. Chroni to przed zastosowaniem lub usunięciem poprawek bez przeczytania obowiązkowych instrukcji specjalnych.

- 2. Termin ″poprawka″ w tym kontekście, odnosi się do poprawek do Licencjonowanego Kodu Wewnętrznego oraz do poprawek w programach licencjonowanych, w tym poprawek do programów systemu i5/OS.
- 3. Podczas instalowania poprawek, niektóre poprawki mogą zostać określone jako wymagane dla tej poprawki. Te typy poprawek obejmują *wstępnie wymagane poprawki* i *poprawki wymagane równocześnie*. Każdy typ ma inne relacje z poprawką, która jest stosowana.

Poprawki mogą być stosowane (uaktywniane) tymczasowo lub na stałe. Jeśli poprawka jest stosowana tymczasowo (znana również jako zainstalowana), składowana jest kopia zmienianego obiektu. Jeśli poprawka jest stosowana na stałe (zwana również jako zainstalowana na stałe), stare obiekty są usuwane. Nie można usunąć poprawek zastosowanych na stałe. Poprawki można stosować również podczas nadzorowanego lub nienadzorowanego IPL. Poniższe zadania zawierają instrukcje dotyczące stosowania poprawek:

*Zaawansowane instalowanie poprawek: anulowanie stosowania poprawek:*

Informacje na temat uniemożliwienia zainstalowania poprawki wybranej do zainstalowania podczas następnego IPL.

Aby uniemożliwić zainstalowanie wybranych poprawek po wybraniu opcji 8 (Instalowanie pakietu PTF) w menu GO PTF, ale przed wykonaniem IPL, należy wprowadzić następującą komendę:

APYPTF LICPGM(XXXXXXX) SELECT(YYYYYYY) DELAYED(\*YES) APY(\*TEMP) IPLAPY(\*NO)

gdzie XXXXXXX jest programem licencjonowanym, a YYYYYYY jest numerem poprawki, która ma być pominięta.

Działanie to resetuje indykator zastosowania IPL na Działanie IPL o wartości NONE.

*Zaawansowane instalowanie poprawek: stosowanie poprawek podczas nienadzorowanego IPL:*

Instrukcje dotyczą tymczasowego lub stałego instalowania zarówno opóźnionych, jak i natychmiastowych poprawek podczas nienadzorowanego IPL.

Tymczasowo lub na stałe można instalować zarówno opóźnione, jak i natychmiastowe poprawki. Aby zainstalować opóźnione poprawki tymczasowo:

1. Wpisz w wierszu komend:

```
APYPTF LICPGM(*ALL) SELECT(*ALL) APY(*TEMP)
       DELAYED(*YES) IPLAPY(*YES)
```
2. Naciśnij klawisz Enter.

Aby na stałe zainstalować wszystkie poprawki, które są zainstalowane tymczasowo (status *Zastosowane tymczasowo*), lub aby na stałe zainstalować wszystkie natychmiastowe poprawki o statusie *Nie zastosowane* podczas następnego IPL:

- 1. W wierszu komend wpisz: APYPTF LICPGM(\*ALL) SELECT(\*ALL) APY(\*PERM) DELAYED(\*YES) IPLAPY(\*YES)
- 2. Naciśnij klawisz Enter.

Aby wykonać IPL w systemie:

- 1. W wierszu komend wpisz: PWRDWNSYS \*IMMED RESTART(\*YES) IPLSRC(B)
- 2. Naciśnij klawisz Enter.
- **Uwaga:** Jeśli w systemie są partycje logiczne, przycisk Power, opcja 7 DST lub komenda Wyłączenie zasilania | systemu (Power Down System - PWRDWNSYS) mogą mieć wpływ na kilka partycji. |

#### **Pojęcia pokrewne**

### <span id="page-55-0"></span>Zarządzanie partycjami logicznymi

*Zaawansowane instalowanie poprawek: stosowanie poprawek podczas nadzorowanego IPL:*

Informacje dotyczące tymczasowego lub stałego instalowania zarówno opóźnionych, jak i natychmiastowych poprawek podczas nadzorowanego IPL.

Zarówno poprawki opóźnione, jak i natychmiastowe mające status *Załadowana, lecz niezastosowana* można instalować tymczasowo lub na stałe podczas nadzorowanego IPL.

Aby tymczasowo zainstalować poprawkę opóźnioną, należy wykonać tylko jeden IPL. Kolejny IPL wymagany jest przy instalowaniu poprawki opóźnionej na stałe, po uprzednim tymczasowym jej zastosowaniu i przetestowaniu.

**Zanim zaczniesz:** Wyślij użytkownikom komunikat wzywający ich do wypisania się z systemu.

Aby tymczasowo lub na stałe zainstalować poprawkę podczas nadzorowanego IPL:

- 1. Przełącz jednostkę systemową na tryb Ręczny (Manual). Jeśli instalujesz tymczasowo opóźnione poprawki do Licencjonowanego Kodu Wewnętrznego, wybierz obszar pamięci **A**. Natychmiastowe poprawki do Licencjonowanego Kodu Wewnętrznego można instalować po wykonaniu IPL z obszaru pamięci B. Jeśli poprawki do Licencjonowanego Kodu Wewnętrznego są instalowane na stałe, należy wybrać obszar pamięci **B**.
- 2. Wpisz: PWRDWNSYS \*IMMED RESTART(\*YES) IPLSRC(x)

 $\overline{\phantom{a}}$ | |

gdzie x jest obszarem pamięci, i naciśnij klawisz Enter.

- 3. Wybierz opcję 1 (Wykonanie IPL) na ekranie IPL lub instalowanie systemu (IPL or Install the System).
- 4. Wpisz ID użytkownika i hasło na ekranie Wpisanie się (Sign On).
- 5. Na ekranie Wybór produktów do pracy z PTF (Select Products to Work with PTFs) wybierz program licencjonowany, do którego chcesz zainstalować poprawkę.
	- v Jeśli poprawek nie zastosowano lub też zastosowano je tymczasowo, zostanie wyświetlony ekran Praca z poprawkami PTF (Work with PTFs). Ekran ten służy do instalowania i usuwania poprawek oraz wyświetlania bieżącego statusu każdej poprawki, z którą możesz pracować.
	- v Jeśli nie chcesz zmieniać statusu żadnej wyświetlonej poprawki, pozostaw kolumnę Opc pustą.
	- v Niezainstalowane poprawki mogą zostać zainstalowane tymczasowo za pomocą opcji 1 lub też usunięte na stałe za pomocą opcji 4.
	- v Poprawki zainstalowane tymczasowo mogą zostać zainstalowane na stałe za pomocą opcji 2 albo tymczasowo usunięte za pomocą opcji 3.
- **Uwaga:** Wyjaśnienie określeń *na stałe usuniętych* i *tymczasowo usuniętych* PTF zawiera temat ["Usuwanie](#page-65-0) poprawek do [oprogramowania"](#page-65-0) na stronie 60.
- 6. Po wpisaniu numeru opcji dla każdej wyświetlonej poprawki naciśnij klawisz Enter.
- 7. Powtórz kroki 5 i 6 dla każdego programu licencjonowanego, dla którego mają zostać zastosowane poprawki.
- 8. Naciśnij klawisz F3 (Wyjście), aby kontynuować operacje systemowe.

*Zaawansowane instalowanie poprawek: stosowanie poprawek bez IPL:*

- Aby tymczasowo lub na stałe zainstalować natychmiastowe poprawki bez wykonywania IPL. |
	- 1. Upewnij się, że programy licencjonowane, dla których chcesz zastosować poprawki, nie są uruchomione.
		- **Uwaga:** Aby odpowiednio przygotować system, należy wykonać wszystkie instrukcje specjalne podane w liście przewodnim, w tym instrukcje aktywacji.
- <span id="page-56-0"></span>2. Wpisz komendę Zastosowanie PTF (Apply Program Temporary Fix - APYPTF) i naciśnij klawisz F4 (Podpowiedź). Naciśnij klawisz F9 (Wszystkie parametry), aby wyświetlić wszystkie pola ekranu Zastosowanie PTF (Apply Program Temporary Fix - APYPTF).
- 3. W parametrze Produkt (LICPGM) wpisz numer odpowiadający programowi licencjonowanemu, dla którego chcesz zastosować poprawki.
- 4. Wpisz wydanie w parametrze Wydanie (RLS).

**Uwaga:** Parametr wersji jest wymagany tylko wtedy, gdy zainstalowano kilka wersji produktu.

- 5. Wybierz poprawki, które chcesz zastosować, wykonując jedną z poniższych czynności:
	- v Wpisz identyfikatory poprawek, które chcesz zastosować, w parametrze Numery PTF do wybrania (SELECT). W celu zastosowania wszystkich poprawek, wpisz \*ALL w parametrze Numery PTF do wybrania (SELECT).
	- v Podaj \*ALL jako wartość parametru SELECT (aby zastosować wszystkie poprawki) oraz numery konkretnych poprawek, jako wartość parametru OMIT (aby je pominąć).

**Uwaga:** Podaj APYREQ(\*YES), aby zastosowane zostały wszystkie wymagane poprawki, jeśli w parametrze SELECT podano pojedyncze identyfikatory poprawek.

6. Aby zainstalować poprawki tymczasowo, wpisz w parametrze Zasięg zmian (APY) wartość \*TEMP. Aby zainstalować poprawki na stałe, podaj \*PERM.

**Uwaga:** Poprawki zainstalowane tymczasowo można usunąć; poprawek zainstalowanych na stałe nie można usunąć (patrz Usuwanie poprawek).

- 7. Wpisz \*NO w parametrze Poprawki opóźnione (DELAYED).
	- **Uwaga:** Aby teraz zastosować wszystkie natychmiastowe poprawki i wszystkie opóźnione poprawki w następnym IPL, podaj \*ALL w parametrze Produkt (LICPGM), \*ALL w parametrze Wybierz (SELECT) oraz \*IMMDLY w parametrze Typ stosowania (APPLY).
- 8. Naciśnij klawisz Enter. System zastosuje poprawki do podanego programu licencjonowanego.
- 9. Powtórz kroki od 2 do 8, aż do zastosowania poprawek do wszystkich wybranych programów licencjonowanych.

*Zaawansowane instalowanie poprawek: stosowanie poprawek podczas następnego nienadzorowanego IPL:*

- Instrukcje dotyczące stosowania poprawek do Licencjonowanego Kodu Wewnętrznego podczas następnego |
- nienadzorowanego IPL. |

Aby zastosować poprawki do Licencjonowanego Kodu Wewnętrznego uruchamianego z obszaru pamięci A, można to zrobić natychmiast.

- 1. Upewnij się, że system znajduje się w trybie Normalnym (Normal).
- 2. Jeśli system nie pracuje we właściwym obszarze pamięci, wpisz poniższą komendę w wierszu komend i naciśnij klawisz Enter:

PWRDWNSYS \*IMMED RESTART(\*YES) IPLSRC(B)

- 3. Wpisz poniższe komendy w wierszu komend, naciskając po każdej klawisz Enter: APYPTF LICPGM(5722999) APY(\*TEMP) DELAYED(\*YES) PWRDWNSYS \*IMMED RESTART(\*YES) IPLSRC(B)
- **Uwaga:** Podczas stosowania poprawek do Licencjonowanego Kodu Wewnętrznego może się okazać potrzebna w | systemie reorganizacja części pamięci Licencjonowanego Kodu Wewnętrznego. Czynność ta może potrwać do około 1 godziny. W czasie trwania reorganizacji wyświetlane są kody SRC C600 434B i C600 435B. | |

*Zaawansowane instalowanie poprawek: stosowanie poprawek do Licencjonowanego Kodu Wewnętrznego bez IPL:*

Informacje o stosowaniu poprawek do Licencjonowanego Kodu Wewnętrznego bez IPL.

Aby zainstalować tymczasowo natychmiastową poprawkę do Licencjonowanego Kodu Wewnętrznego bez wykonywania IPL, możliwe jest użycie dowolnego obszaru pamięci. W celu zainstalowania na stałe zainstalowanej tymczasowo poprawki do Licencjonowanego Kodu Wewnętrznego bez wykonywania IPL należy używać obszaru pamięci B.

Aby natychmiast zastosować opóźnioną poprawkę do Licencjonowanego Kodu Wewnętrznego bez IPL, należy |

wykonywać działania z obszaru pamięci A. Użytkownicy pracujący w obszarze pamięci B powinni zapoznać się z | tematem "Zaawansowane instalowanie poprawek: stosowanie poprawek podczas następnego [nienadzorowanego](#page-56-0) IPL" |

na [stronie](#page-56-0) 51. |

W celu ustalenia, w którym obszarze pamięci system działa obecnie:

- 1. W wierszu komend wpisz: DSPPTF 5722999
- 2. Naciśnij klawisz Enter.

Na ekranie Wyświetlenie statusu PTF (Display PTF Status) odpowiedni obszar pamięci jest podany w polu Źródło IPL. Łańcuch znaków ##MACH#A oznacza obszar pamięci A, a ##MACH#B - obszar pamięci B.

Jeśli nie używasz właściwego obszaru pamięci:

1. W wierszu komend wpisz:

PWRDWNSYS \*IMMED RESTART(\*YES) IPLSRC(X)

gdzie IPLSRC(X) oznacza A, jeśli mają być one zastosowane tymczasowo, lub B, jeśli mają być one stosowane na stałe.

2. Naciśnij klawisz Enter.

Aby natychmiast zastosować poprawki do Licencjonowanego Kodu Wewnętrznego:

1. W wierszu komend wpisz: APYPTF 5722999 APY(xxxxx) DELAY(\*NO)

gdzie xxxxx jest \*TEMP lub \*PERM.

2. Naciśnij klawisz Enter. |

|

# **Wyświetlanie informacji o poprawkach na serwerze**

Poniższy temat zawiera informacje o znaczeniu różnych wartości statusu w środowisku. |

Informacje o przeznaczeniu i zawartości poprawek, ogólne informacje o poprawkach i szczegóły dotyczące statusu | poprawek w systemie. Więcej informacji można znaleźć w temacie "Gdzie szukać informacji o [poprawkach"](#page-22-0) na stronie  $17.$ 

# **Wyświetlanie statusu poprawki za pomocą programu iSeries Navigator**

Program iSeries Navigator umożliwia przeglądanie opisów statusu poprawek.

Funkcja zarządzania poprawkami dostępna w programie iSeries Navigatorumożliwia zarządzanie poprawkami za pomocą graficznego interfejsu użytkownika. Aby wyświetlić status poprawek do produktów zainstalowanych i obsługiwanych w systemie, wykonaj poniższe operacje:

- 1. Rozwiń w programie iSeries Navigator pozycję **Centrum Zarządzania**.
- 2. Rozwiń pozycję **Systemy końcowe**.
- 3. Rozwiń system zawierający poprawki, dla których chcesz wyświetlić status.
- 4. Rozwiń pozycję **Konfiguracja i obsługa**.
- 5. Rozwiń **Zasoby poprawek**.
- 6. Rozwiń pozycję **Wszystkie poprawki**, aby przejrzeć status wyświetlany w prawym panelu. Można również kliknąć prawym przyciskiem myszy i wybrać **Właściwości**, aby wyświetlić dodatkowe informacje.

**Uwaga:** Ponieważ podczas wykonywania zadań Centrum Zarządzania wykorzystuje się kolekcjonowanie zasobów, ważne jest posiadanie aktualnej listy zasobów. Dlatego kolekcjonowanie zasobów poprawek należy przeprowadzać regularnie.

# **Wyświetlanie informacji o PTF za pomocą interfejsu znakowego**

Do przeglądania opisów statusu poprawek należy użyć interfejsu znakowego.

Poprawkami PTF można zarządzać za pomocą opcji dostępnych w menu GO PTF. Opcja 5 (Wyświetlenie PTF) wyświetla status PTF. Dodatkowo można uzyskać ogólne informacje o PTF.

### **Wyświetlanie informacji o statusie PTF:**

Aby określić status PTF dla produktów zainstalowanych i obsługiwanych w systemie:

- 1. Wpisz DSPPTF i naciśnij klawisz F4 (Podpowiedź).
- 2. Wpisz numer programu licencjonowanego oraz identyfikator poprawki w parametrze Produkt (LICPGM) i w parametrze Numery wybranych poprawek (SELECT). Aby przejrzeć status wszystkich produktów w systemie, wpisz wartość \*ALL dla obu parametrów i naciskaj klawisz Enter aż do wyświetlenia wszystkich programów licencjonowanych.
- 3. Ekran Wyświetlenie PTF (Display Program Temporary Fix) zawiera działania, które zostaną podjęte dla danej poprawki podczas następnego nienadzorowanego IPL.

### **Wyświetlanie szczegółów dotyczących PTF:**

| | Dodatkowe informacje o poprawce można uzyskać wykonując poniższe operacje:

- 1. W dowolnym wierszu komend wpisz: DSPPTF. Zostanie wyświetlony ekran Wyświetlenie statusu PTF (Display PTF Status).
- 2. Wpisz obok poprawki, która ma być wyświetlona, opcję 5 (Wyświetlenie szczegółów PTF). Zostanie wyświetlone menu Wyświetlenie PTF (Display PTF).
- 3. Wybierz opcję 1 (Informacje ogólne). Zostanie wyświetlony ekran Informacje ogólne (General Information).

Poniższa tabela zawiera opisy wszystkich pól na ekranie informacyjnym Ogólne:

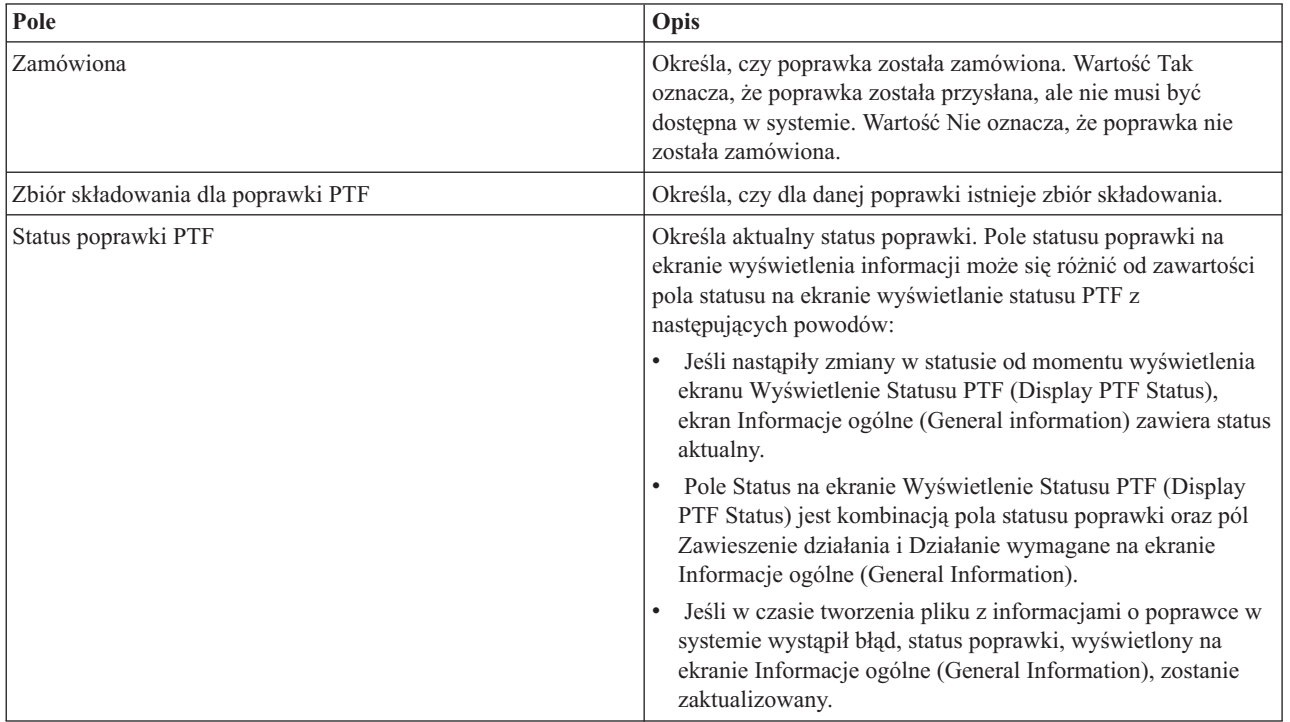

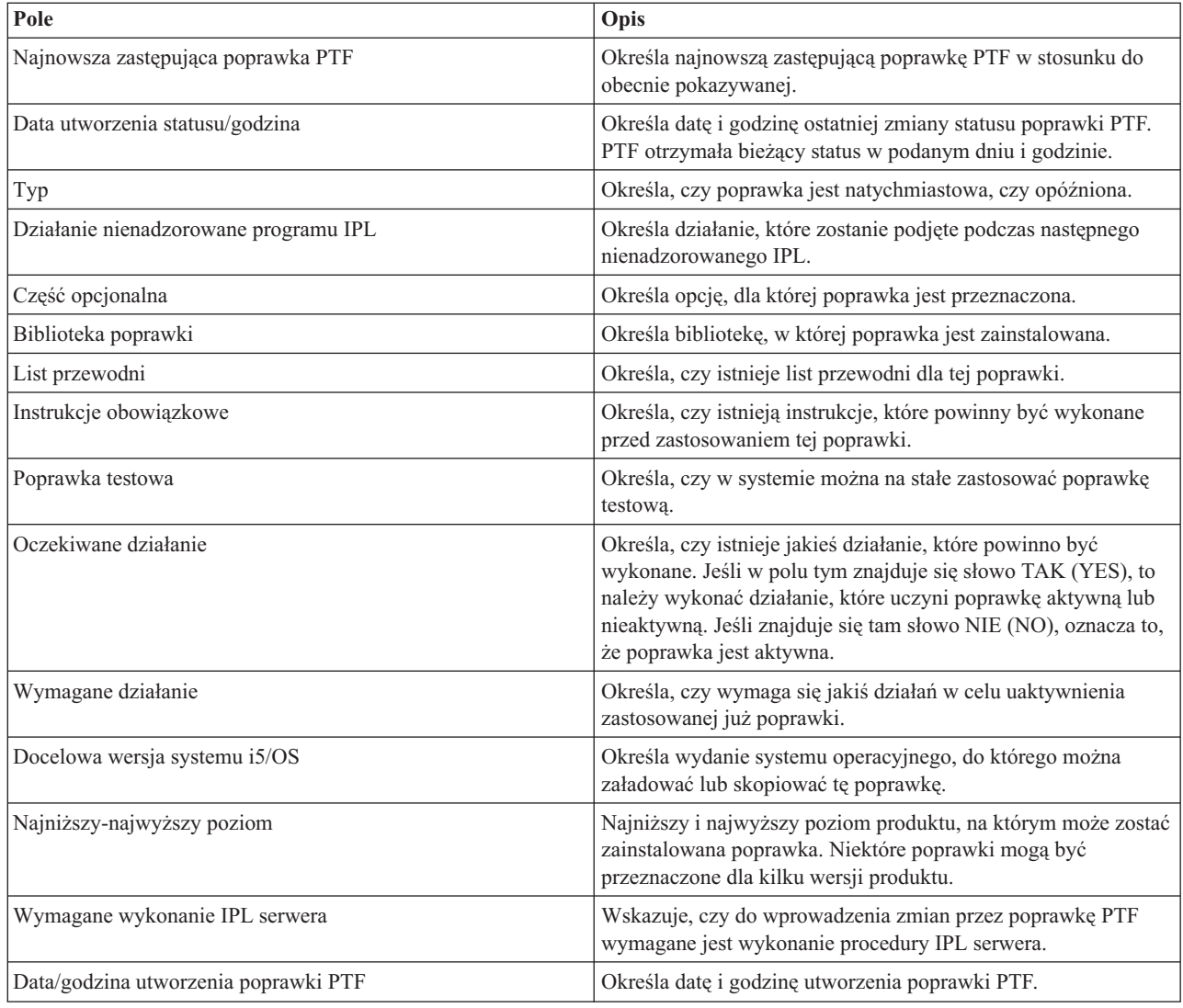

# **Wyświetlanie właściwości poprawki lub grupy poprawek**

Aby wyświetlić informacje o poprawkach i grupach poprawek, należy użyć programu iSeries Navigator.

W programie iSeries Navigator wyświetlane są informacje podobne do tych, jakie można znaleźć w interfejsie komend. Na przykład wiele stron właściwości zawiera informacje o poprawkach podobne do tych, które są wyświetlane przy użyciu komendy Wyświetlenie PTF (Display PTF - DSPPTF). Można przeglądać identyfikator poprawki, powiązany produkt i wersję, status oraz sprawdzić, czy w systemie istnieje list przewodni lub zbiór składowania. Dodatkowo wyświetlane są wszystkie poprawki wymagane lub zależne. Można również przeglądać obiekty zawarte w poprawce oraz nazwę biblioteki, w której po zainstalowaniu poprawki znajdą się obiekty.

Podobnie dzieje się podczas przeglądania właściwości dla grupy poprawek. Na przykład wiele stron właściwości zawiera informacje o grupach poprawek podobne do informacji wyświetlanych podczas używania komendy Praca z | grupą PTF (Work with PTF Groups - WRKPTFGRP). Wyświetlana jest nazwa grupy poprawek, jej opis i status. Wyświetlana jest również lista wszystkich powiązanych grup poprawek.

## **Wyświetlanie właściwości poprawki:**

 $\blacksquare$ 

Aby wyświetlić właściwości poprawki, należy wykonać następujące czynności:

- 1. Rozwiń w programie iSeries Navigator pozycję **Centrum Zarządzania**.
- 2. Rozwiń pozycję **Systemy końcowe lub grupy systemów**.
- 3. Rozwiń system końcowy z zasobami poprawek, które chcesz przeglądać.
- 4. Rozwiń pozycję **Konfiguracja i obsługa**.
- 5. Rozwiń **Zasoby poprawek**.
- 6. Rozwiń pozycję **Wszystkie poprawki**.
- 7. Prawym przyciskiem myszy kliknij poprawkę, dla której chcesz przeglądać właściwości, i kliknij przycisk **Właściwości**.

### **Wyświetlanie właściwości grupy poprawek:**

- 1. Rozwiń w programie iSeries Navigator pozycję **Centrum Zarządzania**.
- 2. Rozwiń pozycję **Systemy końcowe lub grupy systemów**.
- 3. Rozwiń system końcowy z zasobami poprawek, które chcesz przeglądać.
- 4. Rozwiń pozycję **Konfiguracja i obsługa**.
- 5. Rozwiń **Zasoby poprawek**.
- 6. Kliknij pozycję **Grupy poprawek**.
- 7. Kliknij prawym przyciskiem myszy poprawkę, której właściwości mają zostać wyświetlone, a następnie kliknij przycisk **Właściwości**.

# **Wyświetlanie zasobów poprawek na serwerze przy użyciu Centrum Zarządzania**

Aby zebrać i wyświetlić zasoby poprawek na serwerze, należy użyć programu iSeries Navigator.

Zasobami poprawek można zarządzać za pomocą kreatorów Centrum Zarządzania. Na przykład kreator porównania i aktualizacji służy do automatycznego porównywania grupy systemów do systemu modelowego, określania dla każdego systemu brakujących plików i plików dodatkowych oraz ich instalowania. Kreator porównania i aktualizacji można uruchomić z systemu końcowego, grupy systemów lub z systemu z listy połączeń.

Po wybraniu zasobów poprawek z okna dialogowego Kolekcjonowanie zasobów zasoby oprogramowania zostaną wybrane automatycznie. Nie można wybrać zasobów poprawek bez dołączenia zasobów oprogramowania. Po określeniu poprawek kolekcjonowane są również zasoby dla grup poprawek. Można również zdecydować, czy poprawki mają być kolekcjonowane tylko podczas zmieniania danych poprawek, czy również wtedy, gdy od ostatniego kolekcjonowania nie nastąpiły żadne zmiany. Ustawienie to nie ma wpływu na kolekcję danych grupy poprawek, które zawsze są kolekcjonowane. Ustawienie to można wybrać z *zakładki Połączenie* na stronie Właściwości w Centrum Zarządzania.

Lista zasobów poprawek zawiera informacje o wszystkich zainstalowanych produktach i związanych z nimi |

poprawkach. Dla każdej poprawki można wyświetlić informacje o statusie, takie jak ID, powiązany produkt, wydanie | lub typ. |

W zasobach poprawek można wykonać następujące operacje:

- v uruchamiać kreatory w celu przesyłania, instalowania, instalowania na stałe lub deinstalowania poprawek,
- v czyścić zbiory składowania i listy przewodnie,
- v przeprowadzać inne zaawansowane funkcje, takie jak anulowanie działań związanych z poprawkami,
- v wpisywać do harmonogramu wykonywanie tych działań,
- v Kopiowanie poprawek z nośnika

Ponieważ podczas wykonywania zadań Centrum Zarządzania wykorzystuje się kolekcjonowanie zasobów, ważne jest | posiadanie aktualnej listy zasobów. Dlatego kolekcjonowanie zasobów poprawek należy przeprowadzać regularnie. |

Należy również zwracać uwagę, aby wszystkie zadania z listy zasobów poprawek nie były automatycznie |

odzwierciedlane w liście zasobów. |

## **Pojęcia pokrewne**

Centrum Zarządzania

- "Zarządzanie zasobami [oprogramowania"](#page-72-0) na stronie 67
- System centralny wymaga regularnego przeglądania poprawek w zarządzanych systemach.

# **Wyświetlanie poziomu poprawek**

|

|

Określenie najnowszego poziomu zbiorczego pakietu PTF lub poprawek do Licencjonowanego Kodu Wewnętrznego.

Znajomość najnowszych poziomów zbiorczych pakietów PTF, PTF do Licencjonowanego Kodu Wewnętrznego lub PTF HIPER może się okazać bardzo potrzebna. Poziom zbiorczego pakietu PTF systemu wiąże się z najnowszym zbiorczym pakietem PTF zainstalowanym na serwerze.

### **Wyświetlanie poziomu zbiorczego pakietu PTF:**

Aby wyświetlić poziom zbiorczego pakietu poprawek PTF dla serwera, należy w programie iSeries Navigator wykonać następujące czynności:

- 1. Rozwiń **Centrum Zarządzania**.
- 2. Rozwiń pozycję **Systemy końcowe**.
- 3. Prawym przyciskiem myszy kliknij system końcowy, wybierz **Właściwości**, a następnie kliknij zakładkę **Szczegóły**.

### **Określanie bieżącego poziomu zbiorczego pakietu PTF:**

Aby określić bieżący poziom zbiorczego pakietu PTF, należy wykonać jedną z następujących czynności:

#### **Wyświetlanie grupy zbiorczych poprawek PTF**

Użyj komendy Praca z grupami PTF (Work with PTF Groups - WRKPTFGRP) lub wyświetl spis zasobów grupy poprawek dla systemu z programem iSeries Navigator. Znajdź grupę poprawek PTF o nazwie SF99540. Status grupy poprawek PTF wskazuje, czy wszystkie poprawki PTF w zbiorczym pakiecie poprawek PTF są zainstalowane w systemie. Poziom grupy poprawek PTF określa poziom zbiorczego pakietu poprawek PTF. Na przykład, jeśli poziom jest równy 4178, identyfikator zbiorczego pakietu poprawek PTF jest równy C4178540 (na końcu identyfikatora dodawana jest wartość 540, oznaczająca wersję 5, wydanie 4, poziom modyfikację 0 systemu). Identyfikator zbiorczego pakietu PTF oznacza datę wydania pakietu według kalendarza juliańskiego. Wpisz WRKPTFGRP SF99540, a następnie wybierz opcję 8 (Wyświetlenie poprawek PTF specjalnej obsługi). Pokazywana data może być późniejsza niż data wydania pakietu w polu Poziom, jeśli sekcja poprawki PTF specjalnej obsługi została zmieniona. Odwołanie do tej daty może nastąpić z informacji PSP podczas instalowania zbiorczego pakietu poprawek PTF. | | |

### **Wyświetlenie znacznika zbiorczych poprawek PTF**

Aby wyświetlić znacznik zbiorczych poprawek PTF, należy wykonać jedną z poniższych czynności:

- v Dla zbiorczego pakietu PTF: w wierszu komend wpisz poniższą komendę: DSPPTF LICPGM(5722SS1)
- v Dla poprawek PTF do Licencjonowanego Kodu Wewnętrznego: wpisz następującą komendę: DSPPTF 5722999

Kolumna ID PTF na ekranie Wyświetlenie statusu PTF (Display PTF Status) zawiera identyfikatory wszystkich zbiorczych pakietów PTF zainstalowanych w systemie. Identyfikatory zbiorczych pakietów PTF zaczynają się od litery T.

- Jeśli używany jest system w wersji 5, wydanie 4, modyfikacja 0 i w systemie zainstalowana jest poprawka PTF |
- TC04178, poziomem zbiorczego pakietu poprawki jest C4178540 (540 na końcu ID pakietu oznacza, że jest to wersja |
- 5 wydanie 4, poziom modyfikacji 0). Ostatnie cztery cyfry identyfikatora pakietu zbiorczego oznaczają juliańską datę |
- wydania pakietu. Cztery ostatnie cyfry najnowszego poziomu zbiorczego pakietu PTF są największe. |
	- **Uwaga:** Jeśli identyfikatory poprawek zaczynają się od liter TC, oznacza to, że zastosowany został cały zbiorczy pakiet PTF. Identyfikatory poprawek zaczynające się literami TA oznaczają, że zastosowano poprawki HIPER i poprawki HIPER do Licencjonowanego Kodu Wewnętrznego. Identyfikatory poprawek zaczynające się literami TL oznaczają, że zastosowano poprawki HIPER do Licencjonowanego Kodu Wewnętrznego.
- Liczby odpowiadające poszczególnym identyfikatorom poprawek TC, TA i TL są w większości wydań identyczne. W wydaniu V5R3 liczby odpowiadające identyfikatorowi TL Licencjonowanego Kodu Wewnętrznego mogą się różnić od liczb TC i TA. Na przykład z wersją V5R3M0 związany jest znacznik TC04178. Znacznikiem HIPER Licencjonowanego Kodu Wewnętrznego dla wersji V5R3M0 jest TL04178, a | | | |
- dla wersji V5R3M5 TL54178.

### **Drukowanie lub wyświetlanie podsumowania poprawek w zbiorczym pakiecie PTF na dysku CD-ROM:**

Aby wydrukować lub wyświetlić podsumowanie poprawek zawartych w zbiorczym pakiecie PTF na dysku CD-ROM:

- 1. Włóż do napędu dysk CD-ROM zawierający zbiorczy pakiet PTF:
- 2. Wpisz w wierszu komend:

|

LODPTF LICPGM(5722999) DEV(OPTYY) SELECT(\*ALL) PATHID(\*FIRST) COVER(\*ONLY)

gdzie YY jest identyfikatorem jednostki dla napędu CD-ROM, do którego załadowano dysk CD-ROM PTF. Informacje o drukowaniu podsumowania zbiorczego pakietu poprawek zawiera temat ["Wyświetlanie](#page-63-0) i drukowanie listów [przewodnich](#page-63-0) poprawek" na stronie 58. Kopia podsumowania PTF jest umieszczana w zbiorze QAPZCOVER w bibliotece QGPL.

*Wyświetlanie wbudowanych poprawek PTF serwera:*

Po uruchomieniu komendy Wyświetlenie PTF (Display PTF - DSPPTF), widoczne są informacje powiązane z partycją serwisową:

- v Jeśli partycja jest partycją serwisową, w polu Źródło IPL na ekranie będzie podana strona, z której wykonano ostatni IPL na serwerze z kodem programu wbudowanego (##SERV#T lub ##SERV#P).
- | · Gdy poprawki PTF zostaną zastosowane do części programu wbudowanego Licencjonowanego Kodu Wewnętrznego, ale nie będą aktywne, widoczne będą statusy wskazujące, że konieczne jest wykonanie IPL na serwerze w celu zakończenia operacji. Aby wyświetlić opisy statusów poprawek, patrz temat "Opisy [statusów](#page-20-0) poprawek w [interfejsie](#page-20-0) komend" na stronie 15. | | |
	- v Gdy aktywne oprogramowanie wbudowane serwera ma wyższy poziom niż fragment oprogramowania wbudowanego Licencjonowanego Kodu Wewnętrznego zainstalowany w systemie, wyświetlony zostanie komunikat CPD35F9.
- | . Gdy poziom zainstalowanego na serwerze oprogramowania wbudowanego Licencjonowanego Kodu Wewnętrznego zmieni się, komunikat CPD35F8 wskaże, że wymagany jest IPL na serwerze. |
	- v Gdy aktywny program wbudowany serwera ma inny poziom niż oprogramowanie wbudowane serwera związane z Licencjonowanym Kodem Wewnętrznym zainstalowanym w systemie, ale zmiany nie mogą być wykonane z partycji serwisowej, zostanie wyświetlony komunikat CPD35FA.
	- v Opcja 5 (Wyświetlenie szczegółów poprawki PTF) zawiera pole, które wskazuje, czy poprawka PTF wymaga wykonania IPL na serwerze (Wymagany IPL serwera). Wyświetlona wartość wskazuje, z której strony IPL musi być wykonany, aby zmiany zostały uaktywnione. Jeśli żaden IPL serwera nie oczekuje na wykonanie, wyświetlana jest wartość None (Brak).

Po wpisaniu DSPPTF SELECT(\*ACTRQD) zostaną wyświetlone wszystkie poprawki PTF, które wymagają wykonania czynności, w tym poprawki PTF, które wymagają wykonania IPL na serwerze.

# **Praca z listami przewodnimi poprawek**

- Listy przewodnie zawierają informacje dotyczące poprawek. |
- Podstawową funkcją listu przewodniego jest przedstawienie specjalnych instrukcji, które należy wykonać podczas |
- instalowania poprawek. Dlatego ważne jest, aby przeglądać listy przewodnie przed zainstalowaniem poprawek. |
- Przykładowy list przewodni można znaleźć w temacie ["Przykładowy](#page-14-0) list przewodni poprawki i opis pól" na stronie 9. |
- W trakcie wykonywania zadania czyszczenia poprawek można usunąć stare listy przewodnie, aby zaoszczędzić miejsce |
- w systemie. Więcej informacji zawiera temat ["Czyszczenie](#page-64-0) poprawek" na stronie 59. |

# <span id="page-63-0"></span>**Zamawianie listów przewodnich poprawek**

Jak, gdzie i dlaczego zamawiać listy przewodnie poprawek.

Komenda Wysłanie zamówienia PTF (Send PTF Order - SNDPTFORD) umożliwia przygotowanie zamówienia dla:

- pojedynczych poprawek,
- v zbiorczych pakietów poprawek PTF,
- poprawek grupowych,
- podsumowania informacji dla dostępnych poprawek,
- v informacji o planowaniu serwisu prewencyjnego (PSP).

Dodatkowo komenda SNDPTFORD umożliwia wybranie, czy mają być zamówione kompletne poprawki, czy tylko listy przewodnie dla części poprawek (\*CVRLTR). Aby przejrzeć nowe poprawki i aby zdecydować, czy poprawki te mają być zamówione, należy użyć opcji tylko listy przewodnie, podając parametr PTFPART(\*CVRLTR). Aby zamówić list przewodni poprawki, w dowolnym wierszu komend należy:

- 1. Wpisz: SNDPTFORD nnnnnnn PTFPART(\*CVRLTR)
- 2. Naciśnij klawisz Enter.
- 3. Sprawdzić informacje kontaktowe. Informacje te są używane przez przedstawiciela serwisu do kontaktowania się lub wysyłania informacji serwisowych. Można wybrać język, w jakim ma być list przewodni. Jeśli podany język nie jest dostępny, list przewodni jest wysyłany w języku angielskim.

# **Kopiowanie listów przewodnich poprawek z nośnika**

W poniższym temacie opisane jest jak, kiedy i dlaczego należy kopiować listy przewodnie poprawek.

Poprawki połączone w pakiety na dysku CD-ROM są wysyłane pocztą. Do przesyłki dołączany jest shipping information letter, a każda poprawka na nośniku może również zawierać list przewodni. Aby przejrzeć listy przewodnie, należy użyć komendy Kopiowanie listu przewodniego PTF (Copy Program Temporary Fix Cover Letter - CPYPTFCVR) do przekopiowania listów przewodnich z nośnika optycznego do zbioru QAPZCOVER w bibliotece QGPL. Każdy list przewodni zawiera informacje, takie jak opis problemu, naprawa i instrukcje specjalne. Opisane działanie umożliwia wyświetlenie i wydrukowanie listów przewodnich.

# **Kopiowanie wszystkich listów przewodnich**

Aby przekopiować z nośnika do systemu wszystkie listy przewodnie dla poprawek, które nie zostały jeszcze zastosowane w danym systemie, należy wprowadzić następującą komendę: CPYPTFCVR DEV(YYYYY) LICPGM(\*ALL) SELECT(\*NOTAPY)

YYYYY jest nazwą urządzenia nośnika (przeważnie jest to nazwa OPT01 dla urządzeń optycznych).

# **Kopiowanie listu przewodniego dla konkretnej poprawki**

Aby przekopiować z nośnika do systemu list przewodni dla konkretnej poprawki, należy wprowadzić następującą komendę:

CPYPTFCVR DEV(YYYYY) LICPGM(XXXXXXX) SELECT(ZZZZZZZ)

XXXXXXX jest numerem programu licencjonowanego, YYYYY jest nazwą urządzenia (przeważnie jest to nazwa OPT01 dla urządzeń optycznych), a ZZZZZZZ jest identyfikatorem poprawki, której dotyczy kopiowany list przewodni.

# **Wyświetlanie i drukowanie listów przewodnich poprawek**

Jak, kiedy i dlaczego należy wyświetlać i drukować listy przewodnie poprawek.

Listy przewodnie zawierają informacje dotyczące poprawek. Można je wyświetlić za pomocą programu iSeries Navigator lub wyświetlić i wydrukować za pomocą komendy Wyświetlenie listu przewodniego PTF (Display Cover Letter - DSPPTFCVR).

<span id="page-64-0"></span>**Uwaga:** Jeśli poprawki znajdują się na nośniku, przed wyświetleniem listów przewodnich należy je przekopiować do systemu. Odpowiednie instrukcje zawiera temat ["Kopiowanie](#page-63-0) listów przewodnich poprawek z nośnika" na [stronie](#page-63-0) 58.

### **Odsyłacze pokrewne**

Komenda Wyświetlenie listu przewodniego PTF (Display PTF Cover Letter - DSPPTFCVR)

#### **Wyświetlanie listów przewodnich za pomocą programu iSeries Navigator:**

Aby wyświetlić list przewodni za pomocą programu iSeries Navigator, należy wykonać następujące czynności:

- 1. Rozwiń w programie iSeries Navigator pozycję **Centrum Zarządzania**.
- 2. Rozwiń pozycję **Systemy końcowe**.
- 3. Rozwiń system z poprawkami, dla których chcesz wyświetlić listy przewodnie.
- 4. Rozwiń pozycję **Konfiguracja i obsługa**.
- 5. Rozwiń **Zasoby poprawek**.
- 6. Rozwiń **Wszystkie poprawki**.
- 7. Zaznacz poprawkę i kliknij prawym przyciskiem myszy. Zaznacz **List przewodni**.

#### **Wyświetlanie i drukowanie listów przewodnich za pomocą interfejsu znakowego:**

Aby wyświetlić lub wydrukować listy przewodnie dla wszystkich poprawek, które nie zostały zastosowane w systemie, należy wprowadzić **jedną** z poniższych komend:

- v DSPPTFCVR LICPGM(\*ALL) SELECT(\*NOTAPY)
- v

DSPPTFCVR LICPGM(\*ALL) SELECT(\*NOTAPY) OUTPUT(\*PRINT)

**Uwaga:** Można również przejrzeć tylko te listy przewodnie, które zawierają pewne atrybuty, takie jak CVRATR(\*SPCINST), który umożliwia przeglądanie wszystkich listów przewodnich zawierających specjalne instrukcje.

Aby wyświetlić lub wydrukować list przewodni dla konkretnej poprawki, należy wprowadzić **jedną** z poniższych komend:

DSPPTFCVR LICPGM(XXXXXXX) SELECT(ZZZZZZZ)

v

v

DSPPTFCVR LICPGM(XXXXXXX) SELECT(ZZZZZZZ) OUTPUT(\*PRINT)

XXXXXXX jest numerem programu licencjonowanego, a ZZZZZZZ jest identyfikatorem danego listu przewodniego.

# **Czyszczenie poprawek**

Jeśli praca odbywa się poza przestrzenią pamięci systemu, być może pora na usunięcie zbiorów składowania i listów przewodnich.

Przez cały czas gromadzone są zbiory składowania i listy przewodnie dla poprawek. Po zainstalowaniu poprawki i |

wykonaniu operacji SAVSYS można usunąć zbiór składowania z poprawką i jej list przewodni, jeśli nie będzie on |przesyłany do innego systemu i jeśli poprawka nie jest wadliwa. Po zastosowaniu poprawki na stałe i usunięciu jej zbioru składowania wszystkie informacje na temat poprawki, z wyjątkiem informacji o statusie, zostaną również usunięte. Usuwając zbiór składowania, otrzymujemy w systemie więcej miejsca dla innych zbiorów.

# <span id="page-65-0"></span>**Usuwanie zbiorów składowania w programie iSeries Navigator**

Program iSeries Navigator umożliwia usunięcie zbiorów składowania i listów przewodnich dla poprawek, które nie są już potrzebne. Aby usunąć zbiory składowania i listy przewodnie, wykonaj następujące czynności:

- 1. Rozwiń w programie iSeries Navigator pozycję **Centrum Zarządzania**.
- 2. Wybierz **Systemy końcowe** lub **Grupy systemów**. Umożliwi to wybranie jednego lub kilku systemów z prawego panelu.
- 3. Prawym przyciskiem myszy kliknij system lub systemy, w których chcesz wykonać działanie, wybierz **Poprawki**, a następnie wybierz **Wyczyść**.
- 4. Zaznacz opcje związane z czyszczeniem wszystkich zbiorów składowania i listów przewodnich. Działanie to można wykonać dla wszystkich poprawek (dla wszystkich produktów), wszystkich poprawek dla danego produktu lub dla wybranych poprawek.
- 5. Kliknij **OK** lub **Harmonogram**, aby wykonać zadanie.

Program iSeries Navigator daje użytkownikowi kilka sposobów czyszczenia poprawek. Szczegółowa pomoc dostępna w oknie iSeries Navigator zawiera pełną listę tych sposobów. Wystarczy kliknąć **Pomoc** z paska menu i wybrać **Tematy pomocy**. Wybierz **Co można zrobić za pomocą. . .?** aby określić, co i w którym miejscu programu iSeries Navigator można usunąć.

# **Usuwanie zbiorów składowania za pomocą komendy DLTPTF**

W interfejsie znakowym należy użyć komendy Usunięcie PTF (Delete Program Temporary Fix - DLTPTF), aby usunąć zbiory składowania z PTF oraz listy przewodnie. Do usuwania zbiorów składowania z PTF nie należy używać komendy Usunięcie zbioru (Delete File - DLTF). Jeśli użyta zostanie komenda DLTF, funkcja PTF nie wykryje usunięcia zbioru składowania.

**Uwaga:** Zbiory składowania z poprawkami i listy przewodnie dla wcześniejszych wersji są usuwane podczas automatycznego czyszczenia, jeśli podano protokoły systemowe.

# **Czyszczenie grup PTF** |

W przypadku stosowania strategii obsługi PTF w systemie zeskładowanych jest zazwyczaj kilka grup PTF. System | składuje tylko najnowszy poziom grupy PTF, nigdy nie usuwając automatycznie grup PTF. Aktualizacja do nowej | wersji systemu operacyjnego IBM i5/OS oznacza więc konieczność ręcznego usunięcia niepotrzebnych grup PTF z | poprzednich wersji.  $\blacksquare$ 

- Aby usunąć grupę PTF, należy wykonać następujące czynności: |
- 1. Użyj komendy Praca z grupami PTF (Work with PTF Groups WRKPTFGRP). |
- 2. Wybierz opcję 4 dla każdej z usuwanych grup PTF. |
- **Uwaga:** Usunięcie grupy PTF powoduje jedynie usunięcie informacji o grupie z systemu. Nie powoduje to usunięcia poprawek PTF ani żadnych pokrewnych grup PTF zdefiniowanych w usuniętej grupie. | |

#### **Usuwanie poprawek do oprogramowania** |

Dzięki tej sekcji można się dowiedzieć, kiedy należy usunąć poprawki z systemu i dlaczego warto to robić.

Poprawki zainstalowane tymczasowo można usuwać. Opóźnione poprawki zainstalowane tymczasowo można tymczasowo usuwać podczas restartu lub IPL, a następnie usunąć je na stałe bez wykonywania IPL. Natychmiastowe poprawki zainstalowane tymczasowo można usunąć tymczasowo lub na stałe bez wykonywania IPL. Można także usunąć poprawki natychmiastowe, które zostały załadowane, lecz nie zastosowane. Poprawki zainstalowane na stałe nie mogą być usunięte.

**Uwaga:** W programie iSeries Navigator pojęcie usuwania poprawki oznacza to samo, co deinstalowanie poprawki. Więcej informacji o deinstalowaniu poprawek zawiera szczegółowa pomoc dostępna z okna programu iSeries Navigator. Wystarczy kliknąć **Pomoc** z paska menu i wybrać **Tematy pomocy**. Wybierz **Co można zrobić za pomocą. . .?** aby określić, co i w którym miejscu programu iSeries Navigator można usunąć.

Podczas tymczasowego usuwania poprawek oryginalne obiekty zastąpione przez poprawkę są odtwarzane w bibliotece programu. System sprawdza ponownie, czy usuwana poprawka nie jest wymagana przez inną, obecnie zastosowaną poprawkę. Jeśli usuwana poprawka okaże się być wymaganą, wówczas wymagająca jej poprawka musi zostać usunięta przed nią lub w tym samym czasie.

**Uwaga:** Poprawki do Licencjonowanego Kodu Wewnętrznego mogą zostać usunięte wyłącznie na stałe.

# **Usuwanie poprawek do programów licencjonowanych**

Informacje na temat usuwania jednej lub kilku poprawek do programów licencjonowanych.

Aby usunąć jedną lub kilka poprawek do programów licencjonowanych:

- 1. Wpisz komendę Usuwanie PTF (Remove Program Temporary Fix RMVPTF) i naciśnij klawisz F4 (Podpowiedź).
- 2. Określ na ekranie Usunięcie PTF (Remove Program Temporary Fix RMVPTF) w parametrze Produkt (LICPGM) program licencjonowany. | |
	- 3. Wybierz poprawki, które chcesz usunąć, wykonując jedną z poniższych czynności:
		- v Podaj numery poprawek, które chcesz usunąć, i wpisz je w parametrze Numery wybranych poprawek (SELECT) lub wpisz \*ALL, aby usunąć wszystkie.

**Uwaga:** Wartość RMVDEP(\*YES) podaj wtedy, gdy w parametrze SELECT podano konkretne numery poprawek, dla uzyskania pewności, że usunięte zostały zależności w tym samym produkcie.

- v W polu Numery PTF do wybrania (SELECT) wpisz \*ALL, a w parametrze Numery PTF do pominięcia (OMIT) wpisz numery poprawek, których nie chcesz usuwać.
- 4. Wpisz \*TEMP w parametrze Zakres zmian (APY), aby usunąć poprawki tymczasowo lub \*PERM, aby usunąć je na stałe.
- 5. Jeśli usuwasz poprawki natychmiastowe, wpisz \*NO w parametrze Poprawki opóźnione (DELAYED).
- 6. Jeśli wybierasz poprawki opóźnione lub natychmiastowe, które mają zostać automatycznie usunięte podczas wykonywania następnego nienadzorowanego IPL, wpisz \*YES w parametrze Poprawki opóźnione (DELAYED) oraz \*YES w parametrze Usunięcie podczas nienadzorowanego IPL (IPLRMV).
- 7. Naciśnij klawisz Enter.

Aby deinstalować poprawki dla produktu, należy przejść do pomocy elektronicznej Centrum Zarządzania w programie iSeries Navigator. Kliknij przycisk **Pomoc** na pasku menu i wybierz polecenie **Tematy pomocy**. Wybierz **Co można zrobić za pomocą. . .?** aby określić, co i w którym miejscu programu iSeries Navigator można usunąć.

# **Usuwanie poprawek systemu IBM i5/OS**

Informacje na temat usuwania jednej lub kilku poprawek systemu i5/OS.

Poprawki natychmiastowe lub opóźnione można usuwać tymczasowo lub na stałe. Poniższa tabela zawiera instrukcje dotyczące usuwania tymczasowego lub na stałe.

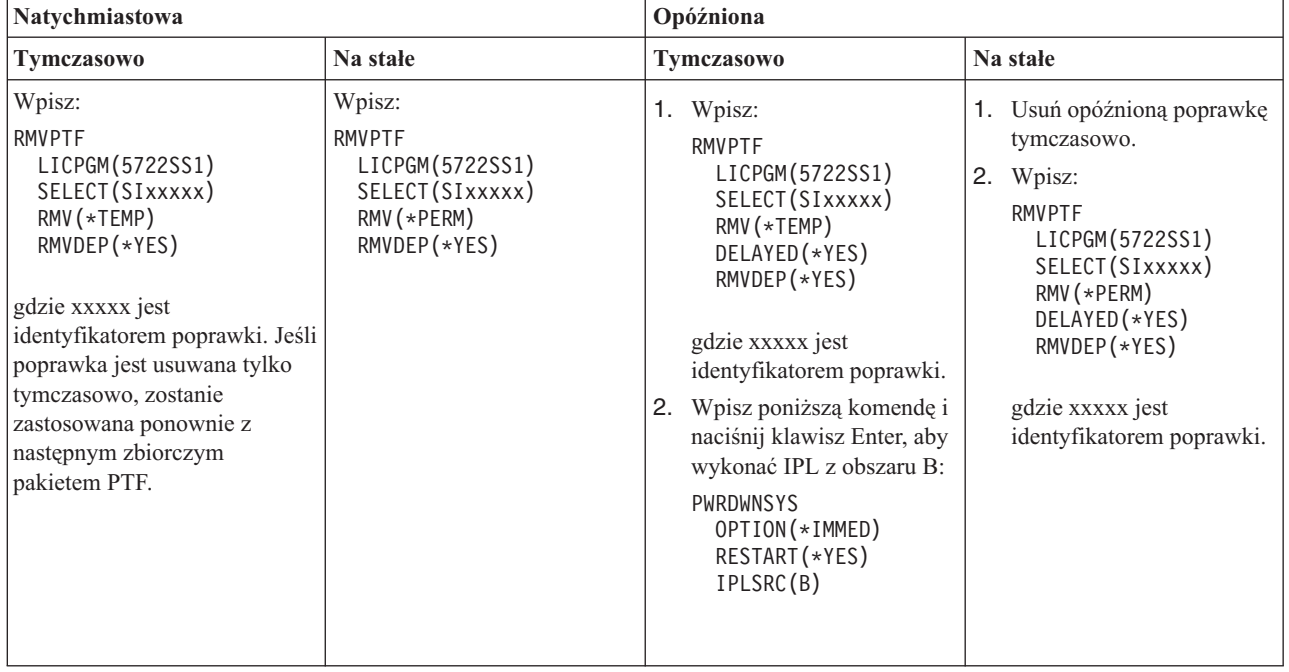

Aby deinstalować poprawki w pojedynczym systemie lub w kilku systemach, należy przejść do pomocy elektronicznej Centrum Zarządzania w programie iSeries Navigator. Kliknij przycisk **Pomoc** na pasku menu i wybierz polecenie **Tematy pomocy**. Wybierz **Co można zrobić za pomocą. . .?** aby określić, co i w którym miejscu programu iSeries Navigator można usunąć.

# **Usuwanie poprawek do Licencjonowanego Kodu Wewnętrznego**

Poniższy temat zawiera informacje dotyczące usuwania poprawek do Licencjonowanego Kodu Wewnętrznego. |

Poprawki natychmiastowe i opóźnione można usuwać na stałe. Poniższa tabela określa dwa typy poprawek ze szczegółami dotyczącymi ich usuwania.

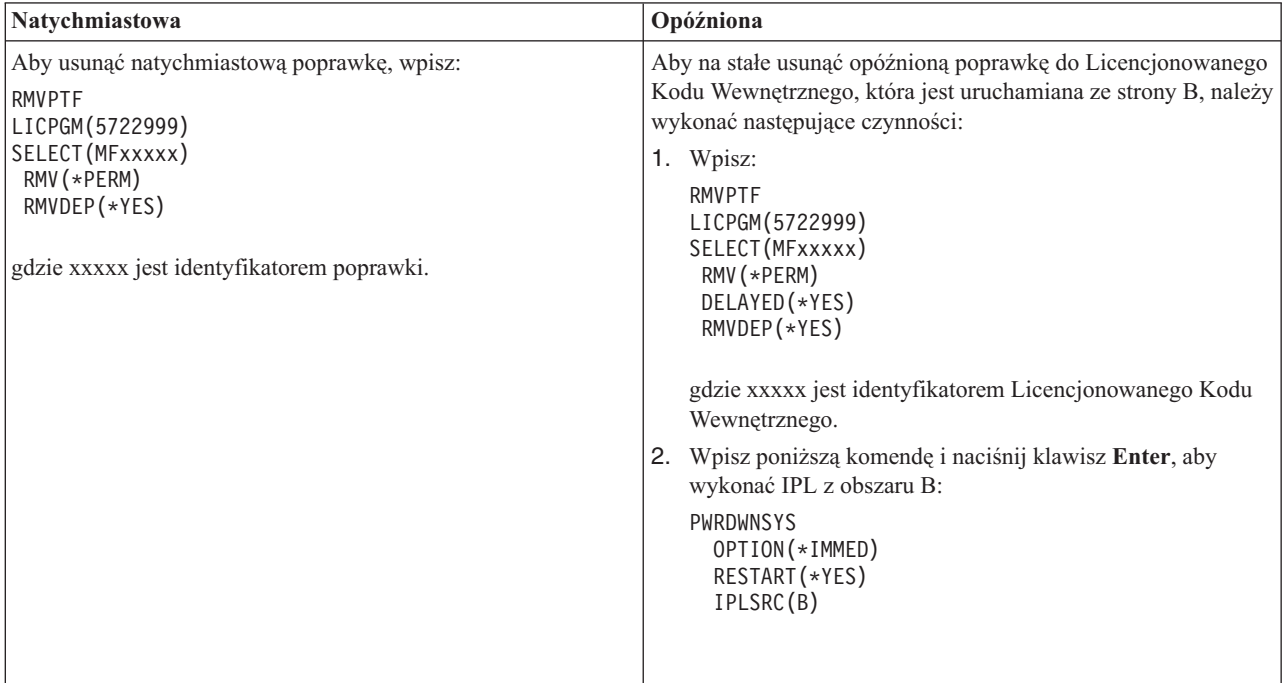

**Uwaga:** Aby usunąć poprawkę do Licencjonowanego Kodu Wewnętrznego, która jest uruchamiana ze strony A, należy wykonać instrukcje dotyczące usuwania poprawek natychmiastowych.

Więcej informacji na temat innych typów poprawek, które można usuwać, zawiera sekcja Usuwanie poprawek do oprogramowania.

# **Praca z licencjami i umowami dotyczącymi oprogramowania**

Poniższy temat zawiera informacje dotyczące sposobu, w jaki użytkownik i IBM zarządzają wykorzystaniem, dokumentacją i obsługą licencji oprogramowania dla produktów. | |

*Produkt* jest programem na serwerze, który został zainstalowany za pomocą komendy Odtworzenie programu licencjonowanego (Restore License Program - RSTLICPGM) lub menu GO LICPGM. *Produkt licencjonowany* używa funkcji zarządzania licencjami oprogramowania systemu i5/OS.

### **Uwagi:**

- v Umowy licencyjne oprogramowania można wyświetlać lub drukować.
- v Dane licencji oprogramowania wymagane przez produkty licencjonowane IBM można wyświetlać i zmieniać za pomocą komendy Praca z danymi licencji (Work with License Information - WRKLICINF). Korzystając z Centrum Zarządzania można pracować z kluczami licencji i rozsyłać je do systemów.

# **Koncepcje dotyczące umów licencyjnych oprogramowania i licencji**

Każdy program licencjonowany może być przedmiotem umowy licencyjnej. Programy licencjonowane i5/OS są dostępne w zestawie nośników dystrybucyjnych, obejmującym zestaw standardowy, zestaw z kluczami i pojedyncze zestawy produktów. Zestaw z kluczami zawiera opcje produktów i programów wymagające klucza licencji regulującego ich użycie.

Umowy licencyjne oprogramowania i klucze licencji oprogramowania stanowią podstawę do używania i zarządzania programami licencjonowanymi.

# **Umowy licencyjne oprogramowania**

Umowy licencyjne oprogramowania zawierają ważne informacje dotyczące używania i zarządzania programami licencjonowanymi. Mogą one obejmować umowy zarówno w wersji drukowanej, jak i w wersji elektronicznej.

IBM udziela licencji na oprogramowanie użytkownikowi indywidualnemu lub firmie, za pomocą umów prawnych (umów na oprogramowanie). Przed zainstalowaniem lub użyciem Licencjonowanego Kodu Wewnętrznego V5R4 lub systemu operacyjnego i5/OS należy zaakceptować elektroniczne umowy na oprogramowanie. Inne programy licencjonowane firmy IBM mogą posiadać umowy na oprogramowanie, które muszą być zaakceptowane przed instalacją programów licencjonowanych.

W przypadku posiadania programów licencjonowanych nie będących własnością firmy IBM, aby możliwe było zainstalowanie ich na serwerze, może być wymagane zaakceptowanie warunków elektronicznej umowy dotyczącej oprogramowania.

Umowy dotyczące oprogramowania produktów firmy IBM lub innych firm można wyświetlić lub wydrukować za pomocą komendy Praca z umowami licencyjnymi oprogramowania (Work with Software Agreements - WRKSFWAGR).

- Dostawca oprogramowania, który chce przedstawić warunki umowy licencyjnej przed instalacją oprogramowania, |
- może to zrobić poprzez wygenerowanie umowy dotyczącej oprogramowania, a następnie przypisanie jej do produktu |
- za pomocą Centrum Zarządzania lub funkcji API dotyczących oprogramowania. Odpowiednie instrukcje zawiera temat |
- "Generowanie umów dotyczących [oprogramowania](#page-75-0) dla własnych produktów" na stronie 70. |

## **Zadania pokrewne**

Wymagane: akceptowanie umów dotyczących oprogramowania

# **Klucze licencyjne oprogramowania**

Podczas instalacji, aktualizacji lub usuwania niektórych programów licencjonowanych w zestawie produktów z kluczami, należy zainstalować klucze licencji oprogramowania.

Klucze licencyjne oprogramowania są przeznaczone do regulacji używania programów licencjonowanych. Klucze te |

należy instalować podczas instalowania, aktualizacji lub usuwania niektórych produktów licencjonowanych. Być może |

trzeba będzie zainstalować te klucze podczas zmiany grup maszyn oprogramowania, dodawania licencji lub zakupu |

nowego oprogramowania wymagającego nowego klucza. |

Dla niektórych produktów IBM z kluczem dostępny jest 70-dniowy okres, podczas którego można wypróbować produkt bez wymaganego klucza. Jednakże po tym okresie należy załadować klucz licencyjny, aby dalej używać tego programu. 70-dniowy okres zaczyna się z chwilą pierwszego użycia programu licencjonowanego IBM.

Jeśli klucz licencyjny zaginął lub potrzebny jest awaryjny klucz licencyjny, można go zamówić kontaktując się z Centrum kluczy oprogramowania w danym kraju. W tych szczególnych przypadkach IBM może dostarczyć klucz licencyjny pocztą elektroniczną, telefonicznie, faksem lub za pomocą Internetu.

Wraz z produktem licencjonowanym użytkownik odbiera arkusz klucza licencji oprogramowania.

Każdy produkt lub opcja ma swój własny klucz. Klucze licencyjne można dodawać używając komendy Praca z | informacjami licencyjnymi (Work with License Information - WRKLICINF).Odpowiednie instrukcje zawiera temat |

"Dodawanie parametrów klucza [licencyjnego"](#page-71-0) na stronie 66. |

### **Pojęcia pokrewne**

Licencje na oprogramowanie i programy licencjonowane dla partycji logicznych

Zagadnienia związane z umowami licencyjnymi dotyczącymi produktu i5/OS

### **Informacje pokrewne**

IBM license [management](https://www.ibm.com/software/lms) support Web site

# **Planowanie licencji oprogramowania**

Sposób wykorzystania zainstalowanych na serwerze produktów udostępnionych na podstawie licencji można śledzić. |

# Następnie można użyć informacji do podjęcia decyzji o zamówieniach podczas następnej aktualizacji oprogramowania. |

# **Określanie limitu użycia dla produktów nie znajdujących się w zestawach zabezpieczonych kluczem**

Aby określić liczbę licencji, jaką należy zakupić dla kolejnej wersji produktu, którego nie ma w zestawie z kluczem, |

można użyć komendy Praca z danymi licencji (Work with License Information - WRKLICINF). |

Limit użycia produktu udostępnionego na podstawie licencji należy ustawić na większy lub równy maksymalnej liczbie licencjonowanym użytkowników produktu.

Dane licencji można śledzić przez pewien okres, aby sprawdzić, czy szczytowe użycie produktu występuje w określonym czasie lub w określonych warunkach. Prawdopodobnie można je będzie zredukować poprzez zwiększenie w niektórych okresach maksymalnej liczby użytkowników programu. Komenda WRKLICINF wyświetla bieżącą wartość użycia i użycie szczytowe dla każdego produktu. Aby śledzić szczytowe użycie, należy regularnie je resetować używając opcji 10 (Resetowanie szczytowego użycia) na ekranie komendy WRKLICINF.

Aby uzyskać więcej szczegółowych informacji na temat użycia, należy włączyć protokołowanie konkretnego produktu udostępnionego na podstawie licencji. Aby je włączyć, należy w komendzie Zmiana danych licencji (Change License Information - CHGLICINF) podać LOG(\*YES). Po każdym przekroczeniu limitu użycia dane te są protokołowane w kronice QLZALOG. Protokół zawiera limit użycia, bieżące użycie oraz listę licencjonowanych użytkowników, którzy przekroczyli w danym momencie limit użycia. Aby przejrzeć protokół, należy posłużyć się komendą Wyświetlenie kroniki (Display Journal - DSPJRN). Jako kod kroniki należy podać L i LU jako typ pozycji. Modelowe zbiory wyjściowe dla tego typu pozycji kroniki to QALZALU i QALZALU4 w bibliotece QSYS.

# **Określanie limitu użycia dla produktów wycenianych na podstawie procesora**

Czas użycia niektórych produktów udostępnionych na podstawie licencji należy określić na podstawie liczby procesorów skonfigurowanych dla partycji logicznych.

Użycie niektórych produktów oprogramowania może być określane na podstawie ogólnej liczby procesorów skonfigurowanych dla partycji logicznych, w których działają te produkty. Są to produkty udostępnione na podstawie licencji o typie użycia \*PROCESSOR. Typ użycia tych produktów można przeglądać za pomocą komendy Praca z danymi licencji (Work with License Information - WRKLICINF). Aby wyświetlić szczegółowe dane dotyczące licencji, należy użyć opcji 5 (Wyświetlenie szczegółów).

Informacje dotyczące limitów użycia produktów o typie użycia \*PROCESSOR dla serwerów IBM eServer i5 i IBM |

eServer p5 można znaleźć w temacie Wymaganie dla systemu i5/OS na serwerach IBM eServer p5 . |

# **Zarządzanie umowami dotyczącymi oprogramowania i kluczami licencyjnymi**

Zanim będzie można zainstalować i używać Licencjonowanego Kodu Wewnętrznego V5R4 i systemu operacyjnego | i5/OS, należy zaakceptować elektroniczne umowy na to oprogramowanie licencjonowane. |

Umowy na inne programy licencjonowane firmy IBM również muszą być zaakceptowane zanim programy licencjonowane będą mogły być zainstalowane.

# **Akceptowanie umów dotyczących oprogramowania**

Aby zainstalować niektóre programy licencjonowane, należy zaakceptować ich umowy dotyczące oprogramowania.

- Zanim będzie można zainstalować i używać Licencjonowanego Kodu Wewnętrznego V5R4 i systemu operacyjnego | i5/OS, należy zaakceptować elektroniczne umowy na to oprogramowanie licencjonowane. Inne programy licencjonowane, które mają elektroniczne umowy na oprogramowanie, również wymagają ich zaakceptowania przed instalacją.
- Jeśli na serwerze zainstalowane jest wydanie V5R4, a mają być zainstalowane inne programy licencjonowane, należy |
- postępować zgodnie z instrukcją w sekcji Instalowanie dodatkowych programów licencjonowanych. Instrukcje te |

obejmują akceptowanie elektronicznych umów dotyczących oprogramowania dla programów licencjonowanych, które |

ich wymagają. |

|

Dostawca oprogramowania, który chce przedstawić umowę licencyjną przed zainstalowaniem produktu, może to zrobić |

generując umowę licencyjną oprogramowania, a następnie przypisując ją do produktu za pomocą Centrum Zarządzania |

l lub funkcji API dotyczących oprogramowania. Odpowiednie instrukcje zawiera temat ["Generowanie](#page-75-0) umów

dotyczących [oprogramowania](#page-75-0) dla własnych produktów" na stronie 70. |

### **Zadania pokrewne**

Wymagane: akceptowanie umów dotyczących oprogramowania

Instalowanie dodatkowych programów licencjonowanych

## **Wyświetlanie lub drukowanie umów dotyczących oprogramowania**

Aby wyświetlić lub wydrukować umowy licencyjne oprogramowania, należy użyć komendy Praca z umowami dotyczącymi oprogramowania (Work with Software Agreements - WRKSFWAGR).

Ekran Praca z umowami dotyczącymi oprogramowania (Work with Software Agreements) umożliwia pracę z listą zainstalowanych programów licencyjnych, które posiadają licencje oprogramowania. Umowy te można wydrukować lub wyświetlić w innych językach dostarczonych przez dostawcę oprogramowania.

# **Przygotowywanie umów oprogramowania w celu przekazania prawa własności**

W przypadku transferu kilku partycji logicznych na nowego właściciela, do przeniesienia prawa własności umów dotyczących oprogramowania V5R4 należy użyć menu Praca z programami licencjonowanymi (Work with Licensed Programs).

<span id="page-71-0"></span>To zadanie jest wykonywane przez Partnera Handlowego IBM lub każdego, kto zamierza przenieść prawo własności do całego serwera lub partycji logicznej z zainstalowanym systemem V5R4 na nowego właściciela. Jest to ostatnie |zadanie wykonywane przed wyłączeniem zasilania serwera lub partycji logicznej.

- 1. W wierszu komend wpisz GO LICPGM i naciśnij klawisz Enter. Zostanie wyświetlony ekran Praca z programami licencjonowanymi (Work with Licensed Programs).
- 2. Z menu Praca z programami licencjonowanymi (Work with Licensed Programs LICPGM) wybierz opcję 31 (Przygotuj umowy oprogramowania na przeniesienie prawa własności) i naciśnij klawisz Enter. Zostanie wyświetlony ekran potwierdzenia. Kontynuowanie spowoduje wyłączenie zasilania serwera lub partycji logicznej.

Nowy właściciel akceptuje licencje oprogramowania podczas ładowania programu początkowego IPL, aby umożliwić użycie serwera lub partycji logicznej.

# **Wyświetlanie i zmiana parametrów licencji oprogramowania**

Dodanie danych klucza licencyjnego i ustawienie limitu używania dla pakietów produktów obsługujących licencjonowanie.

Po zainstalowaniu produktów udostępnianych na podstawie licencji należy użyć następujących funkcji z komendy Praca z danymi licencji (Work with License Information - WRKLICINF), aby kontynuować zarządzanie danymi licencji oprogramowania na serwerze:

### **Dodawanie parametrów klucza licencyjnego:**

Aby użyć produktu z kluczem licencyjnym po zakończeniu okresu próbnego, należy załadować klucz licencyjny i inne wymagane dane.

Aby dodać klucz licencyjny dla produktu licencjonowanego, można użyć komendy Praca z danymi licencji (Work with License Information - WRKLICINF). Komenda WRKLICINF umożliwia załadowanie klucza licencyjnego i zamówienie informacji wymaganych do używania produktu po okresie próbnym.

Aby załadować dane klucza licencyjnego:

- 1. Wpisz WRKLICINF i naciśnij klawisz Enter.
- 2. Na ekranie Praca z danymi licencji (Work with License Information) wpisz 1 w kolumnie obok numeru identyfikacyjnego produktu, dla którego chcesz dodać informacje klucza licencyjnego. Naciśnij klawisz Enter.
- 3. Na ekranie Dodanie danych klucza licencji (Add License Key Information ADDLICKEY) wpisz wymagane informacje i dodaj informacje klucza licencyjnego. Niektóre pola mogą już zawierać wymagane informacje, takie jak identyfikator produktu, termin licencji i numer seryjny systemu. 18-znakowy klucz licencyjny wpisuje się do trzech pól:
	- v w pierwszym polu wpisz znaki od pierwszego do szóstego,
	- v w drugim polu wpisz znaki od siódmego do dwunastego,
	- v w ostatnim polu wpisz znaki od trzynastego do osiemnastego.
	- W polu limitu wykorzystania wpisz liczbę uprawnionych użytkowników lub wartość \*NOMAX.
- **Uwaga:** Aby dostarczyć informacje dotyczące klucza licencyjnego, trzeba mieć uprawnienia \*ALLOBJ. Jeśli pojawią się problemy związane z kluczem, należy skontaktować się z dostawcą oprogramowania.

#### *Repozytorium kluczy licencyjnych:*

Repozytorium kluczy licencyjnych przechowuje dane kluczy licencyjnych dla każdego unikalnego produktu licencjonowanego, terminu licencji, opcji i systemu. Repozytorium może zawierać klucze licencyjne dla dowolnego systemu, a sam produkt nie musi być zainstalowany.
Jeśli produkt jest instalowany podczas dodawania do repozytorium klucza licencyjnego, a licencja dla tego systemu już istnieje, komenda ADDLICKEY instaluje również klucz licencyjny. Podczas instalowania klucza licencyjnego bieżący limit użycia produktu jest zmieniany na limit użycia określony przez klucz licencyjny. Ustawiana jest również data ważności.

Jeśli klucz licencyjny już istnieje w repozytorium kluczy licencyjnych dla instalowanego produktu, jest instalowany podczas instalacji produktu.

#### **Ustawianie limit użycia:**

Po zakończeniu instalacji i przed udostępnieniem serwera wszystkim użytkownikom należy ustawić limit użycia dla wszystkich produktów licencjonowanych, które nie znajdują się w zestawie z kluczem.

Jeśli chodzi o produkty IBM, są one wymienione w dokumencie POE (Proof of Entitlement), fakturze lub innym dokumencie odebranym z zamówieniem oprogramowania. Limit użycia dla produktów licencjonowanych, które nie znajdują się w zestawie z kluczem, można ustawić za pomocą komendy Praca z danymi licencji (Work with License Information - WRKLICINF).

Aby ustawić limit użycia:

- 1. Wpisz WRKLICINF i naciśnij klawisz Enter.
- 2. Na ekranie Praca z danymi licencji (Work with License Information) naciśnij klawisz F11 (Wyświetlenie danych użycia). Wartość limitu użycia dla każdego produktu określona w dokumencie POE, fakturze lub innych dokumentach musi być taka sama, jak wartość limitu użycia na ekranie Praca z danymi licencji (Work with License Information) dla odpowiedniego produktu.
- 3. Przesuń kursor na wiersz zawierający nazwę produktu, którego limit użycia ma być aktualizowany.
- 4. Wpisz 2 (Zmień) i naciśnij klawisz Enter.
- 5. Po wyświetleniu ekranu Zmiana danych licencji (Change License Information) zmień limit użycia na limit użycia podany w dokumencie POE. Dodatkowo w podpowiedzi wartości progowej podaj wartość \*CALC lub \*USGLMT. Nie pozostawiaj wartości progowej ustawionej na zero.

**Uwaga:** Jeśli wysłany zostanie komunikat ″CPA9E1B: Wymagana autoryzacja zwiększenia limitu użycia″, odpowiedz na niego wpisując **G**.Naciśnij Help zanim odpowiesz (C G).

6. Jeśli dokument POE zawiera więcej produktów niż znajduje się na ekranie Praca z danymi licencji (Work with License Information), ograniczenia do nich należy ustawić po ich zainstalowaniu.

### **Dystrybucja kluczy licencyjnych oprogramowania**

Klucze licencyjne oprogramowania można rozsyłać z jednego systemu centralnego do innego systemu.

Można to zrobić tworząc zbiór, który automatycznie ładuje informacje licencyjne oprogramowania do innego serwera podczas aktualizacji oprogramowania. Tematy Przygotowanie informacji licencyjnych dotyczących oprogramowania dla dystrybucji z ośrodka centralnego oraz Dystrybucja informacji licencyjnych dotyczących oprogramowania za pomocą programu iSeries Navigator zawierają opis sposobu tworzenia pliku z informacjami licencyjnymi.

# **Zarządzanie zasobami oprogramowania**

System centralny wymaga regularnego przeglądania poprawek w zarządzanych systemach. |

Podczas kolekcjonowania zasobów poprawek (i grup poprawek) kolekcjonowane są zasoby oprogramowania. Po odświeżeniu zasobów, do odnalezienia konkretnej poprawki można użyć funkcji wyszukiwania Centrum Zarządzania. Jako znaku zastępczego można używać gwiazdki (\*).

Poza zarządzaniem spisem zasobów poprawek, informacje o zasobach oprogramowania są potrzebne do przeprowadzania aktualizacji. Narzędzie Software Inventory Utility udostępnia poprawne dane o zainstalowanych produktach IBM i w ten sposób zapewnia pomoc w podejmowaniu decyzji o wyborze oprogramowania.

Program iSeries Navigator umożliwia także użycie funkcji zasobów oprogramowania do przeglądania następujących typów produktów:

#### **Zainstalowane produkty**

Wyświetlana jest lista produktów oprogramowania zainstalowanych w wybranym systemie. Aby wyświetlić dodatkowe informacje, należy prawym przyciskiem myszy kliknąć dowolną pozycję z listy oprogramowania i wybrać **Właściwości**. Można wysłać te produkty do jednego lub kilku systemów końcowych lub grupy systemów i zainstalować je w tych systemach. Poprawki dla zainstalowanych produktów można pobrać niezależnie od tego, czy mają status ″Zainstalowane i obsługiwane″, czy nie.

#### **Obsługiwane produkty**

| | | |

| | |

|

Wyświetlana jest lista produktów oprogramowania obsługiwanych w danej chwili przez wybrany system dla innych systemów, którymi zarządza on w sieci. Na przykład lista ta może zawierać produkty, które nie są zainstalowane w tym systemie. System z tego typu obsługą zwykle zamawia poprawki i wysyła je do systemów, w których dany produkt jest zainstalowany.

Jeśli produkt jest zainstalowany, można go wysłać do jednego lub kilku systemów końcowych albo do grupy systemów i instalować go w tych systemach. Produkt już zainstalowany i obsługiwany można zaktualizować a jednocześnie można przechowywać w zbiorze składowania poprawki z poprzedniego wydania. Użytkownik systemu używanego podczas dystrybucji poprawek jako system źródłowy powinien być zainteresowany taką możliwością. Skorzystanie z niej może się okazać konieczne, jeśli zaistnieje potrzeba obsługi kilku różnych wersji w sieci.

Bez względu na to, czy produkt jest zainstalowany w systemie, czy nie, można dodać dla niego funkcję obsługi. Podczas dodawania produktu do listy obsługiwanych produktów, do systemu źródłowego można przekopiować zbiory składowania z poprawkami dla tego produktu, nawet jeśli nie jest on zainstalowany. Następnie można je wysłać (lub wysłać i zainstalować) w innych systemach.

**Uwaga:** Produkty instalowane w systemie nie są automatycznie obsługiwane po aktualizacji do nowej wersji. Aby zachować zbiory składowania PTF dla aktualnie zainstalowanych produktów, należy dodać opcję obsługi zainstalowanych produktów przed aktualizacją.

Odpowiednie instrukcje zawiera temat "Dodawanie obsługi poprawek do [oprogramowania"](#page-41-0) na stronie 36.

- Poniżej znajduje się kilka przykładów dotyczących wykorzystania funkcji spisywania zasobów: |
	- v Szybkie przeszukiwanie kilku systemów służące określeniu, w których systemach zainstalowany jest konkretny produkt lub poprawka.
	- v Eksport zasobów oprogramowania do wszystkich systemów jednocześnie w postaci arkusza kalkulacyjnego oraz regularne śledzenie statusu systemów.
- l · Używanie funkcji porównania i aktualizacji do porównywania poprawek w kilku systemach. Program iSeries  $\mathbf{I}$ Navigator wysyła brakujące poprawki do systemów docelowych i je instaluje. Więcej informacji znaleźć można w temacie ["Porównywanie](#page-41-0) i aktualizacja poprawek" na stronie 36. |
	- v Kolekcjonowanie zasobów i ich elektroniczne wysyłanie do IBM pomaga analizować problemy oraz ich unikać, daje też możliwość lepszego wykorzystania usług. Kolekcja zasobów i funkcja przesyłania stają się dostępne po skorzystaniu z funkcji Extreme Support w programie iSeries Navigator.

#### **Pojęcia pokrewne**

["Wyświetlanie](#page-60-0) zasobów poprawek na serwerze przy użyciu Centrum Zarządzania" na stronie 55 Aby zebrać i wyświetlić zasoby poprawek na serwerze, należy użyć programu iSeries Navigator.

#### **Zadania pokrewne**

Praca z danymi o zasobach

# **Tworzenie i zarządzanie własnym oprogramowaniem**

Oprócz zarządzania produktami firmy IBM, można tworzyć i zarządzać własnymi produktami.

- Program iSeries Navigator zawiera *Management Central*, ułatwiające tworzenie i zarządzanie programami. Centrum |
- Zarządzania zawiera wiele narzędzi do zarządzania zainstalowanym i niezainstalowanym oprogramowaniem firmy |
- IBM i innych firm. Centrum Zarządzania można używać do łączenia w pakiety i wysyłania oprogramowania, |
- generowania poprawek, generowania elektronicznych umów oprogramowania oraz generowania kluczy licencyjnych. |

Program iSeries Navigator udostępnia zasoby Centrum Zarządzania, które umożliwiają tworzenie własnych produktów i instalowanie ich poprzez sieć. Dla własnych produktów można tworzyć, dystrybuować i instalować poprawki właśnie poprzez sieć. Można również używać możliwości, jakie daje podpisywanie obiektów i weryfikacja podpisu, aby zabezpieczyć i sprawdzić integralność różnych obiektów i5/OS podczas dystrybucji pakietów używanych w innych systemach.

#### **Pojęcia pokrewne**

Centrum Zarządzania

#### **Zadania pokrewne**

Podpisywanie obiektów i weryfikacja podpisów

# **Łączenie w pakiety i wysyłanie własnego oprogramowania**

Łączenie w pakiety i dystrybucja produktów przekształca aplikacje w produkt instalowany i obsługiwany w taki sam sposób, jak programy licencjonowane IBM.

Informacje dotyczące tworzenia i dystrybuowania własnego oprogramowania można znaleźć w temacie Łączenie w pakiety i wysyłanie własnego oprogramowania.

# **Generowanie poprawek do zainstalowanych produktów za pomocą Centrum Zarządzania**

Program iSeries Navigator umożliwia generowanie poprawek do produktów zdefiniowanych i zainstalowanych na serwerze.

Produkt jest programem użytkowym, który można podzielić na pakiety za pomocą Centrum Zarządzania. Centrum Zarządzania umożliwia dzielenie na pakiety własnych produktów i ich dystrybucję do innych systemów w sieci. Podobnie jak dla większości produktów, po zainstalowaniu produktu można się spotkać z sytuacją, w której należy udostępnić poprawki w celu usunięcia rzeczywistych lub potencjalnych problemów występujących w zainstalowanym produkcie.

Aby wygenerować poprawki do oprogramowania firm innych niż IBM, które jest zdefiniowane i zainstalowane, wykonaj następujące czynności:

- 1. Rozwiń w programie iSeries Navigator pozycję **Centrum Zarządzania**.
- 2. Wybierz **Definicje**.
- 3. Wybierz **Produkt**.
- 4. Prawym przyciskiem myszy kliknij definicję produktu, do którego chcesz wygenerować poprawki, i wybierz **Generuj poprawkę**. Definicja produktu musi mieć status **Zainstalowany** lub **Zarządzany**.
- 5. W oknie dialogowym **Generuj poprawkę** podaj odpowiednie informacje. Kliknij **OK**. Poprawka jest tworzona w systemie źródłowym, ale nie jest jeszcze instalowana.
- 6. Zainstaluj poprawkę. (Patrz ["Instalowanie](#page-33-0) poprawek" na stronie 28). |

Więcej informacji na temat kryteriów, które muszą być spełnione, i obiektów będących częścią poprawki, zawiera opis | funkcji API Create Program Temporary Fix dostępnej w interfejsach API produktów oprogramowania. |

# **Generowanie umów dotyczących oprogramowania dla własnych produktów**

Aby opublikować licencję przed instalacją produktu oprogramowania firmy innej niż IBM, należy wygenerować |

umowę dotyczącą oprogramowania, a następnie powiązać ją z produktem. Można tego dokonać za pomocą Centrum | Zarządzania lub funkcji API produktów oprogramowania. Użytkownicy z kolei, aby kontynuować instalację produktu, | muszą zaakceptować umowę dotyczącą oprogramowania. |

Niezależni dostawcy oprogramowania mogą tworzyć umowy licencyjne dotyczące oprogramowania w wersji elektronicznej. Od użytkownika wymagane jest zaakceptowanie umowy dotyczącej oprogramowania, aby zakończyć instalację.

Aby wygenerować umowę dotyczącą oprogramowania, należy rozpocząć od utworzenia katalogu dla dokumentów w katalogu /QIBM/UserData/LicenseDoc. Należy podać nazwę unikalną wśród nazw innych umów i dostawców. Trzeba rozważyć użycie w nazwie identyfikatora produktu, wersji, wydania, poziomu modyfikacji i opcji. Można na przykład użyć komendy Praca z dowiązaniami obiektów (Work with Object Links - WRKLNK) i utworzyć katalog MyProdIDVRMOptDoc1.

Do tego katalogu można wprowadzić jedną lub kilka wersji językowych umowy licencyjnej oprogramowania. Nazwa dokumentu zaczyna się od nazwy katalogu i ma dodany identyfikator języka. Na przykład MyProdIDVRMOptDoc1\_en dla angielskiej wersji umowy, a MyProdIDVRMOptDoc1\_ja dla wersji japońskiej.

Dokumenty umów dotyczących oprogramowania należy tworzyć w kodzie Unicode UCS-2, a dokładnie UTF-16. Identyfikatorem zestawu znaków (CCSID) Unicode jest 13488. Aby utworzyć dokumenty, można użyć funkcji edycji komendy WRKLNK, jak również różnych narzędzi PC. Jeśli używane jest narzędzie generujące UTF-16, powinien to być BigEndian.

Aby użyć komendy WRKLNK do utworzenia dokumentu umowy w katalogu MyProdIDVRMOptDoc1:

- 1. Wybierz Opcję 2 (Edycja) dla katalogu MyProdIDVRMOptDoc1. |
- 2. W polu wprowadzania wpisz MyProdIDVRMOptDoc1\_en jako nazwę i naciśnij klawisz Enter, aby rozpocząć edycję. | |
- 3. Przed wprowadzaniem tekstu wybierz F15 (Usługi). |
- 4. Wybierz opcję 3 i zmień CCSID na 13488. Naciśnij klawisz Enter. |
- 5. Wybierz opcję 5 i zmień opcję EOL pliku strumieniowego na \*CRLF. |
- 6. Naciśnij klawisz F3, aby edytować umowę. Upewnij się, że długość wiersza nie jest większa niż 76 znaków (pojedynczej lub podwójnej szerokości). | |
- 7. Naciśnij klawisz F2, aby zapisać, a następnie PF3, aby wyjść. |
- Szczegóły dotyczące formatowania umowy, wymagań dotyczących nazewnictwa i obsługiwanych języków opisano w | funkcji API Create Product Load (QSZCRTPL). |

#### **Zadania pokrewne**

Łączenie w pakiety i wysyłanie oprogramowania innych firm

#### **Odsyłacze pokrewne**

Interfejsy API produktów oprogramowania

# **Generowanie kluczy licencyjnych dla własnych produktów**

Informacje opisujące, jak generować klucze licencyjne oprogramowania, aby umożliwić dostęp do własnych | produktów.  $\blacksquare$ 

Jeśli którykolwiek z własnych produktów wymaga klucza licencyjnego, należy dla niego utworzyć klucz licencyjny oprogramowania. Prawidłowy klucz licencyjny dla każdego z tych produktów musi być załadowany do serwera, aby użytkownicy mieli dostęp do produktu lub opcji produktu.

Aby utworzyć klucz licencyjny, należy użyć jednej z poniższych opcji:

- v Jeśli na serwerze znajduje się program IBM System Manager for iSeries(TM), należy użyć komendy Generowanie klucza licencyjnego (Generate License Key - GENLICKEY) w celu utworzenia klucza licencyjnego. Klucz licencyjny zależy od informacji o produkcie i systemie użytych w tej komendzie. Klucz licencyjny to kombinacja osiemnastu liter i cyfr (A-F i 0-9). Te klucze są zapisane w repozytorium, aby dostępna była historia wszystkich utworzonych kluczy.
- v Jeśli program IBM System Manager for iSeries nie jest dostępny, należy użyć funkcji API Generate License Key (QLZAGENK).

**Informacje pokrewne**

System Manager Use

# **Obsługa i zarządzenie systemem i5/OS oraz oprogramowaniem pokrewnym - informacje pokrewne**

Istnieje wiele zasobów, które pomagają zarządzać poprawkami i zasobami oprogramowania. Poniższy temat zawiera odsyłacze do serwisów WWW dotyczących Software Inventory Utility oraz wsparcia IBM eServer iSeries. Serwisy te zawierają między innymi informacje o obieraniu poprawek, informacje PSP i inne.

### **Podręczniki**

Poniżej wymienione są źródła informacji o serwerze iSeries u serwisy WWW związane z tematem dotyczącym obsługi |

- i zarządzania oprogramowaniem. |
	- Backup and Recovery Guide

Podręcznik ten zawiera ogólne informacje o opcjach odzyskiwania i dostępności dla serwera iSeries. Opisuje on opcje dostępne w systemie, przedstawia ich porównanie i informuje, gdzie można znaleźć więcej informacji na ich temat.

Kategoria Składowanie i odtwarzanie w Centrum informacyjnym zawiera informacje o planowaniu strategii składowania i odtwarzania, konfigurowaniu zabezpieczenia dysków, składowaniu systemu i sterowaniu zamykaniem systemu w razie awarii.Obejmuje również informacje o module dodatkowym Backup, Recovery, and Media Services w programie iSeries Navigator.

• System Manager Use (około 415 stron)

Dokument ten zawiera informacje o wykorzystaniu programu licencjonowanego System Manager do obsługi poprawek, instalowania i dystrybucji produktów i obsługi aplikacji. Można go zamówić oddzielnie.

### **Serwisy WWW**

Istnieje wiele serwisów WWW, które zawierają informacje o obsłudze i zarządzaniu oprogramowaniem i programami licencjonowanymi. Są to:

- IBM eServer iSeries [Support](http://www.ibm.com/servers/eserver/support/iseries/) Serwis WWW IBM Service Support zawiera między innymi informacje o zamawianiu i pobieraniu poprawek.
- Software [Inventory](http://www.ibm.com/servers/eserver/iseries/sftsol/siu.htm) Utility

Aby uzyskać informacje, które pomogą zamówić odpowiednie oprogramowanie, jeśli planowana jest jego aktualizacja, należy przejść do serwisu WWW o zainstalowanych produktach IBM.

### **Zapisywanie plików PDF**

Aby zapisać plik PDF na stacji roboczej w celu wyświetlenia lub drukowania:

1. Kliknij prawym przyciskiem myszy wybrany dokument PDF (powyższy odsyłacz).

- 2. Jeśli używasz programu Intermet Explorer, kliknij opcję **Zapisz element docelowy jako...**. Jeśli używasz programu Natscape Communicator, kliknij opcję **Save Link As... (Zapisz łączę jako...)**.
- 3. Przejdź do katalogu, w którym chcesz zapisać plik PDF.
- 4. Kliknij **Zapisz**.

### **Pobieranie programu Adobe Acrobat Reader**

Do przeglądania lub wydrukowania tych plików PDF potrzebny jest program Adobe Acrobat Reader. Jego kopię

można pobrać z [serwisu](http://www.adobe.com/products/acrobat/readstep.html) WWW firmy Adobe (www.adobe.com/products/acrobat/readstep.html)  $\blacktriangleright$ .

#### **Odsyłacze pokrewne**

["Drukowalne](#page-7-0) pliki PDF" na stronie 2

Poniższy temat umożliwia wyświetlenie i wydrukowanie pliku PDF zawierającego poniższe informacje.

# **Dodatek. Uwagi**

Niniejsza publikacja została przygotowana z myślą o produktach i usługach oferowanych w Stanach Zjednoczonych.

IBM może nie oferować w innych krajach produktów, usług lub opcji, omawianych w tej publikacji. Informacje o produktach i usługach dostępnych w danym kraju można uzyskać od lokalnego przedstawiciela IBM. Odwołanie do produktu, programu lub usługi IBM nie oznacza, że można użyć wyłącznie tego produktu, programu lub usługi. Zamiast nich można zastosować ich odpowiednik funkcjonalny pod warunkiem, że nie narusza to praw własności intelektualnej IBM. Jednakże cała odpowiedzialność za ocenę przydatności i sprawdzenie działania produktu, programu lub usługi pochodzących od producenta innego niż IBM spoczywa na użytkowniku.

IBM może posiadać patenty lub złożone wnioski patentowe na towary i usługi, o których mowa w niniejszej publikacji. Przedstawienie niniejszej publikacji nie daje żadnych uprawnień licencyjnych do tychże patentów. Pisemne zapytania w sprawie licencji można przesyłać na adres:

IBM Director of Licensing IBM Corporation 500 Columbus Avenue Thornwood, NY 10594-1785 USA

Zapytania w sprawie licencji na informacje dotyczące zestawów znaków dwubajtowych (DBCS) należy kierować do lokalnych działów własności intelektualnej IBM (IBM Intellectual Property Department) lub zgłaszać na piśmie pod adresem:

IBM World Trade Asia Corporation Licensing 2-31 Roppongi 3-chome, Minato-ku Tokio 106, Japonia

Poniższy akapit nie obowiązuje w Wielkiej Brytanii, a także w innych krajach, w których jego treść pozostaje w **sprzeczności z przepisami prawa miejscowego:** INTERNATIONAL BUSINESS MACHINES CORPORATION DOSTARCZA TĘ PUBLIKACJĘ W TAKIM STANIE, W JAKIM SIĘ ZNAJDUJE ("AS IS"), BEZ JAKICHKOLWIEK GWARANCJI (W TYM TAKŻE RĘKOJMI), WYRAŹNYCH LUB DOMNIEMANYCH, A W SZCZEGÓLNOŚCI DOMNIEMANYCH GWARANCJI PRZYDATNOŚCI HANDLOWEJ, PRZYDATNOŚCI DO OKREŚLONEGO CELU ORAZ GWARANCJI, ŻE PUBLIKACJA TA NIE NARUSZA PRAW STRON TRZECICH. Ustawodawstwa niektórych krajów nie dopuszczają zastrzeżeń dotyczących gwarancji wyraźnych lub domniemanych w odniesieniu do pewnych transakcji; w takiej sytuacji powyższe zdanie nie ma zastosowania.

Informacje zawarte w niniejszej publikacji mogą zawierać nieścisłości techniczne lub błędy drukarskie. Informacje te są okresowo aktualizowane, a zmiany te zostaną uwzględnione w kolejnych wydaniach tej publikacji. IBM zastrzega sobie prawo do wprowadzania ulepszeń i/lub zmian w produktach i/lub programach opisanych w tej publikacji w dowolnym czasie, bez wcześniejszego powiadomienia.

Wszelkie wzmianki w tej publikacji na temat stron internetowych innych firm zostały wprowadzone wyłącznie dla wygody użytkowników i w żadnym wypadku nie stanowią zachęty do ich odwiedzania. Materiały dostępne na tych stronach nie są częścią materiałów opracowanych dla tego produktu IBM, a użytkownik korzysta z nich na własną odpowiedzialność.

IBM ma prawo do korzystania i rozpowszechniania informacji przysłanych przez użytkownika w dowolny sposób, jaki uzna za właściwy, bez żadnych zobowiązań wobec ich autora.

Licencjobiorcy tego programu, którzy chcieliby uzyskać informacje na temat programu w celu: (i) wdrożenia wymiany informacji między niezależnie utworzonymi programami i innymi programami (łącznie z tym opisywanym) oraz (ii) wspólnego wykorzystywania wymienianych informacji, powinni skontaktować się z:

IBM Corporation Software Interoperability Coordinator, Department 49XA 3605 Highway 52 N Rochester, MN 55901 USA

Informacje takie mogą być udostępnione, o ile spełnione zostaną odpowiednie warunki, w tym, w niektórych przypadkach, uiszczenie odpowiedniej opłaty.

Licencjonowany program opisany w niniejszej publikacji oraz wszystkie inne licencjonowane materiały dostępne dla | tego programu są dostarczane przez IBM na warunkach określonych w Umowie IBM z Klientem, Międzynarodowej | Umowie Licencyjnej IBM na Program, Umowie Licencyjnej IBM na Kod Maszynowy lub w innych podobnych |

umowach zawartych między IBM i użytkownikami. |

Wszelkie dane dotyczące wydajności zostały zebrane w kontrolowanym środowisku. W związku z tym rezultaty uzyskane w innych środowiskach operacyjnych mogą się znacząco różnić. Niektóre pomiary mogły być dokonywane na systemach będących w fazie rozwoju i nie ma gwarancji, że pomiary te wykonane na ogólnie dostępnych systemach dadzą takie same wyniki. Niektóre z pomiarów mogły być estymowane przez ekstrapolację. Rzeczywiste wyniki mogą być inne. Użytkownicy powinni we własnym zakresie sprawdzić odpowiednie dane dla ich środowiska.

Informacje dotyczące produktów firm innych niż IBM pochodzą od dostawców tych produktów, z opublikowanych przez nich zapowiedzi lub innych powszechnie dostępnych źródeł. Firma IBM nie testowała tych produktów i nie może potwierdzić dokładności pomiarów wydajności, kompatybilności ani żadnych innych danych związanych z tymi produktami. Pytania dotyczące produktów firm innych niż IBM należy kierować do dostawców tych produktów.

Wszelkie stwierdzenia dotyczące przyszłych kierunków rozwoju i zamierzeń IBM mogą zostać zmienione lub wycofane bez powiadomienia.

Wszelkie ceny podawane przez IBM są propozycjami cen detalicznych; ceny te są aktualne i podlegają zmianom bez wcześniejszego powiadomienia. Ceny podawane przez dealerów mogą być inne.

Publikacja ta zawiera przykładowe dane i raporty używane w codziennych operacjach działalności gospodarczej. W celu kompleksowego ich zilustrowania, podane przykłady zawierają nazwiska osób prywatnych, nazwy przedsiębiorstw oraz nazwy produktów. Wszystkie te nazwy są fikcyjne i jakiekolwiek ich podobieństwo do nazwisk, nazw i adresów używanych w rzeczywistych przedsiębiorstwach jest całkowicie przypadkowe.

#### LICENCJA W ZAKRESIE PRAW AUTORSKICH:

Niniejsza publikacja zawiera przykładowe aplikacje w kodzie źródłowym, ilustrujące techniki programowania w różnych systemach operacyjnych. Użytkownik może kopiować, modyfikować i dystrybuować te programy przykładowe w dowolnej formie bez uiszczania opłat na rzecz IBM, w celu projektowania, używania, sprzedaży lub dystrybucji aplikacji zgodnych z aplikacyjnym interfejsem programowym dla tego systemu operacyjnego, dla którego napisane zostały programy przykładowe. Kody te nie zostały kompleksowo przetestowane we wszelkich możliwych warunkach. IBM nie może zatem gwarantować ani sugerować niezawodności, użyteczności i funkcjonalności tych programów. Użytkownik może kopiować, modyfikować i dystrybuować te programy przykładowe w dowolnej formie bez uiszczania opłat na rzecz IBM, w celu projektowania, używania, sprzedaży lub dystrybucji aplikacji zgodnych z aplikacyjnym interfejsem programistycznym IBM.

Z UWZGLĘDNIENIEM WSZELKICH BEZWZGLĘDNIE OBOWIĄZUJĄCYCH GWARANCJI, KTÓRYCH NIE | WOLNO WYKLUCZYĆ, IBM, PROGRAMIŚCI IBM ORAZ DOSTAWCY NIE UDZIELAJĄ W ZAKRESIE TEGO | PROGRAMU CZY EWENTUALNEGO WSPARCIA TECHNICZNEGO ŻADNYCH GWARANCJI (W TYM | TAKŻE RĘKOJMI), ANI NIE USTALAJĄ WARUNKÓW, WYRAŹNYCH CZY DOMNIEMANYCH, A W |

SZCZEGÓLNOŚCI DOMNIEMANYCH GWARANCJI CZY WARUNKÓW PRZYDATNOŚCI HANDLOWEJ, | PRZYDATNOŚCI DO OKREŚLONEGO CELU CZY NIENARUSZANIA PRAW STRON TRZECICH. |

| W ZADNYM PRZYPADKU IBM, PROGRAMISCI IBM ANI DOSTAWCY NIE PONOSZĄ

ODPOWIEDZIALNOŚCI ZA PONIŻSZE STRATY LUB SZKODY, NAWET JEŚLI BYLIBY POINFORMOWANI | O MOŻLIWOŚCI ICH WYSTĄPIENIA: |

- 1. UTRATA LUB USZKODZENIE DANYCH; |
- 2. SZKODY SZCZEGÓLNE, UBOCZNE LUB POŚREDNIE, A TAKŻE SZKODY, KTÓRYCH NIE MOŻNA BYŁO PRZEWIDZIEĆ PRZY ZAWIERANIU UMOWY; ORAZ | |
- 3. UTRATA ZYSKÓW, KONTAKTÓW HANDLOWYCH, PRZYCHODÓW, REPUTACJI (GOODWILL) LUB PRZEWIDYWANYCH OSZCZĘDNOŚCI. | |
- USTAWODAWSTWA NIEKTÓRYCH KRAJÓW NIE DOPUSZCZAJĄ WYŁĄCZENIA ANI OGRANICZENIA |
- ODPOWIEDZIALNOŚCI ZA SZKODY UBOCZNE LUB SZKODY, KTÓRYCH NIE MOŻNA BYŁO |
- PRZEWIDZIEĆ PRZY ZAWIERANIU UMOWY, W ZWIĄZKU Z CZYM W ODNIESIENIU DO NIEKTÓRYCH |
- | KLIENTOW POWYZSZE WYŁĄCZENIE LUB OGRANICZENIE MOZE NIE MIEC ZASTOSOWANIA.

Każda kopia programu przykładowego lub jakikolwiek jego fragment, jak też jakiekolwiek prace pochodne muszą zawierać następujące uwagi dotyczące praw autorskich:

© (nazwa przedsiębiorstwa użytkownika, rok). Fragmenty tego kodu pochodzą z programów przykładowych IBM Corp. © Copyright IBM Corp. (wpisać rok lub lata). Wszelkie prawa zastrzeżone.

W przypadku przeglądania niniejszych informacji w formie elektronicznej, zdjęcia i kolorowe ilustracje mogą nie być wyświetlane.

# **Interfejs programistyczny - informacje**

Niniejsza publikacja opisuje planowane interfejsy programistyczne, pozwalające na pisanie programów umożliwiających korzystanie z usług systemu operacyjnego IBM i5/OS (numer produktu 5722-SS1).

# **Znaki towarowe**

Następujące nazwy są znakami towarowymi International Business Machines Corporation w Stanach Zjednoczonych i/lub w innych krajach:

- | e(logo)server
- eServer |
- IBM |
- iSeries |
- $\frac{15}{OS}$

Windows i logo Windows są znakami towarowymi Microsoft Corporation w Stanach Zjednoczonych i/lub w innych krajach.

Java oraz wszystkie znaki towarowe dotyczące języka Java są znakami towarowymi Sun Microsystems, Inc. w Stanach Zjednoczonych i/lub w innych krajach.

Nazwy innych przedsiębiorstw, produktów i usług mogą być znakami towarowymi lub znakami usług innych podmiotów.

# **Warunki**

Zezwolenie na korzystanie z tych publikacji jest przyznawane na poniższych warunkach.

**Użytek osobisty:** Użytkownik ma prawo kopiować te publikacje do własnego, niekomercyjnego użytku pod warunkiem zachowania wszelkich uwag dotyczących praw własności. Użytkownik nie ma prawa dystrybuować ani wyświetlać tych publikacji czy ich części, ani też wykonywać na ich podstawie prac pochodnych bez wyraźnej zgody IBM.

**Użytek służbowy:** Użytkownik ma prawo kopiować te publikacje, dystrybuować je i wyświetlać wyłącznie w ramach przedsiębiorstwa Użytkownika pod warunkiem zachowania wszelkich uwag dotyczących praw własności. Użytkownik nie ma prawa wykonywać na podstawie tych publikacji ani ich fragmentów prac pochodnych, kopiować ich, dystrybuować ani wyświetlać poza przedsiębiorstwem Użytkownika bez wyraźnej zgody IBM.

Z wyjątkiem zezwoleń wyraźnie udzielonych w niniejszym dokumencie, nie udziela się jakichkolwiek innych zezwoleń, licencji ani praw, wyraźnych czy domniemanych, odnoszących się do tych publikacji czy jakichkolwiek informacji, danych, oprogramowania lub innej własności intelektualnej, o których mowa w niniejszym dokumencie.

IBM zastrzega sobie prawo do anulowania zezwolenia przyznanego w niniejszym dokumencie w każdej sytuacji, gdy, według uznania IBM, korzystanie z tych publikacji jest szkodliwe dla IBM lub jeśli IBM uzna, że warunki niniejszego dokumentu nie są przestrzegane.

Użytkownik ma prawo pobierać, eksportować lub reeksportować niniejsze informacje pod warunkiem zachowania bezwzględnej i pełnej zgodności z obowiązującym prawem i przepisami, w tym ze wszelkimi prawami i przepisami eksportowymi Stanów Zjednoczonych.

IBM NIE UDZIELA JAKICHKOLWIEK GWARANCJI, W TYM TAKŻE RĘKOJMI, DOTYCZĄCYCH TREŚCI TYCH PUBLIKACJI. PUBLIKACJE TE SĄ DOSTARCZANE W STANIE, W JAKIM SIĘ ZNAJDUJĄ (″AS IS″) BEZ UDZIELANIA JAKICHKOLWIEK GWARANCJI, W TYM TAKŻE RĘKOJMI, WYRAŹNYCH CZY DOMNIEMANYCH, A W SZCZEGÓLNOŚCI DOMNIEMANYCH GWARANCJI PRZYDATNOŚCI HANDLOWEJ, PRZYDATNOŚCI DO OKREŚLONEGO CELU ORAZ NIENARUSZANIA PRAW STRON TRZECICH.

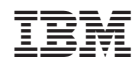